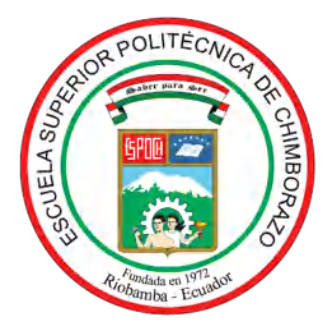

# **ESCUELA SUPERIOR POLITÉCNICA DE CHIMBORAZO**

# **FACULTAD DE INFORMÁTICA Y ELECTRÓNICA**

**ESCUELA DE INGENIERÍA EN SISTEMAS**

# **"DESARROLLO DEL SISTEMA FUNLEARNING, REALIDAD VIRTUAL DE ENSEÑANZA-APRENDIZAJE DEL ABECEDARIO PARA LOS CENTROS DE DESARROLLO INFANTIL DEL GOBIERNO AUTÓNOMO DESCENTRALIZADO DE RIOBAMBA"**

**Trabajo de titulación**

**TIPO:** Proyecto Técnico

Presentado para optar al grado académico de:

# **INGENIERA EN SISTEMAS INFORMÁTICOS**

# **AUTORA:** DOMÉNICA GUADALUPE FALCONÍ BOSSANO

**DIRECTOR:** Ing. PhD. DIEGO FERNANDO AVILA PESANTEZ

Riobamba – Ecuador

2021

## **© 2021, Doménica Guadalupe Falconí Bossano**

Se autoriza la reproducción total o parcial, con fines académicos, por cualquier medio o procedimiento, incluyendo cita bibliográfica del documento, siempre y cuando se reconozca el Derecho de Autor.

Yo, DOMÉNICA GUADALUPE FALCONÍ BOSSANO, declaro que el presente trabajo de titulación es de mi autoría y los resultados del mismo son auténticos. Los textos en el documento que provienen de otras fuentes están debidamente citados y referenciados.

Como autora asumo la responsabilidad legal y académica de los contenidos de este trabajo de titulación; el patrimonio intelectual pertenece a la Escuela Superior Politécnica de Chimborazo.

Riobamba, 16 de septiembre de 2021

**Doménica Guadalupe Falconí Bossano**

**060378497-6** 

# **ESCUELA SUPERIOR POLITÉCNICA DE CHIMBORAZO FACULTAD DE INFORMÁTICA Y ELECTRÓNICA CARRERA DE INGENIERÍA EN SISTEMAS**

El Tribunal del Trabajo de Titulación certifica que: El Trabajo de Titulación, tipo: Proyecto Técnico, **DESARROLLO DEL SISTEMA FUNLEARNING, REALIDAD VIRTUAL DE ENSEÑANZA-APRENDIZAJE DEL ABECEDARIO PARA LOS CENTROS DE DESARROLLO INFANTIL DEL GOBIERNO AUTÓNOMO DESCENTRALIZADO DE RIOBAMBA**, realizado por la señorita: **DOMÉNICA GUADALUPE FALCONÍ BOSSANO**, ha sido minuciosamente revisado por los Miembros del Tribunal del Trabajo de Titulación, el mismo que cumple con los requisitos científicos, técnicos, legales, en tal virtud el Tribunal Autoriza su presentación.

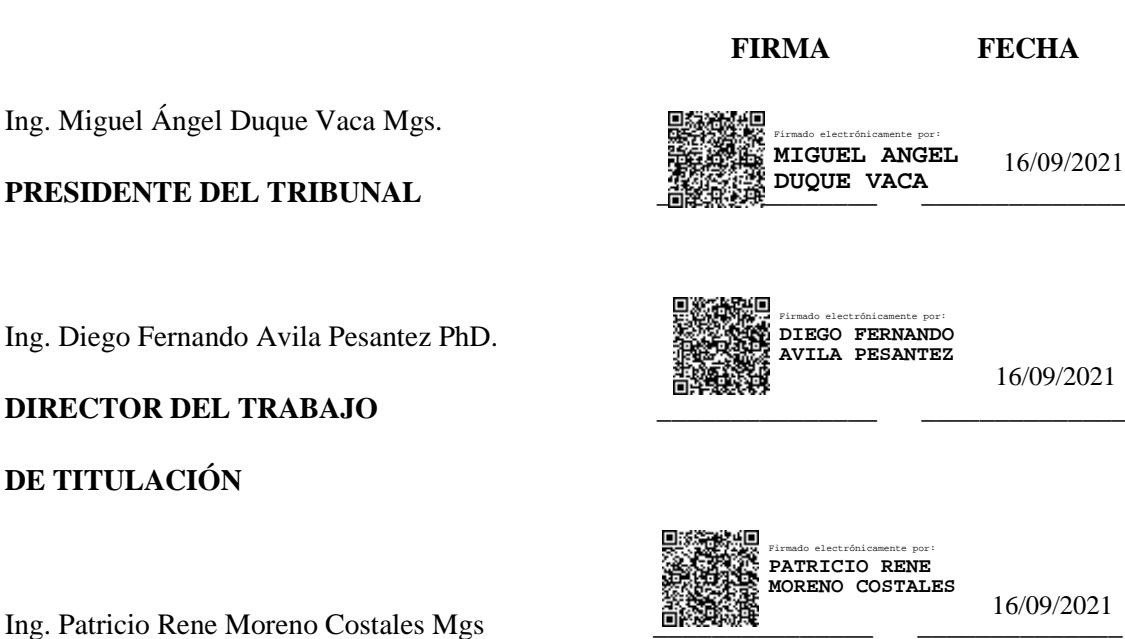

**MIEMBRO DE TRIBUNAL** 

## **DEDICATORIA**

Dedico el presente trabajo de titulación a mis padres que han sido mi mayor apoyo para superar mis momentos de flaqueza, a mi hermana que ha estado dispuesta a colaborar con la mejor disposición en todo lo que he necesitado, a mi querida abuelita que con sus sabios y acertados consejos me ha encaminado a ser una persona de bien y luchadora, a mis queridos amigos que me han enseñado el verdadero significado de la amistad y del compañerismo, todos y cada uno de ellos han sido parte fundamental en mi vida y los llevare siempre en mi corazón.

Doménica

#### **AGRADECIMIENTO**

Agradezco principalmente a Dios por brindarme el regalo de la vida y permitirme cumplir mis anhelos y objetivos entre ellos el cursar mi formación profesional de la mano de excelentes profesionales con calidad humana y por contar siempre con el apoyo de las personas que más quiero.

Doménica

## **TABLA DE CONTENIDO**

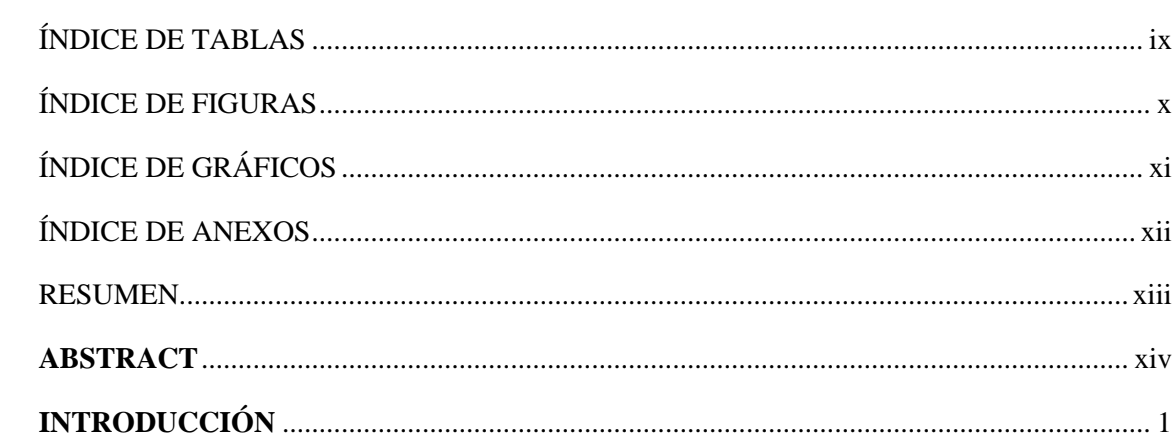

## **CAPITULO I**

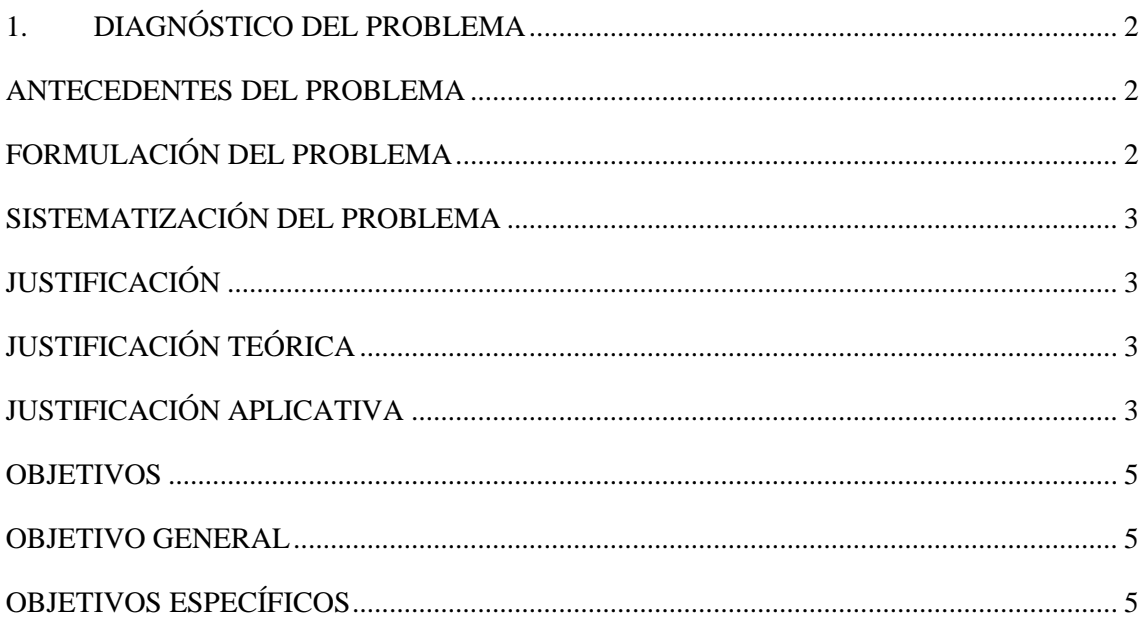

## **CAPITULO II**

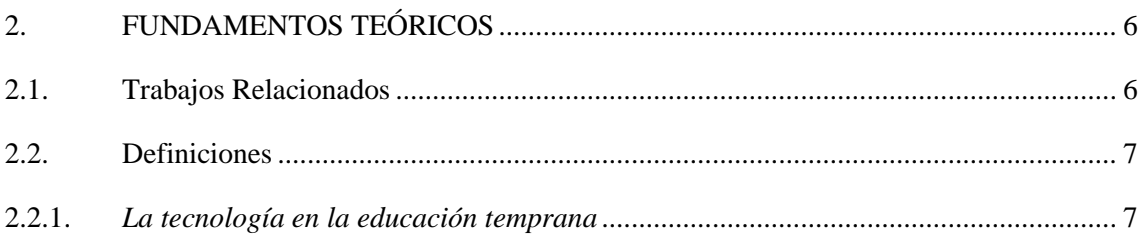

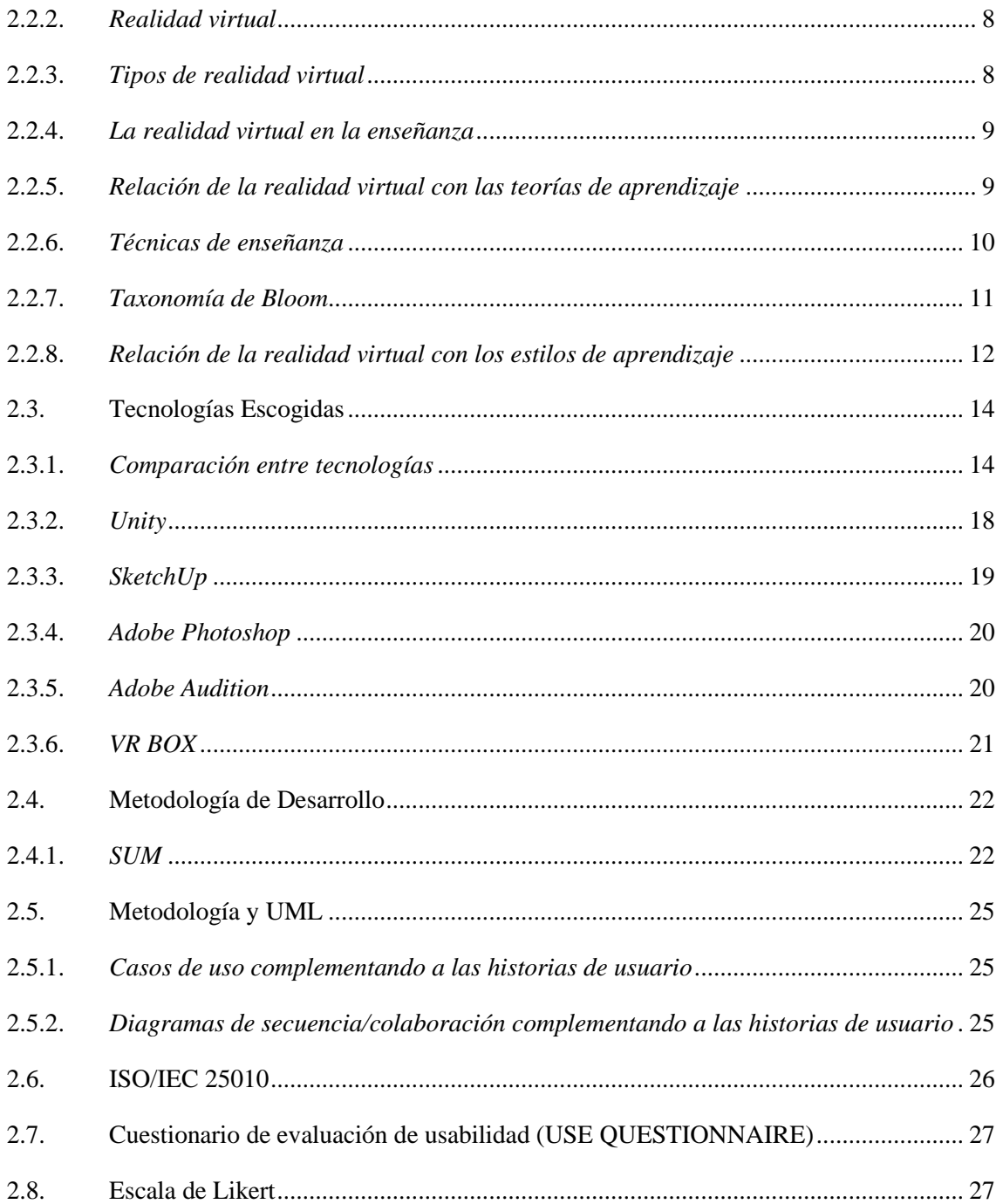

## **CAPITULO III**

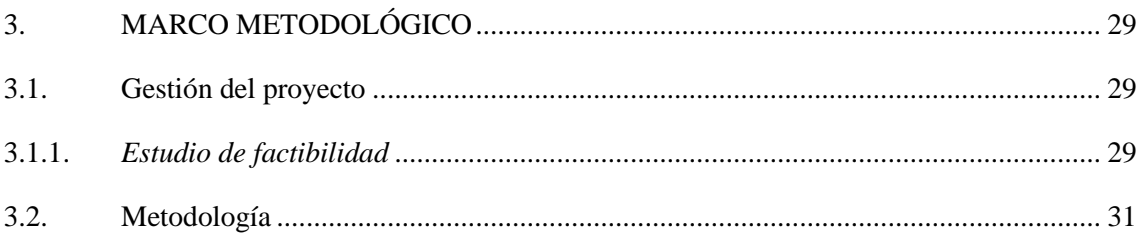

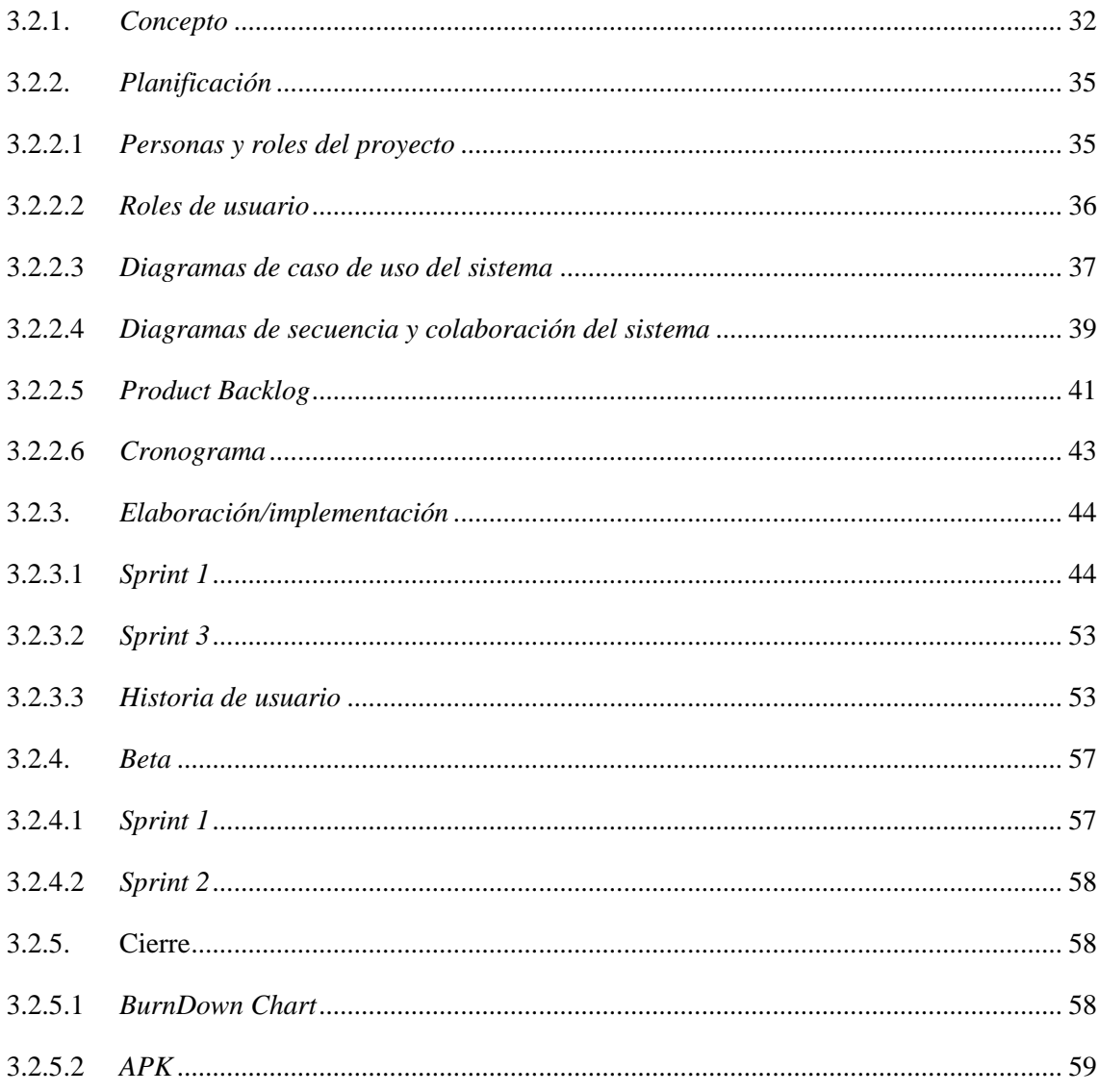

## **CAPITULO IV**

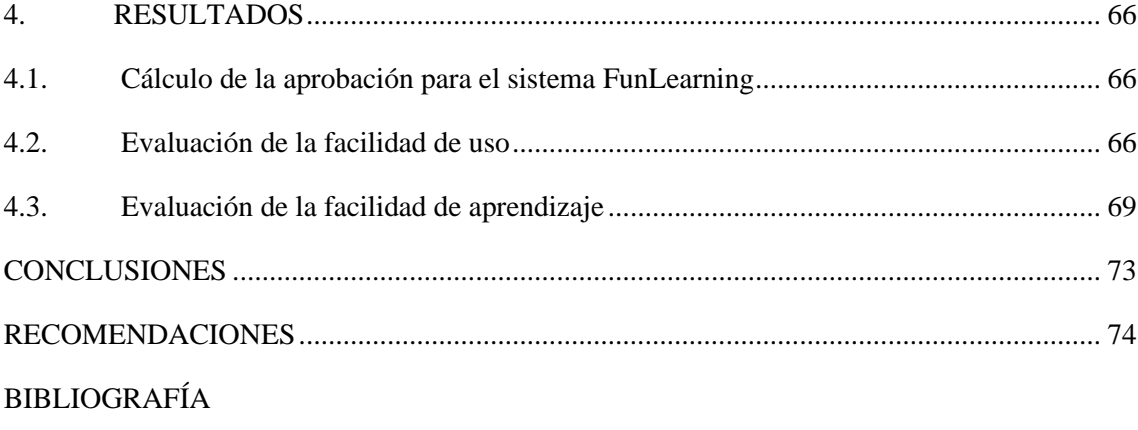

**ANEXOS** 

## **ÍNDICE DE TABLAS**

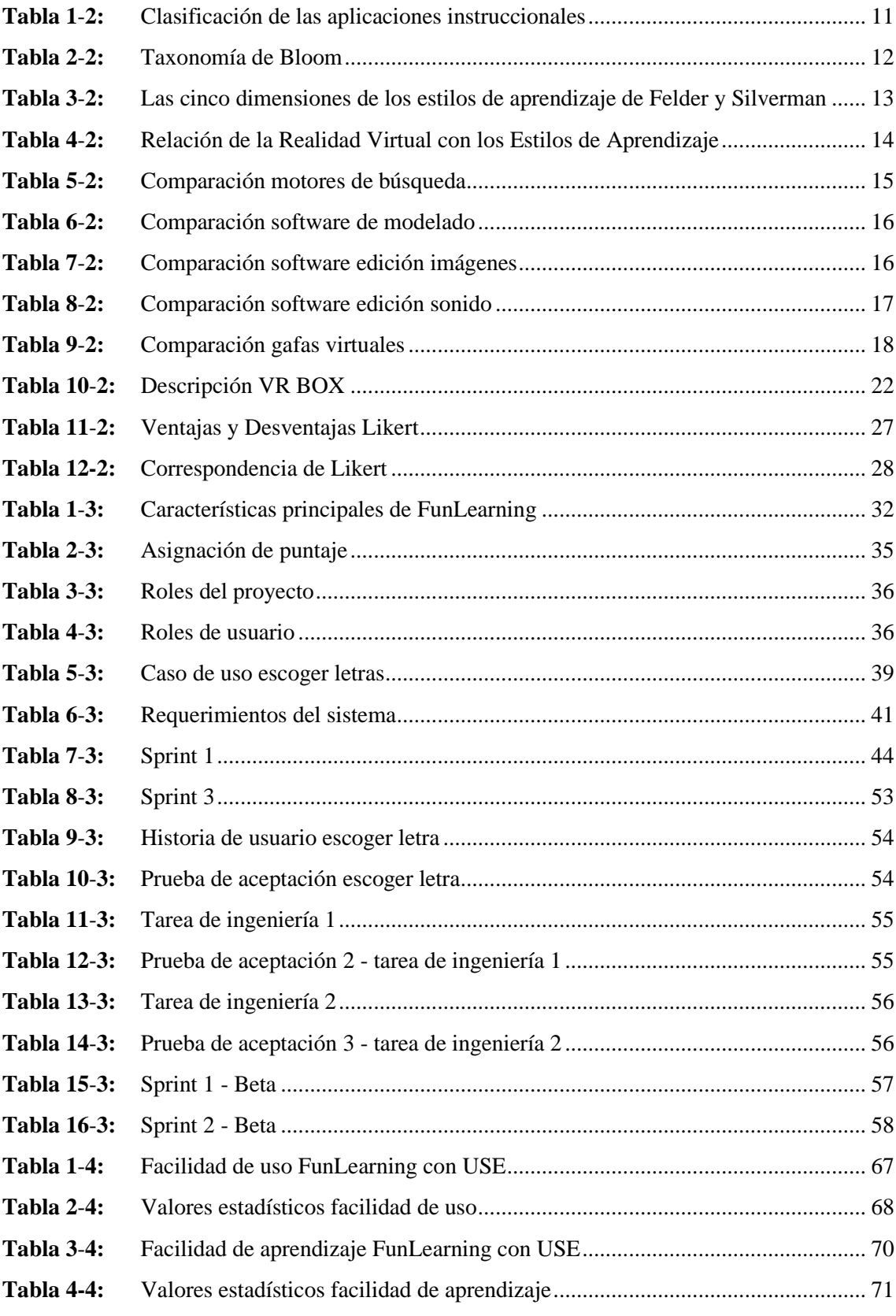

## **ÍNDICE DE FIGURAS**

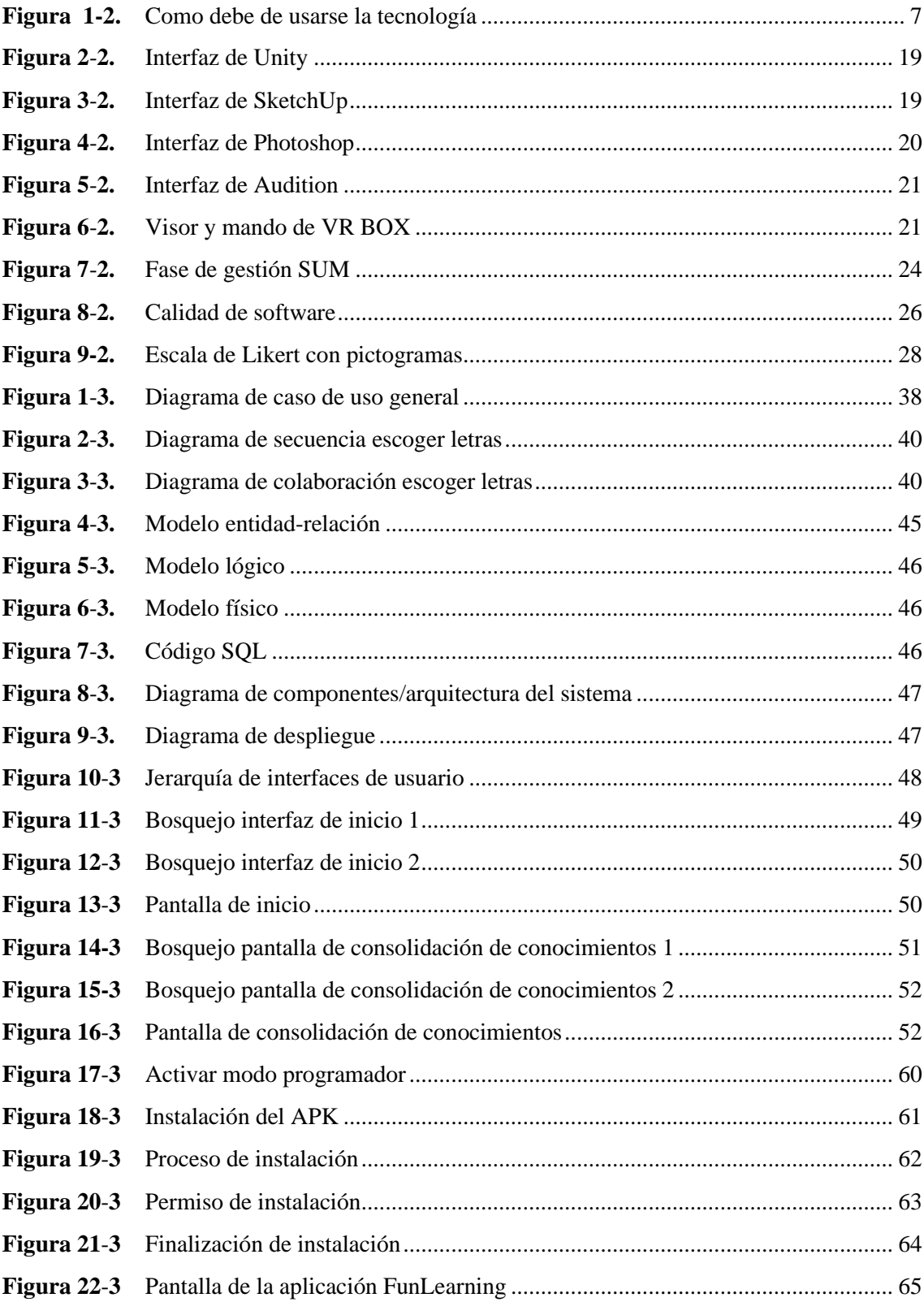

## **ÍNDICE DE GRÁFICOS**

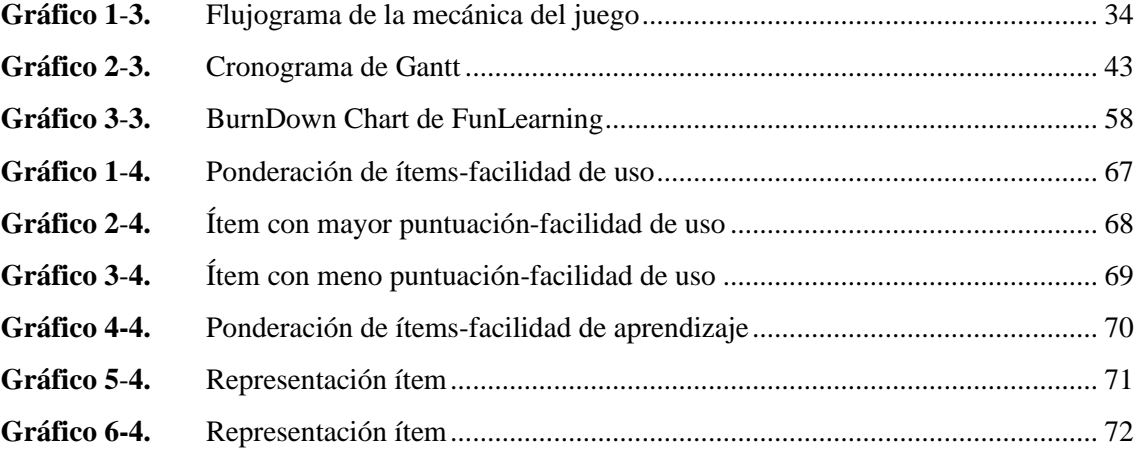

## **ÍNDICE DE ANEXOS**

- **ANEXO A:** [FACTIBILIDAD TÉCNICA](#page--1-0)
- **ANEXO B:** [FACTIBILIDAD OPERATIVA](#page--1-1)
- **ANEXO C:** [FACTIBILIDAD ECONÓMICA](#page--1-2)
- **ANEXO D:** [IDENTIFICACIÓN DE RIESGOS](#page--1-3)
- **ANEXO E:** [ANÁLISIS DE RIESGOS](#page--1-4)
- **ANEXO F:** [PRIORIDAD DEL RIESGO](#page--1-5)
- **ANEXO G:** [HOJAS DE GESTIÓN DE RIESGOS](#page--1-6)
- **ANEXO H:** [CASOS DE USO DEL SISTEMA](#page--1-7)
- **ANEXO I:** [DIAGRAMAS DE SECUENCIA Y COLABORACIÓN](#page--1-2)
- **ANEXO J:** [SPRINTS DE LA FASE ELABORACIÓN/IMPLEMENTACIÓN](#page--1-2)
- **ANEXO K:** [SPRINTS DE LA FASE BETA](#page--1-2)
- **ANEXO L:** [ENCUESTAS DE USABILIDAD DEL SISTEMA](#page--1-2)

#### **RESUMEN**

El aplicativo denominado FunLearning fue desarrollado para agilizar el proceso de enseñanzaaprendizaje del abecedario en los centros de desarrollo infantil del GADM de Riobamba en niños de 4 años. Para el proceso de implementación se utilizó la metodología de gestión de desarrollo SUM utilizada en proyectos de características ágiles con las fases de: concepto, planificación, elaboración, beta y cierre además de contar con la participación de los siguientes roles: productor interno, equipo de desarrollo, verificador beta y cliente. Las tecnologías seleccionadas fueron: Unity como motor de juegos tridimensional, SketchUp como programa de modelado para los objetos y letras, Adobe Photoshop como editor de fotografías, Adobe Audition como editor de sonidos y VrBox como gafas de realidad virtual 3D. Para la codificación del Frontend se hizo uso del lenguaje C#, adicionalmente para llevar a efecto la realidad virtual requerida se utilizó la librería GoogleVR; en Visual Studio Code se codifico el Back-end utilizando el lenguaje JavaScript junto con los frameworks Node.js y Express implementando la infraestructura del servidor web, el mismo que se encuentra alojado de manera gratuita junto con la base de datos Postgres en la plataforma Heroku. Para la evaluación de la usabilidad se consideró la ISO/IEC 25010 y se realizó una experimentación con 10 niños y niñas en edad de 4 años, quienes fueron interrogados utilizando el test de usabilidad (USE QUESTIONARY) con un sistema de valoración Likert modificado a una escala en pictogramas para adaptarse a las capacidades propias de la edad de los niños.

**PALABRAS CLAVES:** <TECNOLOGÍA Y CIENCIAS DE LA INGENIERÍA>, <INGENIERÍA DE SOFTWARE>, <METODOLOGÍA DE DESARROLLO (SUM)>, <REALIDAD VIRTUAL>, <UNITY (IDE)>, <MODELADO 3D>, <PROCESO DE ENSEÑANZA-APRENDIZAJE>.

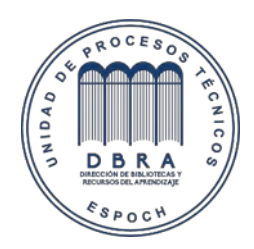

01-09-2021

1682-DBRA-UTP-2021

#### **ABSTRACT**

The FunLearning application was developed to accelerate the teaching-learning process of the alphabet in the child development centers of the GADM of Riobamba in 4-year-old children. We used the agile methodology for game development SUM in the implementation process in projects with agile characteristics with the phases of concept, planning, preparation, beta and closure, in addition to having the participation of the following roles: internal producer, team of development, beta tester and client. The selected technologies were Unity as a three-dimensional game engine, SketchUp as a modeling program for objects and letters, Adobe Photoshop as a photo editor, Adobe Audition as a sound editor and VrBox as a 3D virtual reality glasses. We used the C language for the Front-end coding, additionally we used the GoogleVR library to carry out the required virtual reality; we coded the back-end in Visual Studio Code using the JavaScript language together with the Node.js and Express frameworks, implementing the web server infrastructure, which is hosted for free along with the Postgres database on the Heroku platform. We considered the ISO / IEC 25010 standards for the evaluation of usability, and an experimentation was carried out with 10 boys and girls aged 4 years, who were questioned using the usability test (USE QUESTIONARY) with a Likert evaluation system modified to a scale in pictograms to suit children's age-specific abilities.

**KEY WORDS:** <TECHNOLOGY AND ENGINEERING SCIENCE>, <SOFTWARE ENGINEERING>, <AGILE METHODOLOGY (SUM)>, <VIRTUAL REALITY>, <UNITY (IDE)>, <3D MODELING>, <TEACHING-LEARNING PROCESS>.

## **INTRODUCCIÓN**

El presente trabajo se enfoca en el desarrollo del aplicativo de realidad virtual denominado FunLearning para el proceso de enseñanza-aprendizaje del abecedario dirigido a niños de 4 años pertenecientes a los centros de desarrollo infantil del Gobierno Autónomo Descentralizado de Riobamba. Para determinar la problemática es necesario realizar un análisis previo en donde cabe mencionar la causa más importante que manifiesta lo siguiente: la falta de estimulación en el proceso de aprendizaje desencadena que los niños se distraigan con facilidad perdiendo la atención en los temas impartidos generando un uso excesivo de tiempo en adquirir esos conocimientos. El aporte se encamina en el uso de la tecnología en el ámbito educativo como refuerzo en el proceso de enseñanza-aprendizaje provocando en los niños la facilidad de adquirir conocimientos de una manera rápida e intuitiva. El tipo de fuente de recolección de datos al empezar con este trabajo es primario, para seguir con secundario por medio de entrevistas a especialistas en el tema y a docentes parvularios.

El capítulo I está constituido por los siguientes componentes: antecedentes, formulación general del problema, sistematización del problema, justificación de la investigación, objetivo general y objetivos específicos. En el capítulo II, llamado marco teórico referencial, se plantea los trabajos relacionados hechos con anterioridad y se fundamenta la parte teórica del trabajo para partir de cimientos bien basados con respecto a las definiciones y conceptos de nuestro tema de estudio. En el capítulo III, conocido como marco metodológico, se procede a realizar el desarrollo del trabajo empezando con la gestión del proyecto, seguido por el proceso ingenieril para finalizar con el plan de validación. En el capítulo IV, se discute y analiza los resultados de usabilidad después de haber realizado la implementación del sistema en niños pertenecientes a los centros de desarrollo infantil del GADM de Riobamba.

## **CAPÍTULO I**

#### **1. DIAGNÓSTICO DEL PROBLEMA**

#### **ANTECEDENTES DEL PROBLEMA**

La tecnología avanza de manera exponencial y ha sido empleada en varios campos, uno de ellos es el educativo; con el uso más frecuente de las computadoras y smartphones por parte de docentes y estudiantes se ha podido desarrollar aplicativos educativos que han aportado en el proceso de enseñanza-aprendizaje. Entre los beneficios de utilizar la tecnología se encuentran: mayor colaboración entre estudiantes, optimización de tiempo, mayor comunicación y gestión entre los docentes nombrando los más importantes, un ejemplo de estos beneficios se encuentra en los aplicativos e-learning, m-learning conocidas también como aulas virtuales.

La utilización de la realidad virtual en los procesos de enseñanza-aprendizaje tiene entre sus grandes beneficios el poder visualizar conceptos que se encontraban únicamente de manera textual en libros, revistas y demás fuentes de información escrita, algunos casos de su aplicación son: poder conocer lugares famosos en la historia, visualizar y manipular las partes internas de un cuerpo humano, entre otros. Nearpod, es una aplicación educativa con realidad virtual que genera una interacción entre docente y estudiante por medio de preguntas y respuestas; Khan Academy es otro ejemplo de realidad virtual con la participación de docentes, padres y estudiantes esta aplicación utiliza videos para repasar matemáticas, lenguaje, ciencias, economía. Las aplicaciones nombradas anteriormente se han realizado para estimular al estudiante en el proceso de adquisición de conocimientos, pero están enfocados a un rango de edad de 7 años en adelante, excluyendo a los niños menores a la edad indicada, la aplicación FunLearning va dirigido a ese público, a niños de temprana edad.

#### **FORMULACIÓN DEL PROBLEMA**

¿El sistema FunLearning agiliza el proceso de enseñanza-aprendizaje del abecedario en los niños de 4 años de los centros de desarrollo infantil del Gobierno Autónomo Descentralizado de Riobamba?

### **SISTEMATIZACIÓN DEL PROBLEMA**

¿Cuánto tiempo un niño pone total atención a un tema específico?

¿A los niños les atrae adquirir conocimientos de la manera tradicional o utilizando juegos?

¿Cuáles son los métodos de aprendizaje utilizados actualmente en los centros de desarrollo infantil?

¿Cuánto ayuda el uso de un juego interactivo con realidad virtual para la adquisición de conocimientos básicos en niños de 4 años?

#### **JUSTIFICACIÓN**

## **JUSTIFICACIÓN TEÓRICA**

La realidad virtual es una tecnología inmersiva y disruptiva que ha revolucionado la manera de ver las cosas y a redescubrir otras. Esta tecnología sumerge a la persona completamente en otra realidad creada por la computadora en un ambiente que no podríamos acceder fácilmente, enunciado algunos ejemplos: un viaje espacial, una excursión a las ruinas de Ingapirca y Babilonia o una expedición a las tumbas de los faraones en Egipto. Pero ¿cómo se produce esta inmersión?, por medio del uso de gafas especiales de realidad virtual, las cuales cierran completamente el campo de visión de la persona que las usa, dejando al alcance solo la virtual, además, existen guantes y vestidos que sirven como periféricos de entrada y salida.

Una vez entendido lo que es la realidad virtual la implementación en el ámbito educativo tiene un fuerte impacto, ya que genera interés en los estudiantes en el proceso de enseñanza-aprendizaje, por lo tanto, la adquisición de conocimientos se produce en un menor tiempo frente a utilizar métodos de enseñanza tradicionales.

## **JUSTIFICACIÓN APLICATIVA**

La falta de estimulación en el proceso de enseñanza-aprendizaje al no poseer las herramientas adecuadas y de mayor impacto en los niños, produce en ellos una falta de interés y enfoque en temas de suma importancia en el inicio de su vida educativa, cabe recalcar que en esas edades los

niños tienen mayor capacidad de absorción de conocimientos siendo el tiempo óptimo para actuar, utilizando herramientas tecnológicas que contribuyan a su desarrollo estimulando la concentración, la lógica, la memoria, la orientación espacial, habilidades esenciales para el posterior estudio de ingeniería, arquitectura, entre otras carreras profesionales. El desarrollo y aplicación del sistema FunLearning ayuda a los niños de 4 en su adquisición de conocimientos referentes al abecedario. En muchas ocasiones por la naturaleza propia de los niños, ellos tienden a perder el interés de manera fácil en los temas explicados en clases por parte de sus docentes; la realidad virtual aplicada al proceso de enseñanza-aprendizaje cumple con las expectativas didácticas deseadas: mantiene el interés, cumple la relación vista-objeto y sonidos generando un enlace directo al momento de realizar la asociación en un ambiente de 3 dimensiones y con una navegación libre.

El presente trabajo se enmarca en línea de investigación de proceso de desarrollo de software de la Escuela de Ingeniería en Sistemas, que aporta en la línea de tecnología de la información, comunicación, procesos Industriales y biotecnológicos de la ESPOCH, alineándose bajo la línea de investigación propuestos para Ecuador, en el Plan Nacional de desarrollo "Toda una vida", vigentes hasta el año 2021.

#### **OBJETIVOS**

#### **OBJETIVO GENERAL**

Desarrollar el sistema FunLearning, realidad virtual de enseñanza-aprendizaje del abecedario para los centros de desarrollo infantil del Gobierno Autónomo Descentralizado de Riobamba, para estimular el desarrollo de las capacidades intelectuales, y potenciar la curiosidad por descubrir.

### **OBJETIVOS ESPECÍFICOS**

- Generar una recopilación teórica sobre las teorías tecnológicas de modelado y programación.
- Recopilar los requerimientos para el desarrollo del sistema.
- Diseñar la arquitectura del sistema (monousuario)
- Desarrollar el sistema (Sketchup, Adobe Photoshop CS6, Unity, Postgres).
- Medir la usabilidad del sistema, por medio de pruebas in-situ, aplicadas a los niños de 4 años de los centros de desarrollo infantil del GADM Riobamba.

## **CAPÍTULO II**

#### **2. FUNDAMENTOS TEÓRICOS**

#### **2.1.Trabajos Relacionados**

Varios trabajos relacionados a este tema propuesto se han enfocado en ser mecanismo de refuerzo en los procesos de enseñanza-aprendizaje de los niños en etapa escolar, por mencionar algunos trabajos se encuentra el realizado por Arcos (2015), que utiliza técnicas de inteligencia artificial, realidad virtual y realidad aumentada en la implementación del software para el cuarto año de educación general básica de la Unidad Educativa Saint Dominic relacionando un ambiente lúdico, interactivo y colaborativo con las habilidades intelectuales e indica que con la aplicación los niños obtienen mejores calificaciones, comprobando que los conocimientos se adquieren de una mejor manera y que ayuda a convertir teorías en programas que solucionan problemas del mundo real (Arcos, 2015).

Otro desarrollo de software educativo fue implementado por Báez y Bucay (2018) en la U.E Giovanni Antonio Farina para la enseñanza y aprendizaje de las Ciencias Naturales para quinto y sexto año de educación básica, muestra como resultados que los escolares y docentes tienen una alta aceptación, logrando motivar a los escolares en el aprendizaje y mejorando su desempeño académico. (Báez y Bucay, 2018).

Los resultados obtenidos por trabajos previos indican que los beneficios de las TICS emergentes apuntan a utilizarlas como herramientas clave en el proceso de enseñanza-aprendizaje, para reafirmar este premisa se analizan los resultados del estudio generado por Rengel (2019) en cuya implementación se aplica la realidad virtual como tecnología que apoya el aprendizaje de la Física y se puede observar que los estudiantes responden de manera positiva despertando en ellos, una nueva forma de aprender y para los docentes una nueva forma de enseñar; además, del fortalecimiento de un método innovador de enseñanza de asignaturas que han sido estigmatizadas como de difícil aprendizaje por su complejidad, posibilitando un mayor interés por las mismas (Rengel, 2019).

#### **2.2.Definiciones**

#### *2.2.1. La tecnología en la educación temprana*

Los niños que han nacido en la era digital, tienen un acceso fácil a los dispositivos electrónicos y a las nuevas tecnologías, por medio de varios estudios realizados entorno al tema se ha constatado dichas afirmaciones, profundizando en el tema se puede determinar lo siguiente: los niños de 2 y 3 años de edad acceden de forma habitual a los terminales de sus padres, manejando diversas aplicaciones, principalmente juegos, aplicaciones para pintar o colorear y cadenas de televisión que ofrecen series infantiles a través de estos dispositivos*.* (Cánovas, 2014; citado por Fernández, 2017). Además, Cánovas (2014) hace hincapié en la importancia de que los niños se inicien lo antes posible en el manejo de la tecnología, siempre y cuando exista una supervisión por parte de los padres de familia y docentes. (Cánovas, 2014; citado por Fernández, 2017). No se debe de perder el verdadero objetivo de la tecnología educativa que es la diversión con aprendizaje para obtener una formación, junto con el ejemplo dado por los adultos para no caer en el uso excesivo de las nuevas tecnologías en la casa. (Fernández, 2017).

El uso de las nuevas tecnologías sirve de entretenimiento, según estudios realizados en niños pequeños se ha demostrado el poder de desarrollo cognitivo en estos actores. (Pack, 1998; citado por Fernández, 2017), aunque los beneficios de la aplicación de la tecnología son evidentes, el uso con moderación es la clave. (Vail, 2003; citado por Fernández, 2017), con respecto al inicio del uso de las tecnologías nuevas, nunca es demasiado pronto para aprender con distintos instrumentos adaptados a la edad y las motivaciones.

<span id="page-21-0"></span>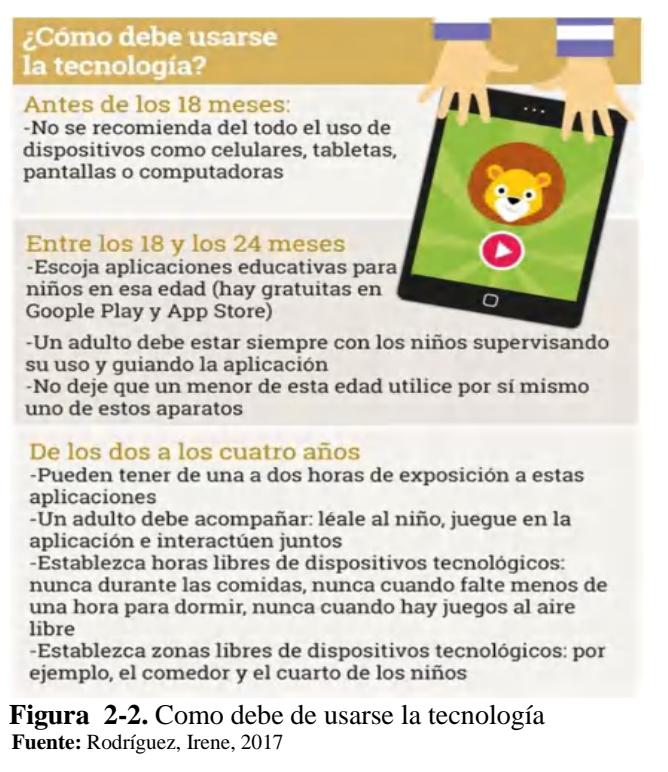

## <span id="page-22-0"></span>*2.2.2. Realidad virtual*

El término realidad virtual no tiene una definición oficial por su naturaleza y campos numerosos de aplicación, que va desde el ámbito de la medicina hasta la educación. A pesar de esto se ha intentado dar un concepto o idealización de lo que significa la realidad virtual, una de esas definiciones indica: la realidad virtual es una simulación de un ambiente tridimensional generada por computadoras, en el que el usuario es capaz tanto de ver como de manipular los contenidos de ese ambiente. (Roehl, 1996; citado por León, 2012). Otra definición hecha a partir de esta premisa es la generada por Castañares (2011) la cuál toma a la realidad virtual como representaciones generadas digitalmente que pretenden producir el mismo tipo de efectos perceptivos que los objetos sensibles de la realidad física de la vida cotidiana y que reacciona ante la acción del hombre de forma semejante a como lo hace esa realidad (Castañares, 2011). En síntesis, podemos declarar que la realidad virtual es una tecnología que permite crear ambientes nuevos y sensibles por medio de un computador, en donde el usuario a través de sus sentidos tiene sensaciones como si estuviera en el mundo real.

#### *2.2.3. Tipos de realidad virtual*

Se puede agrupar en tres grandes grupos, que se presentan a continuación:

- Sistemas de sobremesa: Este tipo de aplicaciones son no inmersivas y funcionan en un ordenador o dispositivo móvil, aunque algunas aplicaciones presentan características que intentan brindar una sensación de inmersión con la ayuda de gafas de visión estereoscópica, pero psicológica pues no es apta de hacerlo de una manera sensorial. (Levis, 2018)
- Sistemas proyectivos: en este tipo de sistemas se utiliza un conjunto de proyecciones en un ambiente cerrado por ejemplo un cuarto y con el uso de gafas de visión estereoscópica y de sensores de posición y orientación se puede generar una mejor inmersión, este tipo de sistemas son utilizados por el Laboratorio de Visualización Electrónica de la Universidad de Illinois en Estados Unidos. (Levis, 2018)
- Sistemas inmersivos: El objetivo principal de este tipo de sistemas es generar al usuario la sensación de que se encuentra dentro de la simulación generada por el ordenador, esto se logra con el uso de casco de visualización estereoscópica, aunque existen varios estudios que

<span id="page-23-0"></span>demuestran algunos factores en contra de su uso, por tal motivo se empezó por optar a la utilización de casos de inmersión media. (Levis, 2018)

#### *2.2.4. La realidad virtual en la enseñanza*

La realidad virtual permite crear un entorno de enseñanza-aprendizaje en donde el estudiante está inmerso y puede interactuar con el ambiente para su mejor comprensión en casos particulares que anteriormente solo podía imaginarlos. Por las características propias de la realidad virtual que son: la inmersión, la interactividad y la retroalimentación la hacen una herramienta educativa motivadora y atractiva para los niños. (Christou, 2010; citado por Báez y Bucay, 2018). Adicional a esto se conoce que este tipo de simulaciones en 3D ayudan en los procesos pedagógicos al desarrollar habilidades cognitivas, destrezas y actitudes. (Pantelidis, 2010; citado por Báez y Bucay, 2018). Es conveniente además tomar en consideración que en el proceso de enseñanzaaprendizaje interviene lo que se conoce como Tecnología Educacional (Teorías de aprendizaje, Técnicas de enseñanza, Estilos de aprendizaje) herramienta que los educadores utilizan para crear entornos educativos efectivos (Rengel, 2019). Por tal motivo es necesario analizar la relación de la realidad virtual con cada uno de los módulos de la Tecnología Educacional.

#### *2.2.5. Relación de la realidad virtual con las teorías de aprendizaje*

Se conoce que los estudiantes presentan predisposición para el uso de la realidad virtual en el proceso de aprendizaje, pero para implementarla no basta solo con este supuesto, pues necesita estar sustentada en una base sólida pedagógica. Considerando siete teorías y dividiéndolas en dos grupos: en el primer grupo se examina cinco teorías de aprendizaje descubriendo lo siguiente: cuando se aplican a mundos virtuales, involucra que los/as estudiantes participen en una experiencia sensorial –motora- física del fenómeno del mundo real a través de sus acciones en el mundo virtual. En el segundo grupo, se examina otras dos teorías en términos de su capacidad para explicar cómo las acciones del mundo virtual de los/as estudiantes podrían ser similares a una experiencia sensorial – motora- física del fenómeno del mundo real. el primer grupo conformado por cinco teorías de aprendizaje: experimental, situado, constructivismo social, constructivismo y teoría de la autoeficacia. (Loke, 2015: citado por Chirinos, 2020).

El uso de la RV en la educación tiene un vínculo directo con el constructivismo (Anopas & Wongsawat, 2014; Huang et al., 2010; Panteldis, 2009; citados por Chirinos, 2020). John Dewey creía que el medio ambiente tiene un fuerte efecto en el/la alumno/a y que la educación debería

<span id="page-24-0"></span>ser experimental y experiencial (Dewey, 1985; Huang et al., 2010; citados por Chirinos, 2020). La RV presenta cualidades que pueden facilitar el aprendizaje experimental y constructivista (Kavanagh, LuxtonReilly & Wuensche, 2017; citados por Chirinos, 2020).

### *2.2.6. Técnicas de enseñanza*

Al momento de realizar aplicaciones instruccionales, se debe tener en cuenta las diferentes técnicas de enseñanza, las cuales son: modificación de la conducta, disertación y exposición, caso de estudio, proyectivo creativo, ejercitación repetida y constante, aprendizaje casual, experimentación en laboratorio, aprendizaje en base a prerrequisitos, juego de roles entre estudiante y profesor (Jiménez et al., 2000: pp. 26-36). Después de conocer sus tipos, es necesario saber cuál emplear en la aplicación dependiendo de sus objetivos de aprendizaje, en el caso de FunLearning, las técnicas utilizadas son ejercitación repetida, constante y aprendizaje casual.

A su vez las aplicaciones instruccionales poseen una clasificación: tutorial, exploratoria y generadora (Jiménez et al., 2000: pp. 26-36) la meta una vez escogida la técnica es determinar qué tipo se acopla para alcanzar los objetivos de aprendizaje planteados. La aplicación FunLearning es de tipo tutorial y generadora. Visualizar la Tabla 1-2.

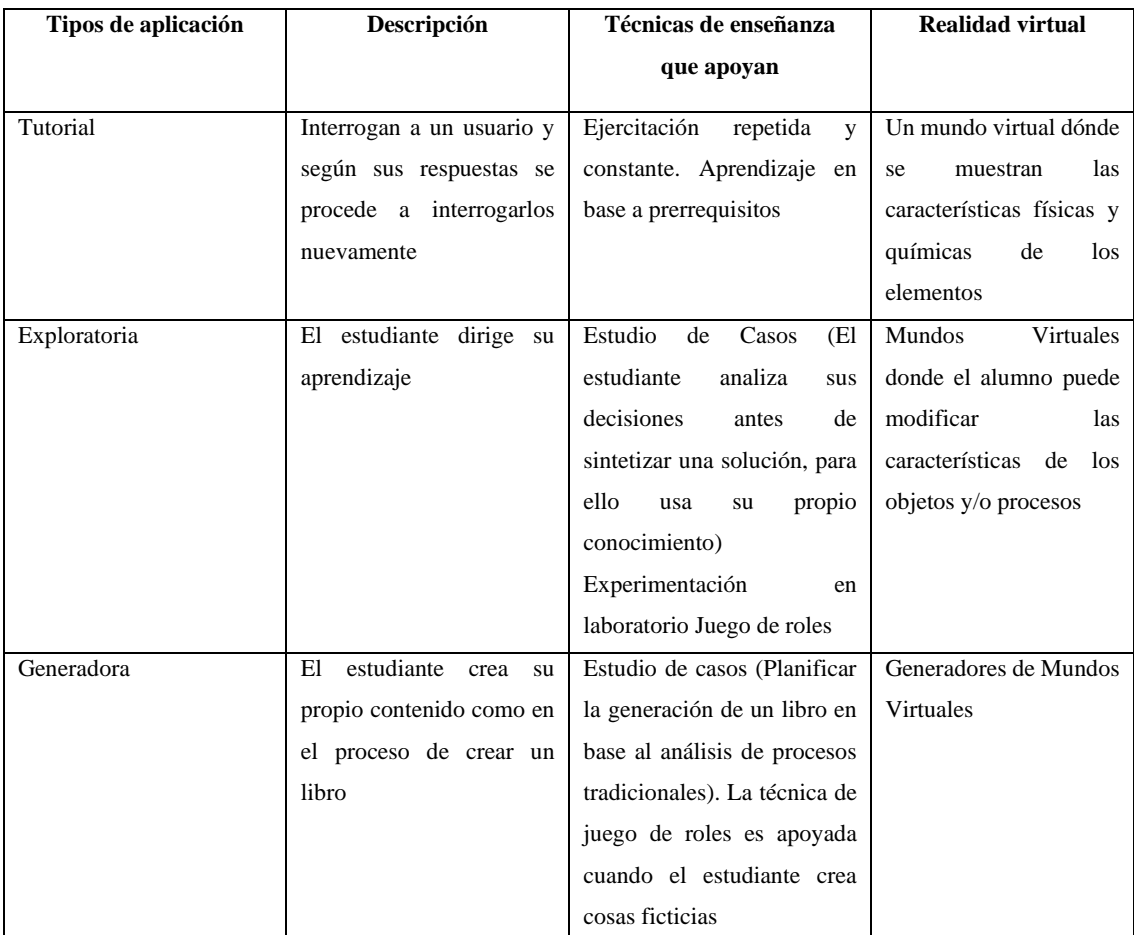

<span id="page-25-0"></span>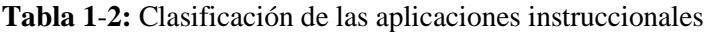

## *2.2.7. Taxonomía de Bloom*

La taxonomía de Bloom trata los objetivos de aprendizaje de manera secuencial y en pirámide, en donde la primera etapa deber ser aprendida para seguir a la siguiente hasta llegar a la última fase de evaluación, considerada como la cúspide del proceso de enseñanza-aprendizaje (Jiménez et al., 2000: pp. 26-36). Para mayor detalle de las etapas están se encuentran en la Tabla 2-2.

| Conocimiento    | Capacidad básica para recordar información sin requerir un entendimiento del material   |
|-----------------|-----------------------------------------------------------------------------------------|
|                 | que está siendo tratado                                                                 |
| Comprensión     | Capacidad para entender e interpretar material o situaciones, y para extrapolar lo      |
|                 | entendido a áreas no cubiertas por el planteamiento original                            |
| Aplicación      | Capacidad para determinar qué conocimiento es relevante para una situación              |
|                 | particular, y aplicar correctamente ese conocimiento para producir una solución         |
|                 | correcta al problema en cuestión                                                        |
| <b>Análisis</b> | Capacidad para descomponer un problema o una situación compleja en sus partes, y        |
|                 | reconocer las relaciones entre las partes y la organización de éstas                    |
| <b>Síntesis</b> | Capacidad para crear una única entidad nueva, trazando los diferentes aspectos del      |
|                 | conocimiento y entendimiento, tal que el resultado es más que simplemente la suma       |
|                 | de sus partes componentes                                                               |
| Evaluación      | Capacidad para juzgar el valor de las ideas, soluciones, métodos, etc. Este nivel es    |
|                 | considerado el tope de la jerarquía cognitiva porque el estudiante debe emplear todos   |
|                 | los niveles anteriores más un criterio de evaluación apropiado para determinar el valor |
|                 | general del material que está siendo examinado                                          |

<span id="page-26-0"></span>**Tabla 2**-**2:** Taxonomía de Bloom

El objetivo de aprendizaje de la aplicación FunLearning se centra en la comprensión (fase 2 de la Taxonomía de Bloom) de las letras del abecedario, pues aspira a que el estudiante adquiera y memorice los conocimientos, para después generar su capacidad de entender y extrapolar lo entendido a otras áreas, como escribir su nombre, dirección, entre otros.

#### *2.2.8. Relación de la realidad virtual con los estilos de aprendizaje*

Por otra parte, los individuos presentan diferentes maneras de aprender, esto se lo conoce como estilos de aprendizaje, varios han sido los estudios hechos en torno a esta temática, pero entre los más relevantes se encuentra la clasificación hecha por Felder y Silverman, para mayor detalle ver la Tabla 3-2. (Felder y Silverman; Jiménez et al., 2000).

| Sensorial/intuitivo  | Los aprendices sensoriales prefieren información y experimentación, tienen cuidado        |  |  |  |  |  |  |  |
|----------------------|-------------------------------------------------------------------------------------------|--|--|--|--|--|--|--|
|                      | y paciencia con los detalles, pero pueden ser lentos. Los intuitivos prefieren conceptos, |  |  |  |  |  |  |  |
|                      | principios, y teorías, y pueden ser rápidos pero descuidados                              |  |  |  |  |  |  |  |
| Visual/verbal        | Los aprendices visuales prefieren pinturas, diagramas, dibujos, películas,                |  |  |  |  |  |  |  |
|                      | demostraciones, y exhibiciones. Los verbales prefieren palabras, explicaciones,           |  |  |  |  |  |  |  |
|                      | fórmulas, y ecuaciones                                                                    |  |  |  |  |  |  |  |
| Inductivo/ deductivo | Los aprendices inductivos desarrollan principios y generalidades a partir de              |  |  |  |  |  |  |  |
|                      | observaciones: el enfoque natural de aprendizaje humano. Los deductivos parten con        |  |  |  |  |  |  |  |
|                      | principios establecidos y entonces desarrollan aplicaciones: el enfoque natural de        |  |  |  |  |  |  |  |
|                      | enseñanza                                                                                 |  |  |  |  |  |  |  |
| Activo/reflexivo     | Los aprendices activos aprenden haciendo y practicando. Los reflexivos aprenden           |  |  |  |  |  |  |  |
|                      | pensando o ponderando introspectivamente (son pasivos)                                    |  |  |  |  |  |  |  |
| Secuencial/global    | Los aprendices secuenciales toman una situación paso a paso, y son parcialmente           |  |  |  |  |  |  |  |
|                      | efectivos con un entendimiento parcial. Los globales deben comprender la situación        |  |  |  |  |  |  |  |
|                      | en su totalidad para que todo tenga sentido, y no son efectivos hasta que comprenden      |  |  |  |  |  |  |  |
|                      | la situación completamente                                                                |  |  |  |  |  |  |  |

<span id="page-27-0"></span>**Tabla 3**-**2:** Las cinco dimensiones de los estilos de aprendizaje de Felder y Silverman

Además, con una gran relevancia en el desarrollo de la aplicación, el estilo de aprendizaje utilizado es el visual/verbal, ya que, por medio de dibujos se realiza una relación objeto-letra, para una mayor comprensión y asimilación de conocimiento. Los beneficios de la realidad virtual en los estilos de aprendizaje son varios, para mayor detalle revisar la Tabla 4-2.

<span id="page-28-0"></span>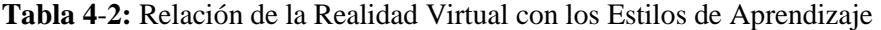

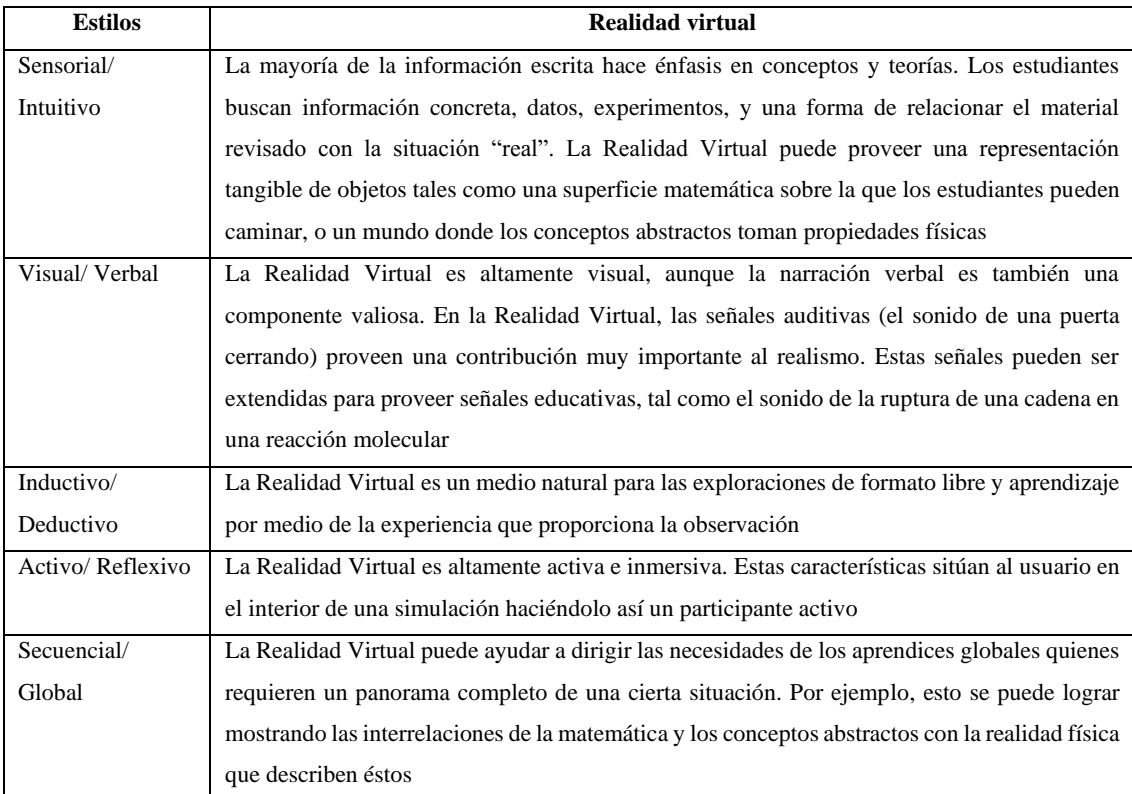

#### **2.3.Tecnologías Escogidas**

Para una correcta selección de las tecnologías se realizan los procesos de: análisis de instalación, análisis de uso y registro de resultados obtenidos por medio de la experiencia propia para una comparación de sus características con resultados fiables.

#### *2.3.1. Comparación entre tecnologías*

Para elegir el motor de juego que satisfaga las necesidades planteadas, se analizan diferentes características: la licencia, la facilidad de uso, el potencial de gráficos, la documentación y el consumo de recursos en el hardware. Los softwares analizados son: UNITY, SOURCE 2, UNREAL ENGINE, CRYENGINE. Luego de realizar la comparación se determina que el motor de juego escogido es UNITY por no presentar limitaciones en su licencia además de contar con una facilidad de uso alta acompañada de un potencial de gráficos media y con una extensa documentación si se llegase a presentar dudas o inquietudes. Ver Tabla 5-2.

| Motores de                     | Licencia       | <b>Facilidad</b> de | <b>Potenciales</b> | <b>Documentación</b> | $Consumo$ |
|--------------------------------|----------------|---------------------|--------------------|----------------------|-----------|
| juego                          |                | <b>uso</b>          | gráficos           |                      | recursos  |
|                                |                |                     |                    |                      |           |
| unity                          | Gratuita       | Alta                | Media              | Alta                 | Media     |
|                                |                |                     |                    |                      |           |
|                                | Gratuita       | Media               | Alta               | Media                | Alta      |
| source                         |                |                     |                    |                      |           |
|                                |                |                     |                    |                      |           |
|                                |                |                     |                    |                      |           |
|                                | Gratuita.      | Baja                | Alta               | Alta                 | Alta      |
|                                | 5% de          |                     |                    |                      |           |
|                                | ganancias      |                     |                    |                      |           |
| <b>UNREAL</b><br><b>ENGINE</b> | generadas si   |                     |                    |                      |           |
|                                | se produce     |                     |                    |                      |           |
|                                | más de \$3 000 |                     |                    |                      |           |
|                                | por producto   |                     |                    |                      |           |
|                                | o trimestre    |                     |                    |                      |           |
|                                | Suscripción    | Media               | Alta               | Alta                 | Alta      |
| <b>O CRYENGINE</b>             | \$10           |                     |                    |                      |           |
|                                |                |                     |                    |                      |           |
|                                |                |                     |                    |                      |           |

<span id="page-29-0"></span>**Tabla 5**-**2:** Comparación motores de búsqueda

**Realizado por:** Falconí, Doménica, 2021

Para escoger el software de modelado se realiza la comparativa de sus características, las cuales son: objetivo, licencia, facilidad de uso y documentación. Los programas para analizar son AUTOCAD, MAYA, SKETCHUP y BLENDER por ser los más utilizados en la actualidad. Dichas comparativas se muestran a continuación en la Tabla 6-2. Partiendo del objetivo los softwares que mejor se ajustan a la necesidad de modelado son AUTOCAD y SKETCHUP, pero por motivos económicos se busca un software de licencia gratuita o libre por tal motivo se escogió SKETCHUP reforzando que tiene un alto porcentaje de facilidad de uso y documentación.

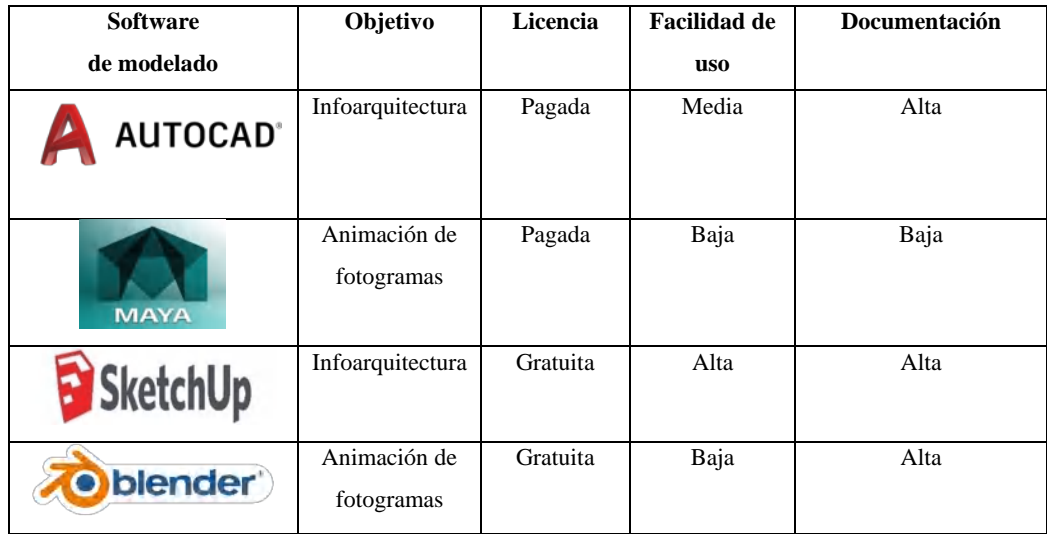

<span id="page-30-1"></span><span id="page-30-0"></span>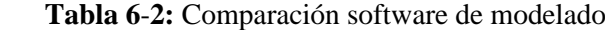

**Realizado por:** Falconí, Doménica, 2021

Para la edición de las imágenes a ser utilizadas en el juego de realidad virtual se realiza una comparativa similar a la anterior, en este caso las características a comparar y analizar son: el potencial de sus herramientas, la licencia, la facilidad de uso, la documentación y el consumo de recursos; los softwares a analizar son: ADOBE PHOTOSHOP, GIMP, PAINTSHOPPRO2018ULTIMATE, CAPTURE ONE. El software de edición de imágenes vencedor cuenta con un gran potencial, aunque PHOTOSHOP no cumple con la cualidad de ser gratuita o libre se compensa con el fácil manejo de su plataforma. Para más detalles ver la Tabla 7-2.

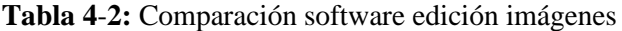

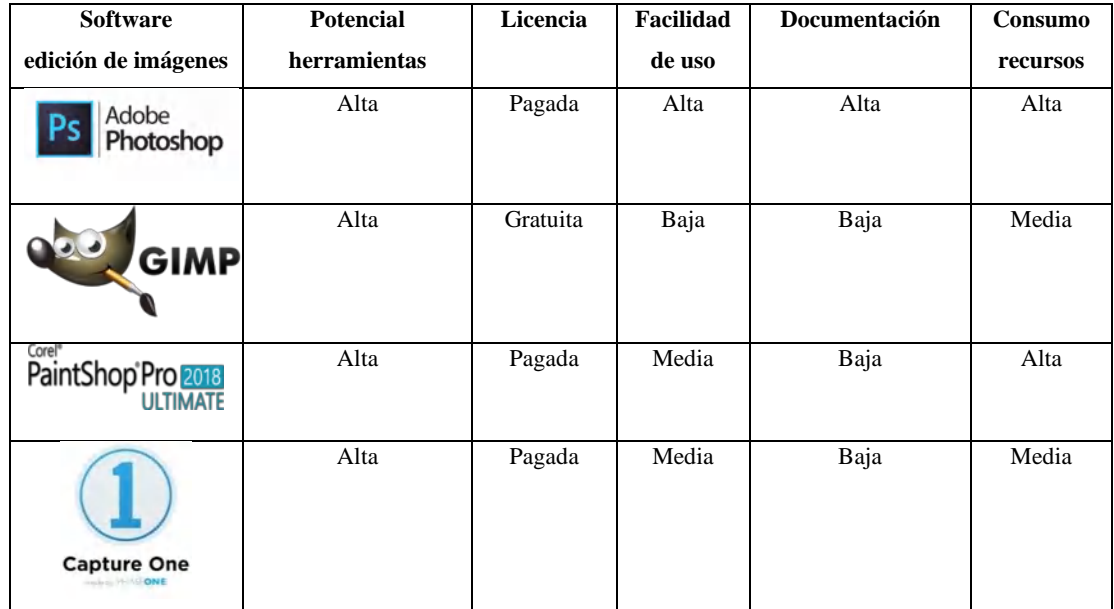

**Realizado por:** Falconí, Doménica, 2021

De igual manera existe la necesidad de un editor de audio por lo cual se realiza una comparación entre 4 software: ADOBE AUDITION, AUDACITY, WAVEPAD y STUDIOONE 5 en donde se analiza el potencial de la herramienta, la licencia, la facilidad de uso y la documentación disponible. El software vencedor es ADOBE AUDITION a pesar de que su licencia es pagada, ofrece un alto potencial que goza de una alta documentación a diferencia de los demás programas en donde la documentación es baja y con una facilidad de uso por limitada. Ver Tabla 8-2.

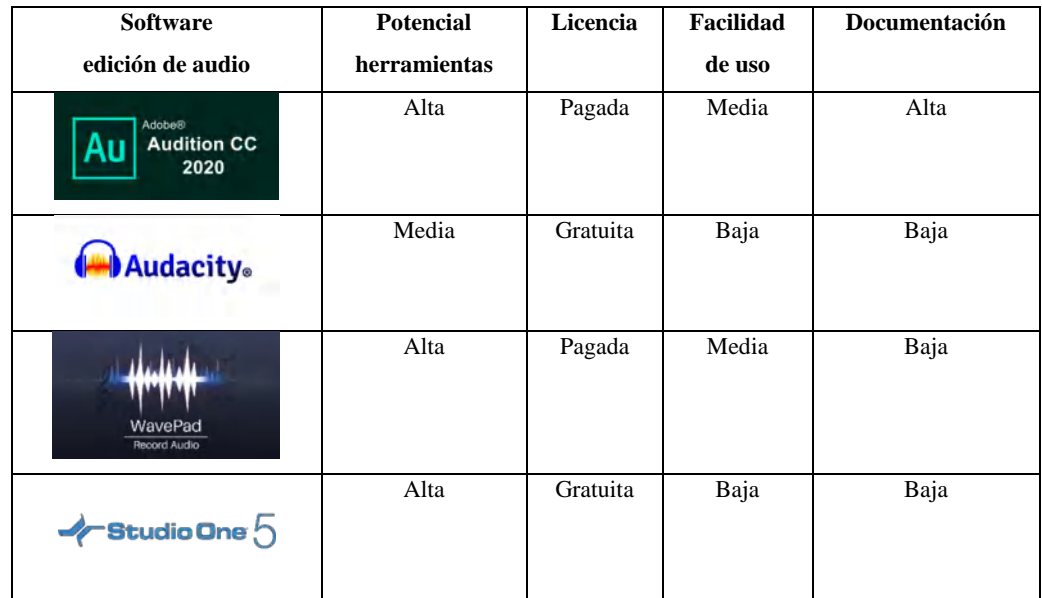

<span id="page-31-0"></span>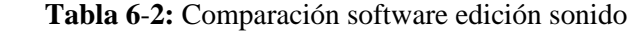

**Realizado por:** Falconí, Doménica, 2021

Finalmente, las gafas virtuales se tornan como una herramienta necesaria para el uso de la aplicación FunLearning motivo por el cual se compara de un grupo de cuatro opciones con la finalidad de encontrar la que mejor se ajuste a las necesidades, analizando las siguientes características: plataforma, nivel sensorio, kit, inmersión y precio. Los hardware comparados son: VR BOX, CARDBOARD, VALVE ÍNDEX Y OCULUS QUEST 2. Dado el análisis, como resultado se obtiene que las gafas de realidad virtual VR BOX se adaptan de mejor manera a FunLearning dada su plataforma dirigida a smartphone, además de poseer un precio económico aumentando su difusión a todo estrato social y por contar con un kit con los elementos necesarios que son: visor y mando. Ver Tabla 9-2.

| Gafas de realidad virtual | Plataforma    | Sensórica                | Kit                                      | <b>Inmersión</b> | <b>Precio</b> |
|---------------------------|---------------|--------------------------|------------------------------------------|------------------|---------------|
|                           | Smartphone    | Propia del               | Visor y un                               | Media            | Económico     |
| <b>VR BOX</b>             |               | smartphone               | mando                                    |                  |               |
| <b>VR BOX</b>             |               |                          |                                          |                  |               |
|                           | Smartphone    | Propia del<br>smartphone | Visor                                    | Media            | Económico     |
| <b>CARDBOARD</b>          |               |                          |                                          |                  |               |
|                           | Ordenador     | Alta                     | Visor, dos<br>mandos y dos<br>estaciones | Alta             | Costoso       |
| <b>VALVE INDEX</b>        |               |                          |                                          |                  |               |
|                           | Independiente | Alta                     | Visor, dos<br>mandos touch,              | Alta             | Asequible     |
|                           |               |                          | espaciador de                            |                  |               |
|                           |               |                          | corriente,                               |                  |               |
| <b>OCULUS QUEST 2</b>     |               |                          | pilas y                                  |                  |               |
|                           |               |                          | espaciador                               |                  |               |
|                           |               |                          | ergonómico                               |                  |               |

<span id="page-32-1"></span><span id="page-32-0"></span>**Tabla 8**-**2:** Comparación gafas virtuales

 **Realizado por:** Falconí, Doménica, 2021

#### *2.3.2. Unity*

Unity es un software de libre acceso poseedora de una interfaz intuitiva de fácil uso para los que inician en el mundo de los juegos en dos y tres dimensiones; soporta 3 tipos de lenguajes, pero el más utilizado es C#, también permite importar modelos de SketchUp y consumir recursos de distintas bases de datos. Para una definición técnica, podemos hacer referencia a la dada por Conca:

*Unity 3D es un motor para crear videojuegos desarrollado por Unity Technologies. Se puede utilizar en los sistemas operativos: Windows, OS X y Linux. Y se pueden desarrollar juegos para dichos sistemas además de plataformas de sobremesa como: PlayStation3, PlayStation4, XBOX 360, XBOX* 

<span id="page-33-0"></span>*One, WiiU y 3DS; Dispositivos móviles como: Android y WindowsPhone; Para Smart TV, para realidad virtual y además para Web.* (Conca, 2016, p.4)

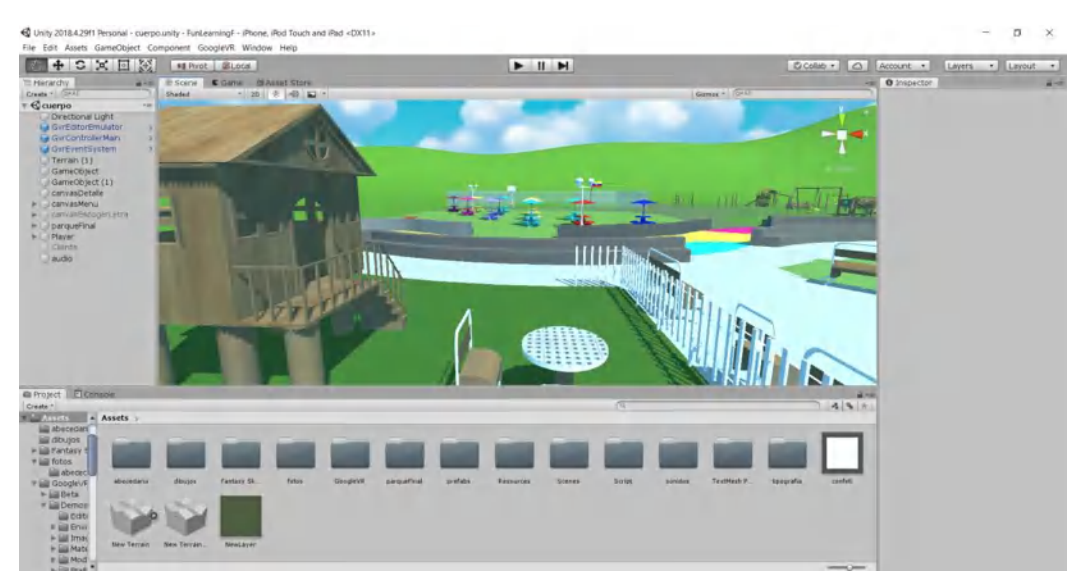

<span id="page-33-1"></span> **Figura 2**-**2.** Interfaz de Unity  **Fuente:** Falconí, Doménica, 2021

## *2.3.3. SketchUp*

Google SketchUp es un programa que permite crear, compartir y presentar modelos 3D de forma fácil, rápida y eficiente. SketchUp permite modelar cualquier objeto en tres dimensiones y una vez finalizado el modelo, permite exportar una imagen, visualizarlo en Google Earth, compartirlo a través de la galería 3D (sketchup.google.com/3dwarehouse), hacer una película o imprimir una vista del modelo. (Medrano, 2009, p.7)

<span id="page-33-2"></span>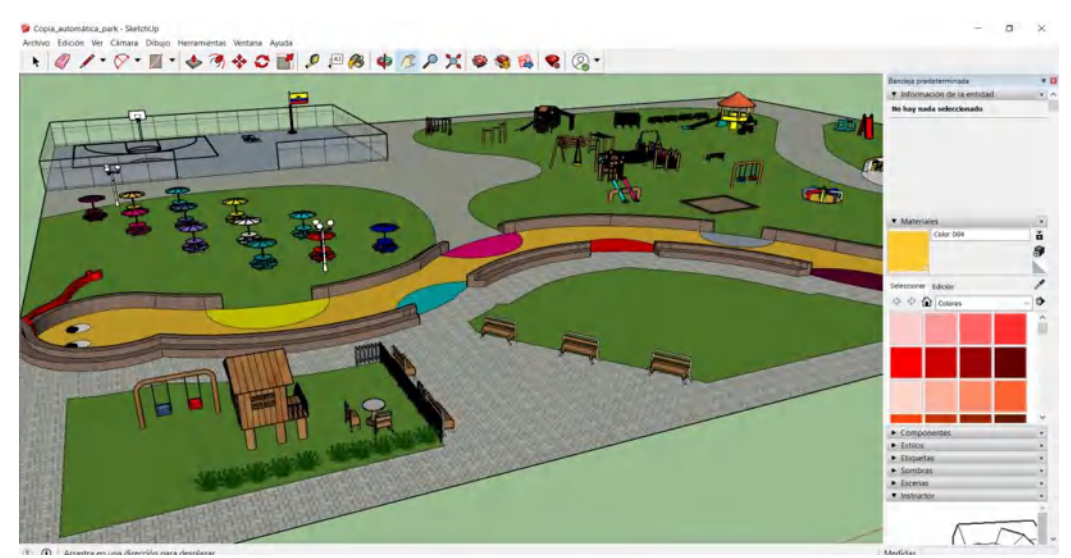

 **Figura 4**-**2.** Interfaz de SketchUp  **Fuente:** Falconí, Doménica, 2021

#### <span id="page-34-0"></span>*2.3.4. Adobe Photoshop*

Photoshop es un editor de imágenes o gráficos rasterizados creado por Adobe Systems Incorporated. Utilizado especialmente para el retoque de fotografías y gráficos, su nombre traducido al español significa textualmente taller de fotos. Es líder mundial del mercado en el uso de la edición de imágenes y controla este sector de tal manera que su nombre es considerablemente utilizado como sinónimo para la edición de imágenes en general. (Cañarte, 2016, p.24)

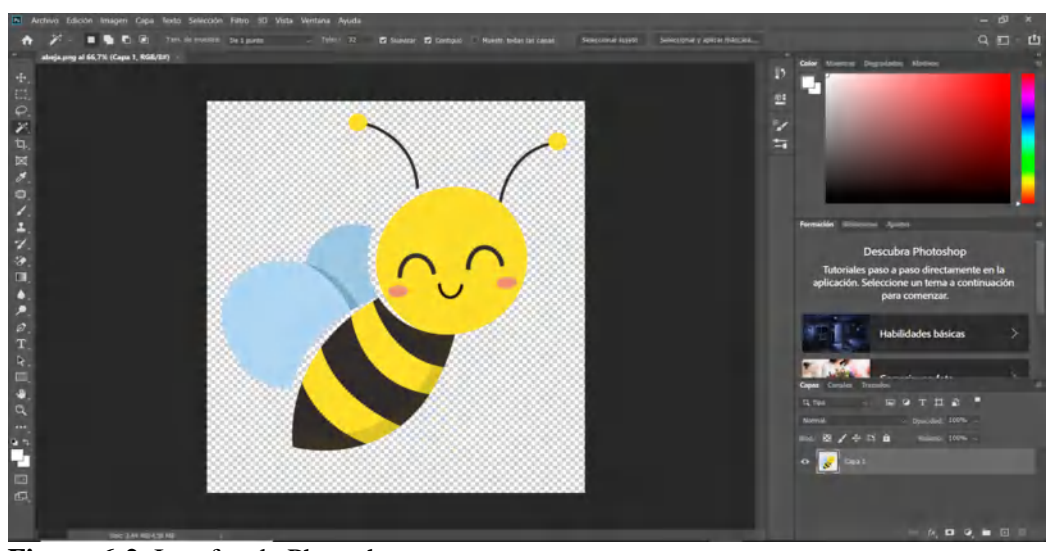

**Figura 6**-**2.** Interfaz de Photoshop **Fuente:** Falconí, Doménica, 2021

#### *2.3.5. Adobe Audition*

Adobe Audition CC es una aplicación de audio profesional que combina la edición de audio digital avanzada y la grabación multipista en el mismo programa. Este enfoque único integra los dos elementos para que, por ejemplo, el audio utilizado en un proyecto multipista se pueda editar con gran detalle en el editor de audio digital y luego volver a transferirse a la sesión multipista. Las mezclas (mono, estéreo o envolvente) exportadas desde la sesión multipista están disponibles automáticamente dentro del editor de audio digital, donde hay una variedad de herramientas de masterización disponibles para pulir y endulzar la mezcla. (Adobe Creative Team, 2013, p.1)

<span id="page-35-0"></span>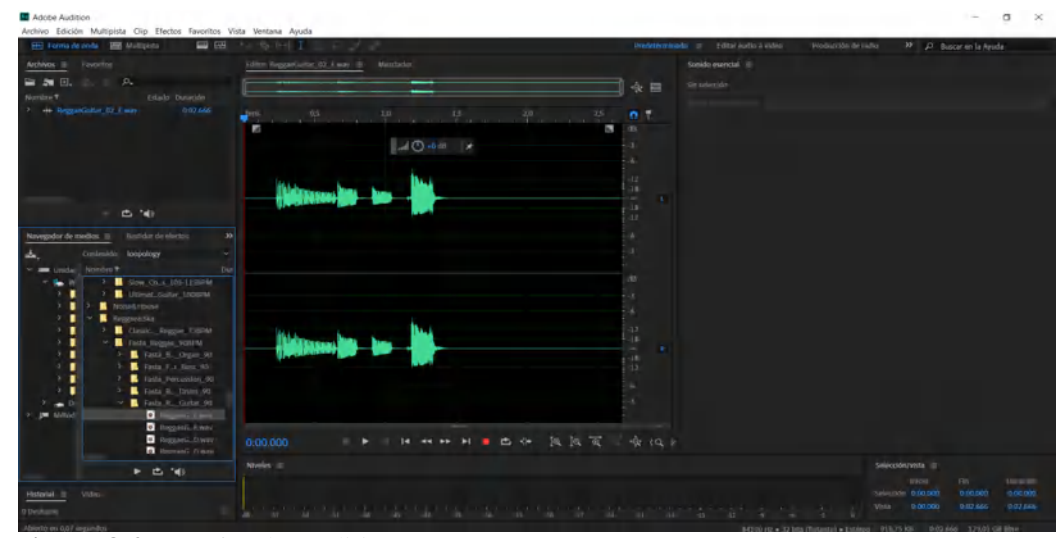

<span id="page-35-1"></span> **Figura 8**-**2.** Interfaz de Audition  **Fuente:** Falconí, Doménica, 2021

#### *2.3.6. VR BOX*

El dispositivo de realidad virtual VR BOX está orientado al uso de los smartphones para su funcionamiento de manera eficaz, pues aprovecha sus utilidades de giroscopio y acelerómetro haciendo de su uso una experiencia fácil, sencilla y agradable; pero su característica primordial es su excelente relación entre precio y valor, siendo considerado por muchos como uno de los mejores dispositivos para empezar a adentrarse en la tecnología de lo virtual al poseer un visor de plástico con lentes ajustables y soportes blandos aptos para colocar la vista, además de un mando inalámbrico conectado por medio de bluetooth, tal como lo muestra la Figura 6-2.

<span id="page-35-2"></span>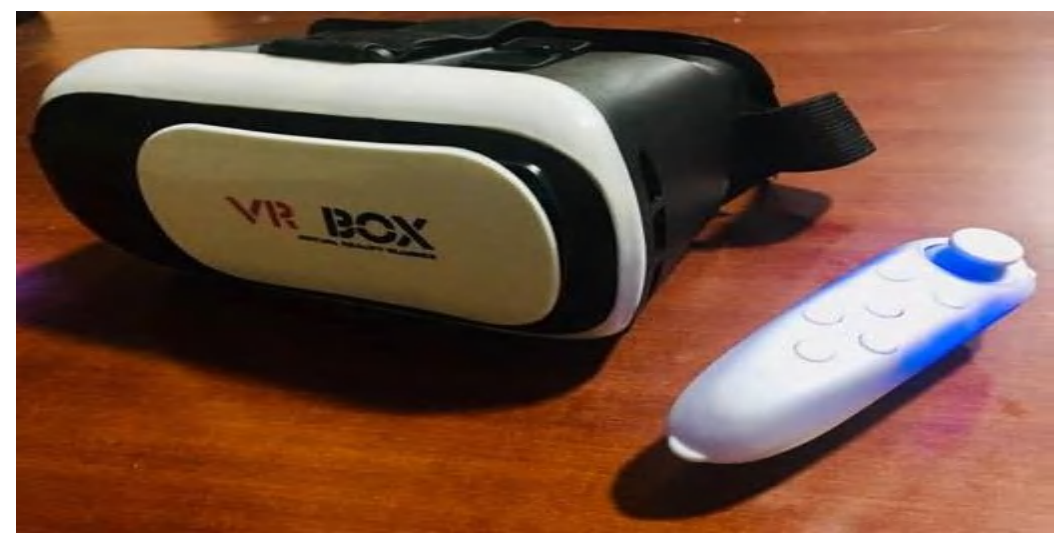

 **Figura 10**-**2.** Visor y mando de VR BOX **Fuente:** Falconí, Doménica, 2021
Para conocer mayores detalles del dispositivo se encuentra la Tabla 10-2 en donde se amplía la información de sus características principales, que dispositivos incluye, el modo de uso y finalmente sus recomendaciones.

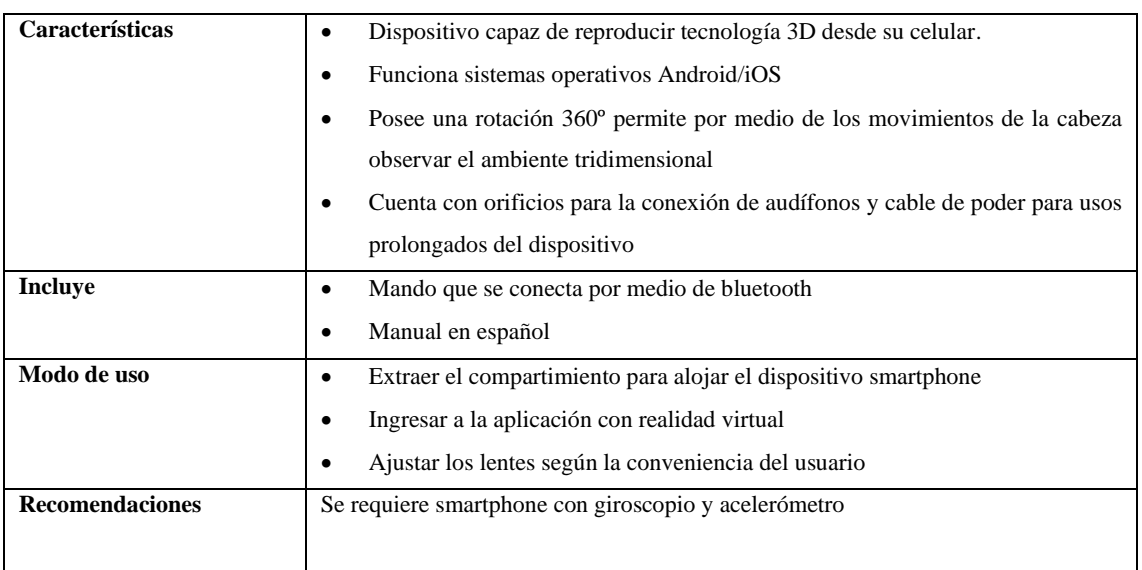

**Tabla 10**-**2:** Descripción VR BOX

**Realizado por:** Falconí, Doménica, 2021

### **2.4.Metodología de Desarrollo**

El proceso de desarrollo de un producto de software difiere al proceso de creación de otros productos, ya que, mientras estos realizan un maquetado y prototipo para revelar posibles errores, corregirlos y proceder a la producción en masa en el software se crea un solo producto en donde la carga de precio se produce en la ingeniería de creación del software. La ingeniería del software se refiere a la aplicación de un método ordenado hacia el proceso de diseño, desarrollo y mantenimiento del software, por medio de etapas, que forman parte de una metodología.

#### *2.4.1. SUM*

# **Introducción**

La metodología SUM, es creada a partir de la necesidad de una metodología enfocada al proceso de creación de videojuegos, pues a pesar de que varias empresas utilizaban las metodologías ágiles existían vacíos sin una organización; razón por la cual se adaptó una conocida metodología ágil para dar paso a SUM.

# **Definición**

La metodología SUM es creada para la gestión del desarrollo de videojuegos cuyo fin es obtener software de calidad en tiempo y costo, además de buscar la mejora continua en su proceso para una eficacia y eficiencia, optimizando recursos y manejando riesgos, esta metodología está diseñada para proyectos con equipos pequeños de desarrolladores y de corta duración*.* (Acerenza et al., 2009: p.172)

#### **Fases**

SUM cuenta con 6 fases de gestión, las cuales son:

- 1. Concepto: Está constituida por el concepto, los elementos y las técnicas, en esta etapa se define el público objetivo, el modelo de negocios, las reglas de juego y los lenguajes a implementarse. La fase se termina cuando el concepto se encuentra validado por ambas partes. (Acerenza et al., 2009: pp.173-175)
- 2. Planificación: En esta fase se realiza la planificación de las fases siguientes, la conformación de los equipos de desarrollo, además del presupuesto, las estimaciones y prioridades de los requisitos funcionales y no funcionales. La planificación en esta fase es adaptable. (Acerenza et al., 2009: pp.173-175)
- 3. Elaboración/Desarrollo: En esta fase se realiza la implementación del videojuego por medio de iteraciones, en primera instancia se definen los objetivos, las métricas, y las tareas a desarrollar, como segundo punto se desarrollan las tareas junto con un seguimiento de estas y como último punto se realiza una evaluación de las tareas realizadas en la iteración para el respectivo ajuste a la planificación general del proyecto. (Acerenza et al., 2009: pp.173-175)
- 4. Beta: En esta fase se lanza una primera versión para encontrar posibles errores y ajustar el gameplay, la curva de aprendizaje y dificultad. Este proceso se realiza por envió de reportes, finaliza cuando se llega al criterio requerido de finalización planteado en las fases anteriores. (Acerenza et al., 2009: pp.173-175)
- 5. Cierre: En esta fase se entrega la versión final al cliente, se evalúa el desarrollo del proyecto, tomando en cuenta los problemas surgidos y las soluciones brindadas además de verificar si las estimaciones dadas son las correctas. (Acerenza et al., 2009: pp.173-175)
- 6. Gestión de riesgos: Esta fase se realiza en todo el desarrollo del proyecto, pues los riesgos pueden ocurrir en cualquier momento, para esto es necesario dar probabilidad e impacto a cada riesgo encontrado. (Acerenza et al., 2009: pp.173-175)

De manera gráfica, lo anteriormente planteado, se lo puede ver en la Figura 7-2.

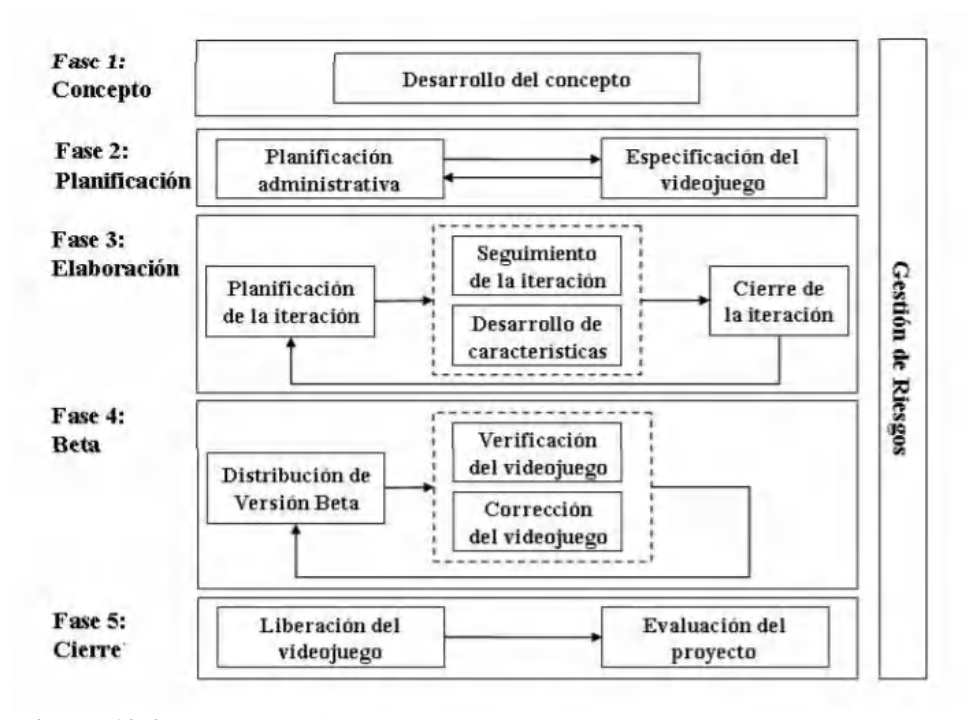

**Figura 12**-**2.** Fase de gestión SUM **Fuente:** Eclipse, 2008

#### **Componentes**

Reuniones: Se realizan 3 tipos de reuniones, la primera es al inicio del sprint para definir tareas, la segunda es diaria para verificar el trabajo realizado y la última para la entrega del sprint y un feedback*.* (Trigás, 2012, p.35)

Roles: La metodología cuenta con cuatro roles bien definidos que son: productor interno, equipo de desarrollo, verificador beta, cliente.

- Productor interno: es el encargado de llevar a cabo el proyecto, coordinando por medio de la gestión basada en la metodología para una correcta implementación, utilizando buenas prácticas, en un marco de eficacia con proyección a la eficiencia. (Eclipse, 2008)
- Equipo de desarrollo: Son los miembros encargados de la implementación del proyecto: diseñador de juego, programador, artista sonoro, artista gráfico y verificador beta. (Eclipse, 2008)
- Cliente: Representa los intereses de todos aquellos que se ven materialmente afectados por los resultados del proyecto. El cliente es el encargado de especificar y mantener la visión del videojuego esperado. (Eclipse, 2008)

# **2.5.Metodología y UML**

Después de comprender la metodología de desarrollo ágil SUM, resulta interesante el asociarlo a un lenguaje unificado de modelado como lo es UML y conocer cómo influye y potencia al desarrollo de la metodología, puesto que beneficia ciertos aspectos, como son las historias de usuario.

### *2.5.1. Casos de uso complementando a las historias de usuario*

Las historias de usuario en la metodología ágil, nos dan una idea de lo que quiere el usuario con un lenguaje natural y libre de formalismos, pero con la suficiente información para que estas puedan ser estimables por el equipo de desarrollo. El lenguaje técnico se lo utiliza ya en las tareas de ingeniería propias de cada historia de usuario y estas están sometidas a pruebas de evaluación, las historias de usuario se centran en los objetivos por parte del cliente, pero no suministra una idea general de las funcionalidades del sistema pues no contempla un enfoque por parte de los usuarios involucrados en el uso del mismo, por medio de los casos de uso podemos integrar estos actores y documentarlos brevemente.

#### *2.5.2. Diagramas de secuencia/colaboración complementando a las historias de usuario*

Los datos presentes en una historia de usuario ofrecen una idea general para que los desarrolladores logren entender cómo se encuentra implementando el sistema, pero en algunas situaciones esta información es insuficiente por lo que amerita la utilización de otras herramientas.

En los diagramas de secuencia y colaboración de UML se muestra los actores y como estos están relacionados entre sí por medio de acciones.

### **2.6.ISO/IEC 25010**

La calidad de un producto software se puede representar como el grado en que dicho producto satisface los requerimientos de sus usuarios para generar valor. Dichos requerimientos están representados en un modelo de calidad, en diferentes categorías y subcategorías. (iso25000, 2021). El modelo consta de 8 categorías que se detallan a continuación en la Figura 8-2.

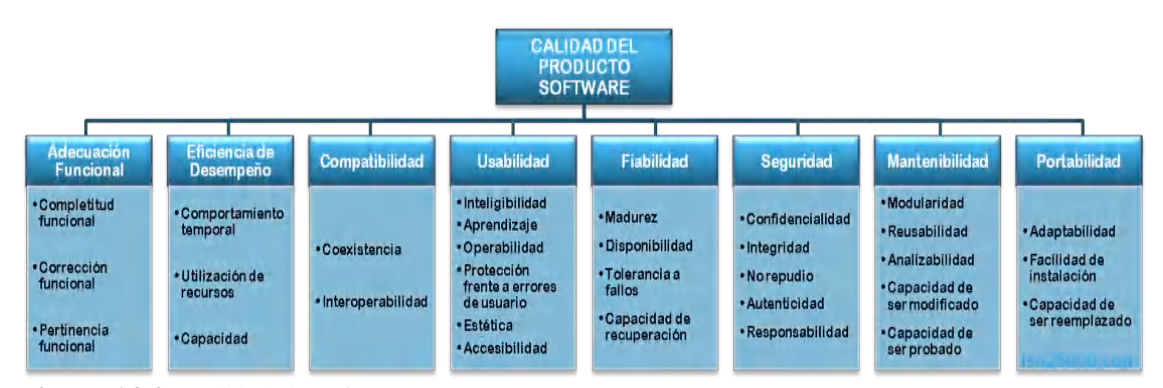

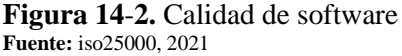

El indicador a evaluar en el presente trabajo de titulación es la Usabilidad definida como: la capacidad del producto software para ser entendido, aprendido, usado y resultar atractivo para el usuario, cuando se usa bajo determinadas condiciones (iso25000, 2021). Con el fin de poseer una idea más clara se procede a analizar sus subcategorías.

- Capacidad para reconocer su adecuación: permite al usuario entender si el software es adecuado para sus necesidades.
- Capacidad de aprendizaje: permite al usuario aprender su aplicación.
- Capacidad para ser usado: permite al usuario operarlo y controlarlo con facilidad.
- Protección contra errores de usuario: proteger a los usuarios de hacer errores.
- Estética de la interfaz de usuario: la interfaz de usuario debe agradar y satisfacer la interacción con el usuario.
- Accesibilidad: permite que sea utilizado por usuarios con determinadas características y discapacidades. (iso25000, 2021)

### **2.7.Cuestionario de evaluación de usabilidad (USE QUESTIONNAIRE)**

El cuestionario USE -Usefulness, Satisfaction and Ease of Use, este cuestionario no sólo mide la usabilidad, sino también la utilidad y la satisfacción de los usuarios. (Lund, 2001; citado en Serrano y Cebrián, 2014: p.180). Es uno de los más completos al evaluar la satisfacción, usabilidad y utilidad, además de ser muy simple de implementar al igual que SUS. Consta de 30 ítems en una escala Likert de siete puntos, desde muy fuertemente de acuerdo con la máxima puntuación, a muy fuertemente desacuerdo. Posee también la posibilidad de adaptar las preguntas del cuestionario a necesidades particulares (Alva, Martínez, Cueva, Sagástegui y López, 2003; citado en Serrano y Cebrián, 2014: p.180).

### **2.8.Escala de Likert**

La escala de Likert es una herramienta de medición que, a diferencia de las dicotómicas, nos permite medir actitudes y el nivel de aceptación o rechazo a ciertas preguntas a ser calificadas, lo que permite un mejor conocimiento de nuestras personas encuestadas. (Llauradó, 2014). Lo más utilizado o común según Llauradó (2014) es que exista 5 niveles tomando en cuenta que se suele evitar las opciones de los extremos conocida como la tendencia Bias. A continuación, se detalla en la Tabla 11-2 la comparativa de las ventajas y desventajas de usar el método Likert.

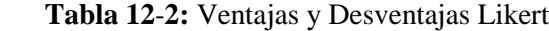

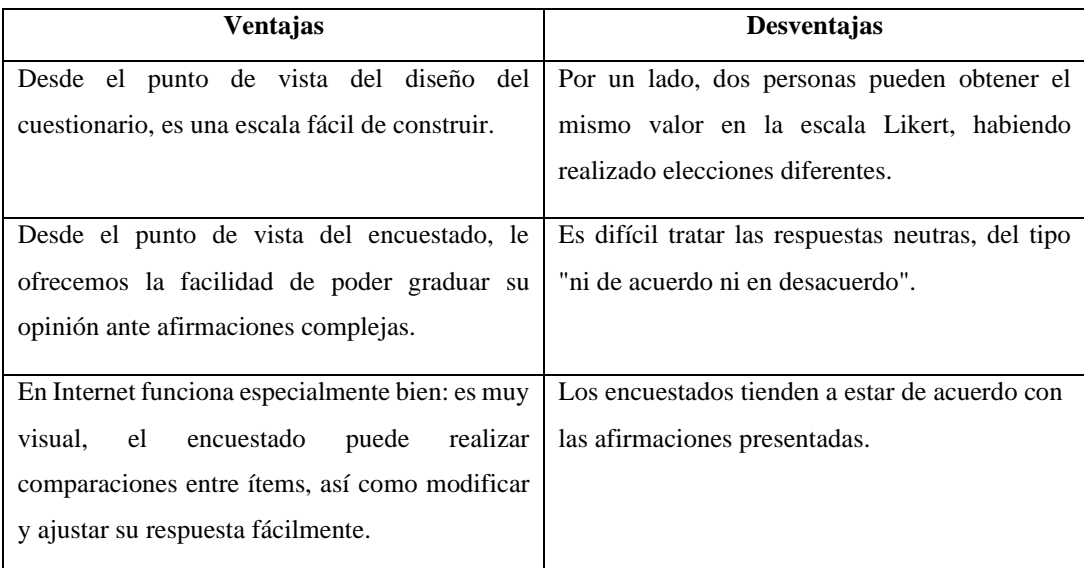

 **Fuente:** Llauradó, Oriol, 2014

Para el presente trabajo se realiza una adecuación de la escala de Likert con pictogramas a motivo de que el público objetivo del estudio son niños de etapa prescolar. Para comprender de mejor manera los diferentes pictogramas visualizados en la Figura 9-2, se estipula en la Tabla 12-2 los valores cualitativos.

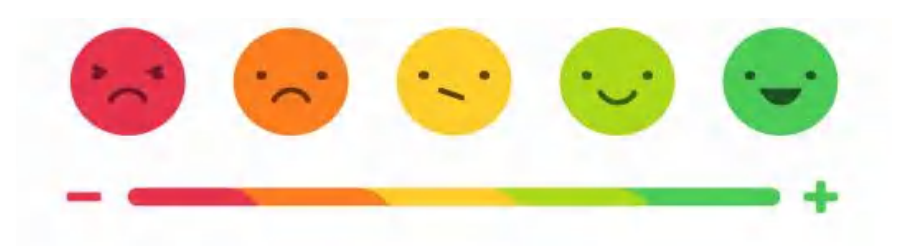

 **Figura 16-2.** Escala de Likert con pictogramas  **Fuente:** Vixinmedia, 2020

**Tabla 14-2:** Correspondencia de Likert

| Pictograma   | Valor cualitativo        |  |
|--------------|--------------------------|--|
| Rojo         | Totalmente en desacuerdo |  |
| Naranja      | En desacuerdo            |  |
| Amarrillo    | Indiferente              |  |
| Verde claro  | En acuerdo               |  |
| Verde oscuro | Totalmente en acuerdo    |  |

# **CAPÍTULO III**

# **3. MARCO METODOLÓGICO**

### **3.1.Gestión del proyecto**

#### *3.1.1. Estudio de factibilidad*

En este estudio se recopila información necesaria para analizar la factibilidad de realizar el sistema para los Centros de Desarrollo Infantil del GADM de Riobamba, determinando la tecnología, costos, beneficios y el grado de aceptación.

# **Factibilidad técnica**

El desarrollador posee una computadora con características necesarias para implementar las funcionalidades del sistema, consta con el sistema operativo Windows 10 que soporta el IDE Unity 2018.4.29 para compilar todos los elementos que forman parte del mundo virtual en 3D y sus acciones, SketchUp 2018 para el proceso de modelado del mundo virtual y de las letras del abecedario, Adobe Photoshop para la edición de imágenes a usar en el proyecto, Adobe Audition, para la edición de los sonidos a incorporarse en FunLearning, a más del uso de Visual Studio Code y Postgres como gestor de base de datos, por último Word Office y Power Point para realizar la documentación y la presentación, respectivamente. Ver [ANEXO](#page--1-0) A.

#### **Factibilidad operativa**

Para la utilización del sistema FunLearning es recomendable una pequeña introducción, por motivo que las aplicaciones de realidad virtual en algunas ocasiones presentan dificultades con el uso de las gafas y el control de mando, generando la necesidad de un capacitador. Ver [ANEXO](#page--1-1) [B.](#page--1-1)

### **Factibilidad económica**

El precio del desarrollo del sistema FunLearning es de \$5 294,53 sin embargo por ser un proyecto escolar está financiado por el autor de este trabajo. Para ver el cálculo de estos valores en detalle revisar el [ANEXO](#page--1-2) C.

### *3.1.2. Gestión de Riesgos*

Al momento de desarrollar un proyecto es posible que aparezcan ciertos obstáculos o riesgos previos que impidan el cumplimiento de lo planificado, por lo tanto, es necesario priorizarlos según su impacto y finalmente realizar su gestión.

# **Identificación de riesgos**

Como primer paso es necesario identificar los posibles riesgos que afecten al desarrollo óptimo del sistema FunLearning, la cantidad obtenida luego de este proceso es de 10. Estos riesgos se encuentran distribuidos de la siguiente manera: 7 riesgos del proyecto, 1 riesgo técnico y 2 riesgos del negocio. Ver [ANEXO](#page--1-3) D.

### **Análisis de riesgos**

En segunda instancia con los riesgos ya reconocidos se coloca un identificador a cada uno de ellos junto con su descripción, la probabilidad de que suceda, el impacto y la exposición al riesgo, estos valores están detallados en una tabla. Ver [ANEXO](#page--1-4) E.

### **Prioridad del riesgo**

En la siguiente fase se realizó una ponderación para determinar los primeros riesgos en ser gestionados y con eso evitar un impacto negativo dentro del sistema, se toman valores que van del rango de 1 a 2 que representa un bajo impacto ligado al color verde, de 3 a 4 que representa un impacto medio ligado al color naranja y valores de 6 que representa un alto impacto en el desarrollo de nuestro sistema ligado al color rojo. Ver [ANEXO](#page--1-5) F.

### **Hojas de gestión de riesgos**

Por último, en esta fase se realizó la descripción aún más detallada de cada uno de los riesgos identificados, con la finalidad de disminuir la probabilidad de ocurrencia de resultados negativos y aumentar la posibilidad de cumplimiento de los objetivos del proyecto. Al tener un claro entendimiento de los riesgos que se pueden presentar, se establecieron las medidas preventivas y correctivas factibles para garantizar llevar a cabo el proyecto de manera óptima y obtener un producto estable y confiable para el cliente. Observando las hojas de riesgo, existen varios de impacto crítico, de los cuales, el más relevante manifiesta lo siguiente: la mala recolección de información para los requisitos funcionales tiene como consecuencia que la información recogida sea proyectada en funcionalidades que no han sido requeridas. Motivo por el cual, las medidas de reducción, supervisión y gestión para estos riesgos de impacto crítico, medio y bajo deben ser cumplidas para evitar inconvenientes en el desarrollo del proyecto. Ver [ANEXO](#page--1-6) G.

### **3.2.Metodología**

La metodología de desarrollo con la que se gestiona el proyecto es SUM tomando en cuenta sus reuniones, roles, elementos, además de sus etapas. La entrega de funcionalidades se realiza en un plazo establecido según el cliente y con una arquitectura en N capas.

# *3.2.1. Concepto*

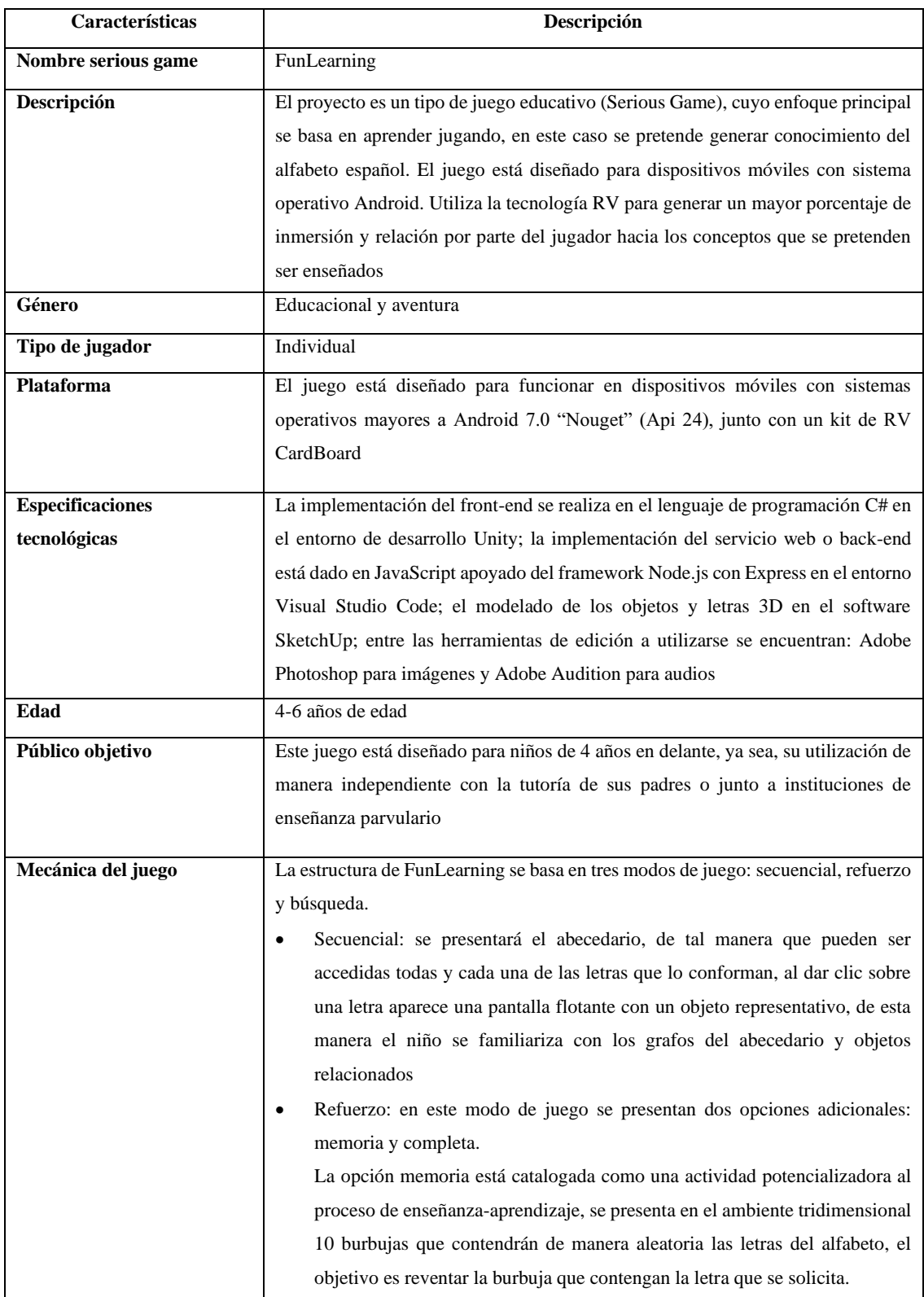

# **Tabla 2**-**3:** Características principales de FunLearning

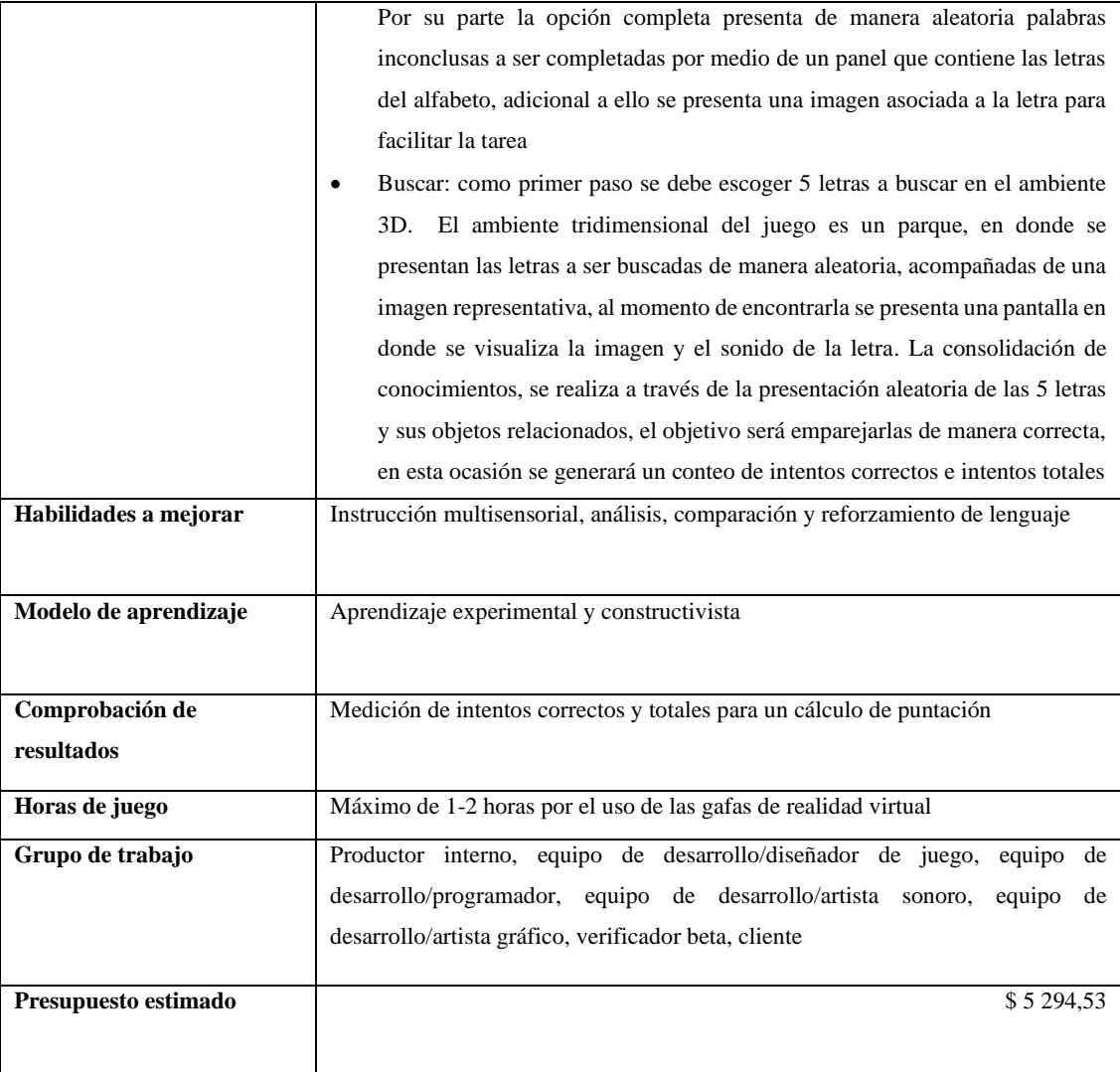

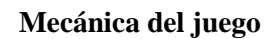

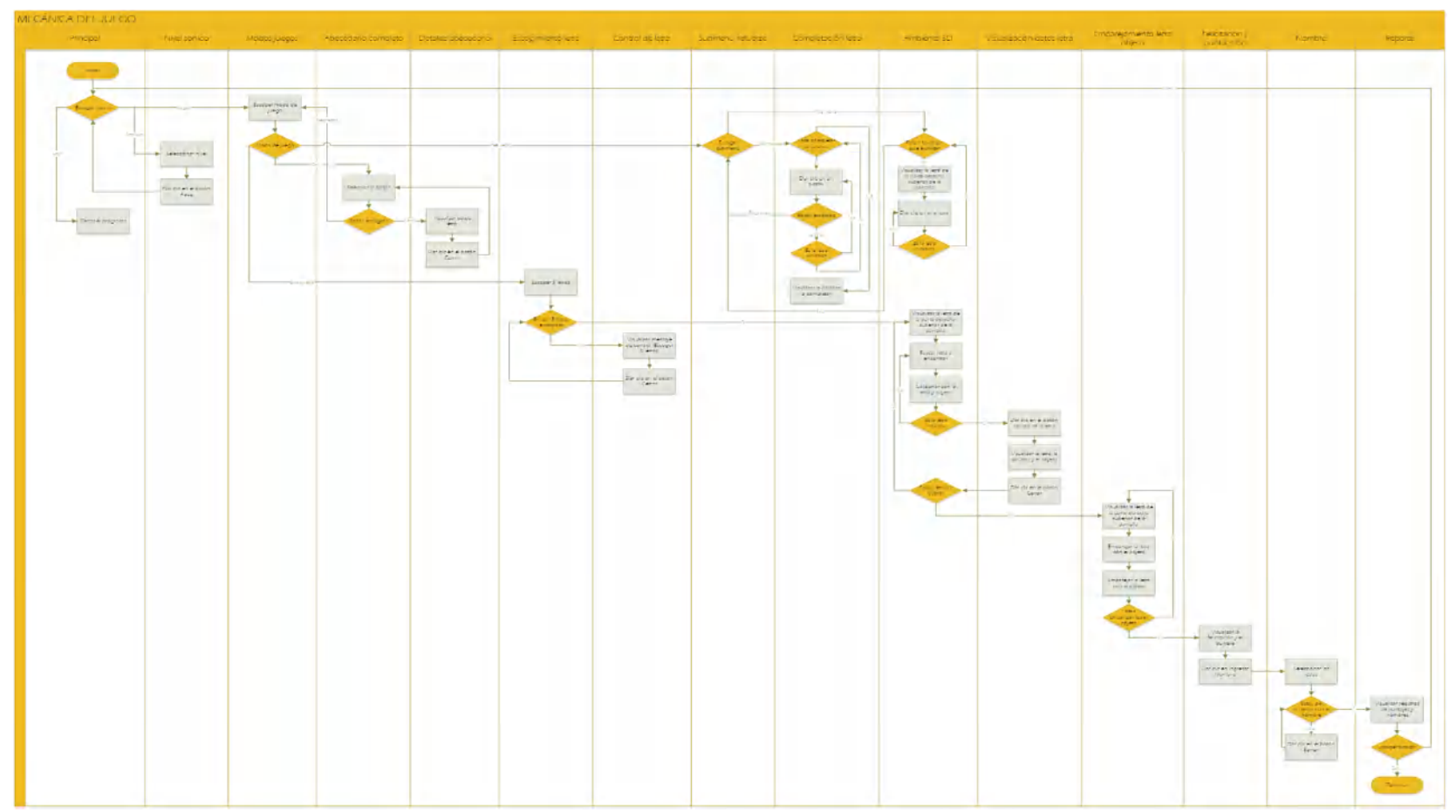

 **Gráfico 2**-**3.** Flujograma de la mecánica del juego  **Realizado por:** Falconí, Doménica, 2021

La puntuación se calcula de la siguiente manera:

**IC =** intentos correctos

**IT =** intentos totales

| <b>Intentos</b> | Puntuación |
|-----------------|------------|
| 5 IC / 5 IT     |            |
| 5 IC / 6 IT     |            |
| 5 IC / 7 IT     |            |
| 5 IC / 8 IT     |            |
| 5 IC / 9 IT     |            |
| 5 IC / 10 IT    |            |
| 5 IC / 11 IT    |            |
| $>11$ IT        |            |

 **Tabla 4**-**3:** Asignación de puntaje

 **Realizado por:** Falconí, Doménica, 2021

# *3.2.2. Planificación*

### *3.2.2.1. Personas y roles del proyecto*

El equipo de SUM está conformado por 4 roles principales: productor interno, equipo de desarrollo, verificador beta y cliente. A continuación, en la Tabla 3-3, se visualiza la asignación de roles a las personas involucradas y comprometidas en el desarrollo del juego.

**Tabla 3**-**6:** Roles del proyecto

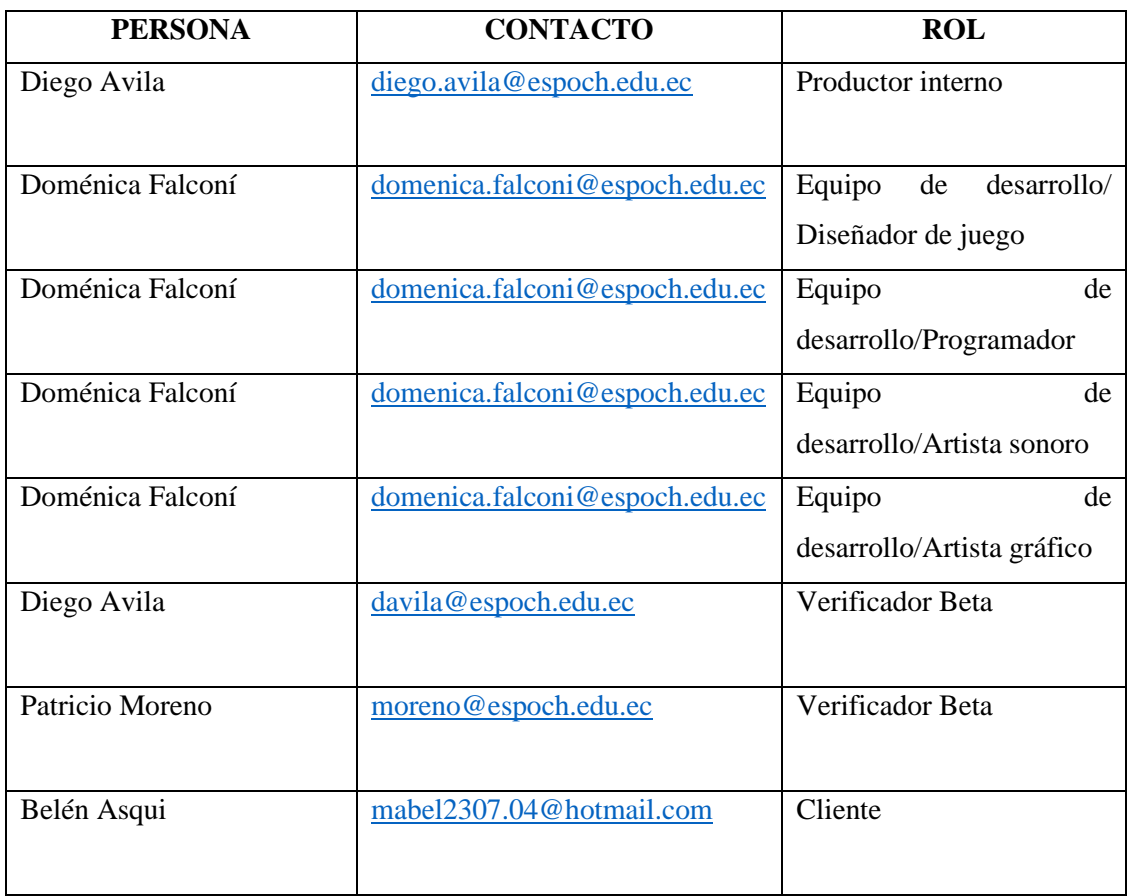

**Realizado por:** Falconí, Doménica, 2021

# *3.2.2.2. Roles de usuario*

Las personas a utilizar el sistema FunLearning, se las detalla en la Tabla 4-3, especificando nuestro público objetivo.

### **Tabla 8**-**3:** Roles de usuario

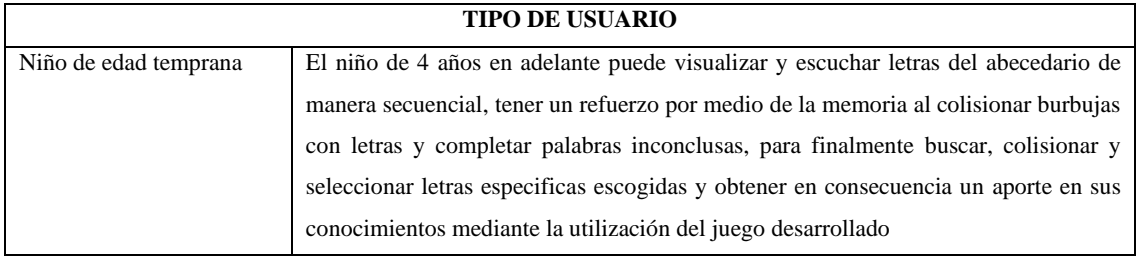

### *3.2.2.3. Diagramas de caso de uso del sistema*

En el desarrollo del sistema los casos de uso existentes representan a todas las funcionalidades con la participación de los usuarios que utilizarán el sistema después de su implantación. Dado un análisis previo de los requerimientos del sistema FunLearning se obtienen los siguientes casos de uso:

### Usuario

- Escoger las opciones del menú
- Escoger las letras
- Modificar el nivel de sonido en el juego
- Recorrer el ambiente tridimensional (parque)
- Visualizar la letra buscada
- Colisionar la letra buscada
- Visualizar la imagen adjunta a la letra
- Visualizar los datos de la letra
- Escuchar el audio adjunto a la letra
- Emparejar la letra indicada
- Visualizar los intentos totales
- Visualizar los intentos correctos
- Visualizar la pantalla de puntuación
- Ingresar el nombre del jugador
- Visualizar reporte de puntajes
- Visualizar en modo secuencial los datos de la letra escogida
- Completar la palabra indicada por medio de letras
- Colisionar en modo refuerzo la letra indicada

En la Figura 1-3, se visualiza el diagrama general de casos de uso del sistema.

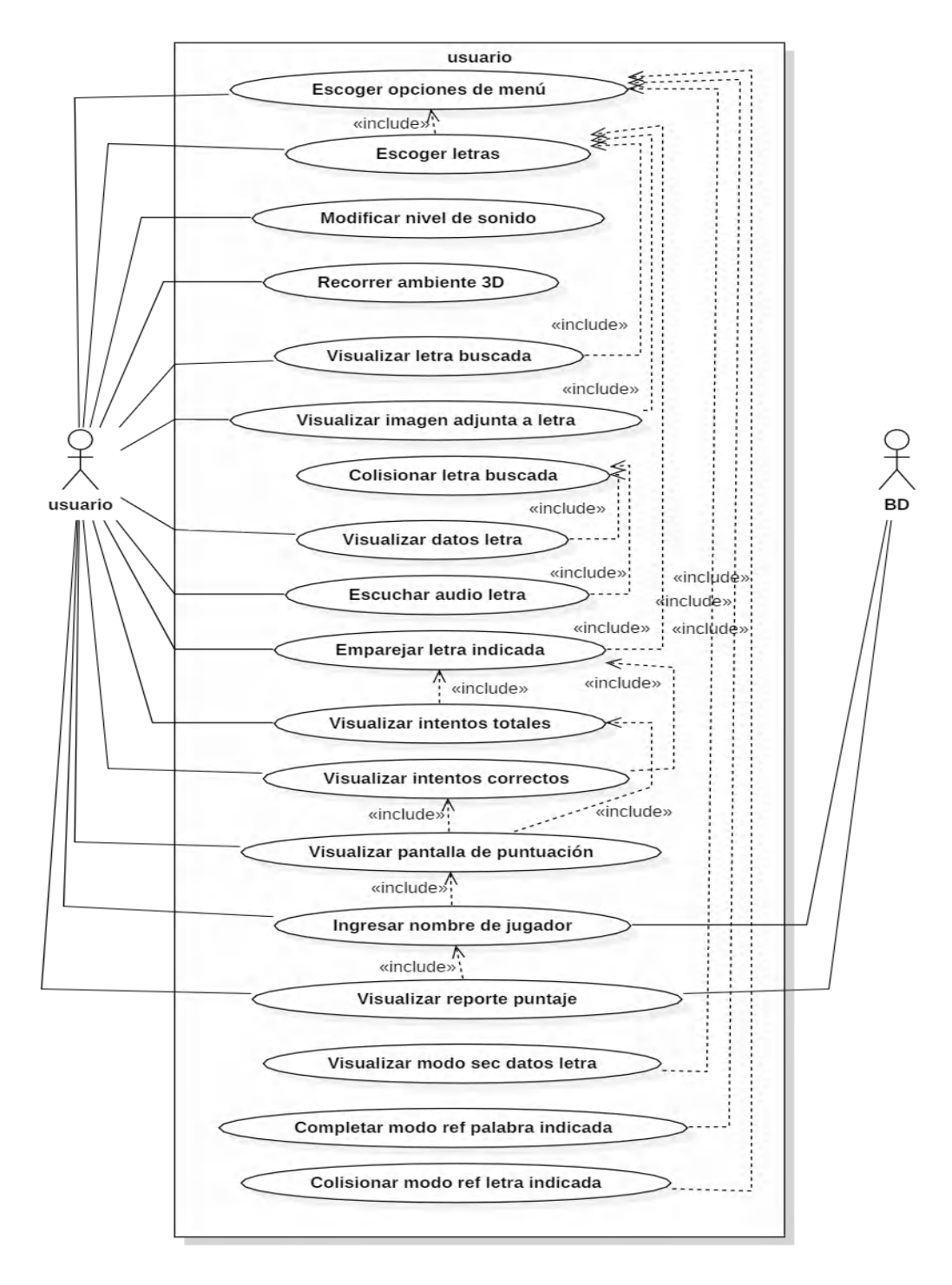

**Figura 2**-**3.** Diagrama de caso de uso general  **Realizado por:** Falconí, Doménica, 2021

En la Tabla 5-3, se define de manera detallada el caso de uso escoger letras con su descripción, precondición, secuencia normal, postcondición y excepciones. Para mayor información de los casos de uso restantes visualizar [ANEXO](#page--1-7) H.

**Tabla 10**-**3:** Caso de uso escoger letras

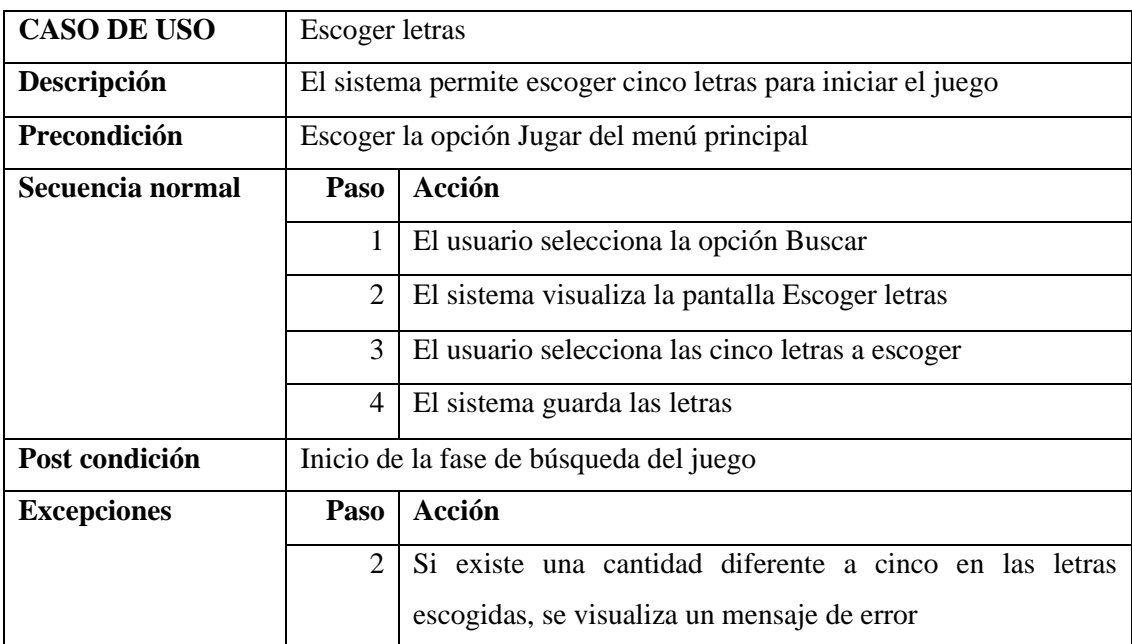

**Realizado por:** Falconí, Doménica, 2021

### *3.2.2.4. Diagramas de secuencia y colaboración del sistema*

Los diagramas de secuencia y colaboración forman parte de los diagramas de interacción, que muestran las relaciones e interacciones entre los actores y componentes. A los 18 casos de uso, definidos anteriormente, se los puede detallar de mejor manera, por medio de su secuencia de acciones, en donde intervienen: el actor, y la GUI (interfaz de usuario). A continuación, se presenta el diagrama del caso de uso ESCOGER LETRAS**.**

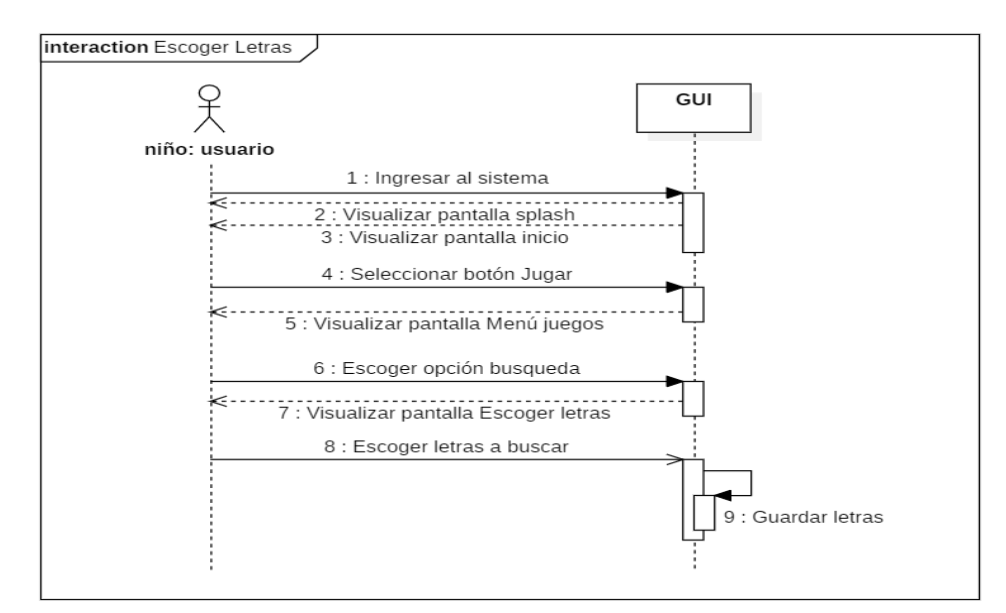

 **Figura 4**-**3.** Diagrama de secuencia escoger letras  **Realizado por:** Falconí, Doménica, 2021

El diagrama de secuencia genera un diagrama de colaboración, que brinda una idea general sin tomar en cuenta la línea de tiempo en la que se realizan las acciones e interacciones entre los actores y las clases. Cabe recalcar que estos diagramas ayudan a tomar una decisión adecuada al momento de elegir una arquitectura de software. A continuación, se presenta el diagrama de colaboración ESCOGER LETRAS en la Figura 3-3. Para visualizar los diagramas de secuencia y colaboración de los casos de uso restantes, visualizar el [ANEXO](#page--1-2) I.

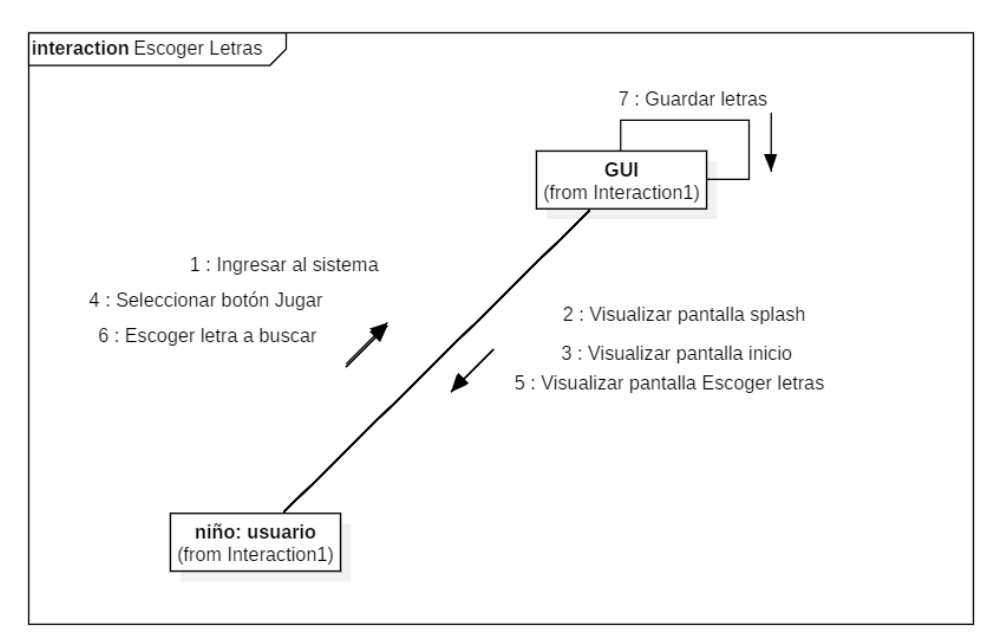

 **Figura 3**-**6.** Diagrama de colaboración escoger letras  **Realizado por:** Falconí Doménica, 2021

# *3.2.2.5. Product Backlog*

El product backlog es la lista en donde se define las historias técnicas y de usuario propias del modelo de juego, se detalla a más profundidad las características a ser implementadas con la ayuda del cliente en reuniones conjuntas con el equipo de desarrollo y el productor interno para determinar prioridades y puntos de estimación. Como lo muestra la Tabla 6-3.

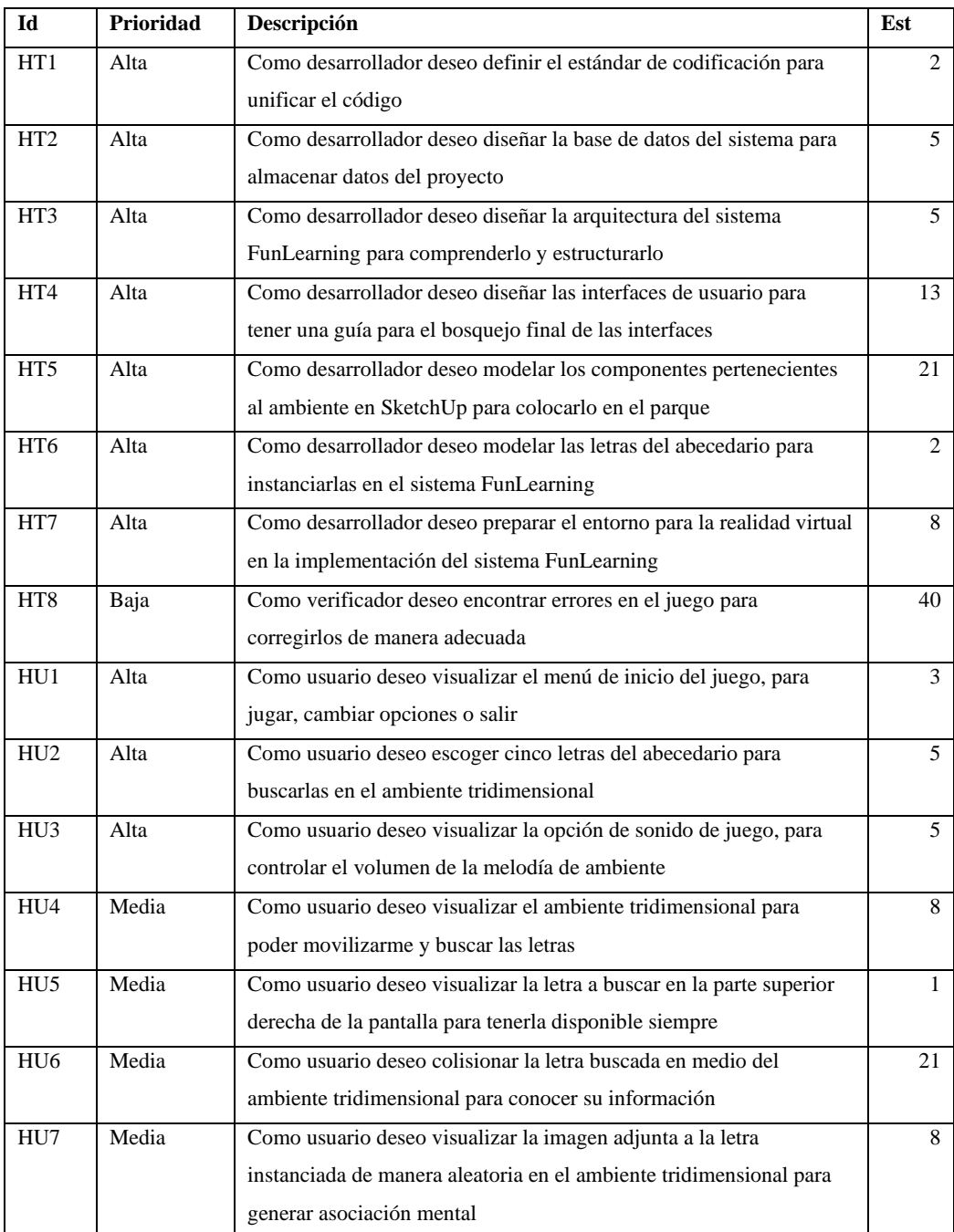

### **Tabla 12**-**3:** Requerimientos del sistema

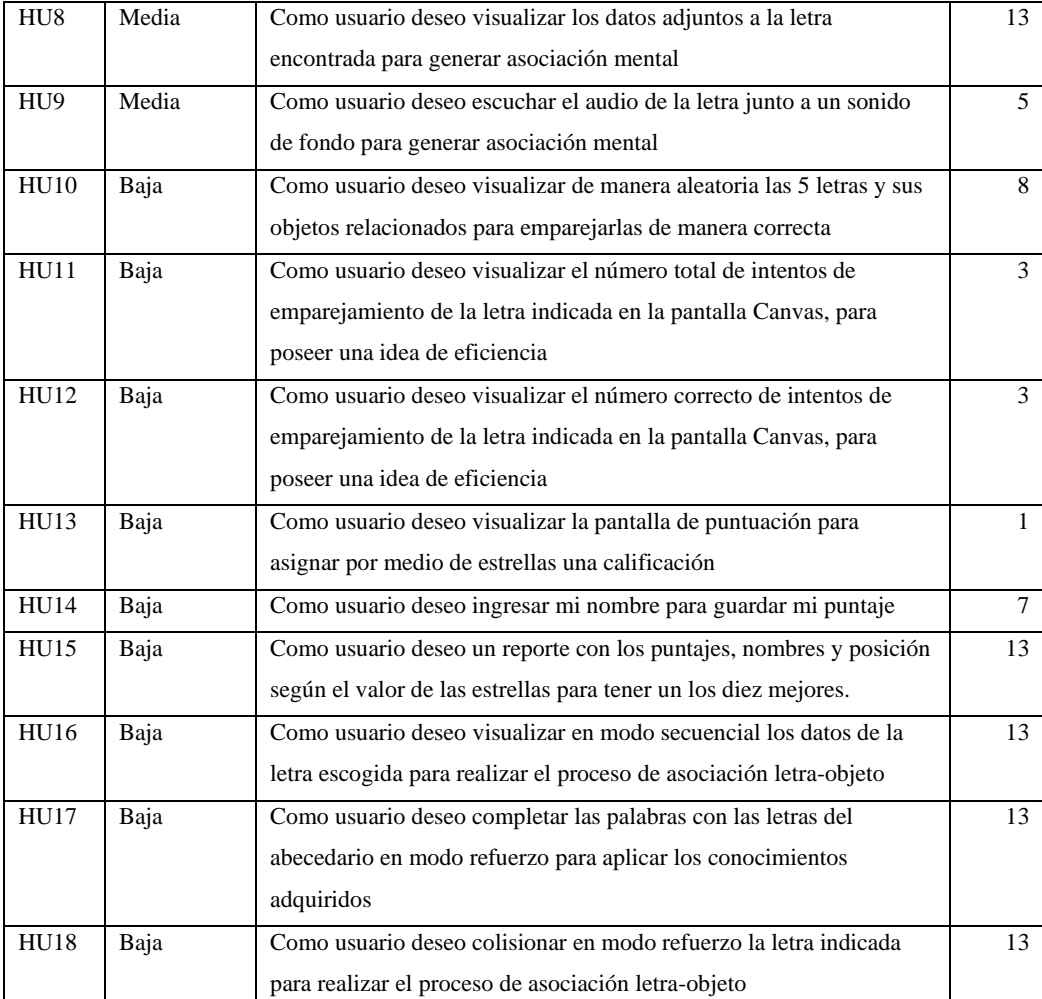

 **Realizado por:** Falconí, Doménica, 2021

El product backlog, está conformado por 8 historias técnicas y 18 historias de usuario, todas las historias han sido priorizadas y ponderadas por medio de puntos de historia utilizando Scrum Poker.

# *3.2.2.6. Cronograma*

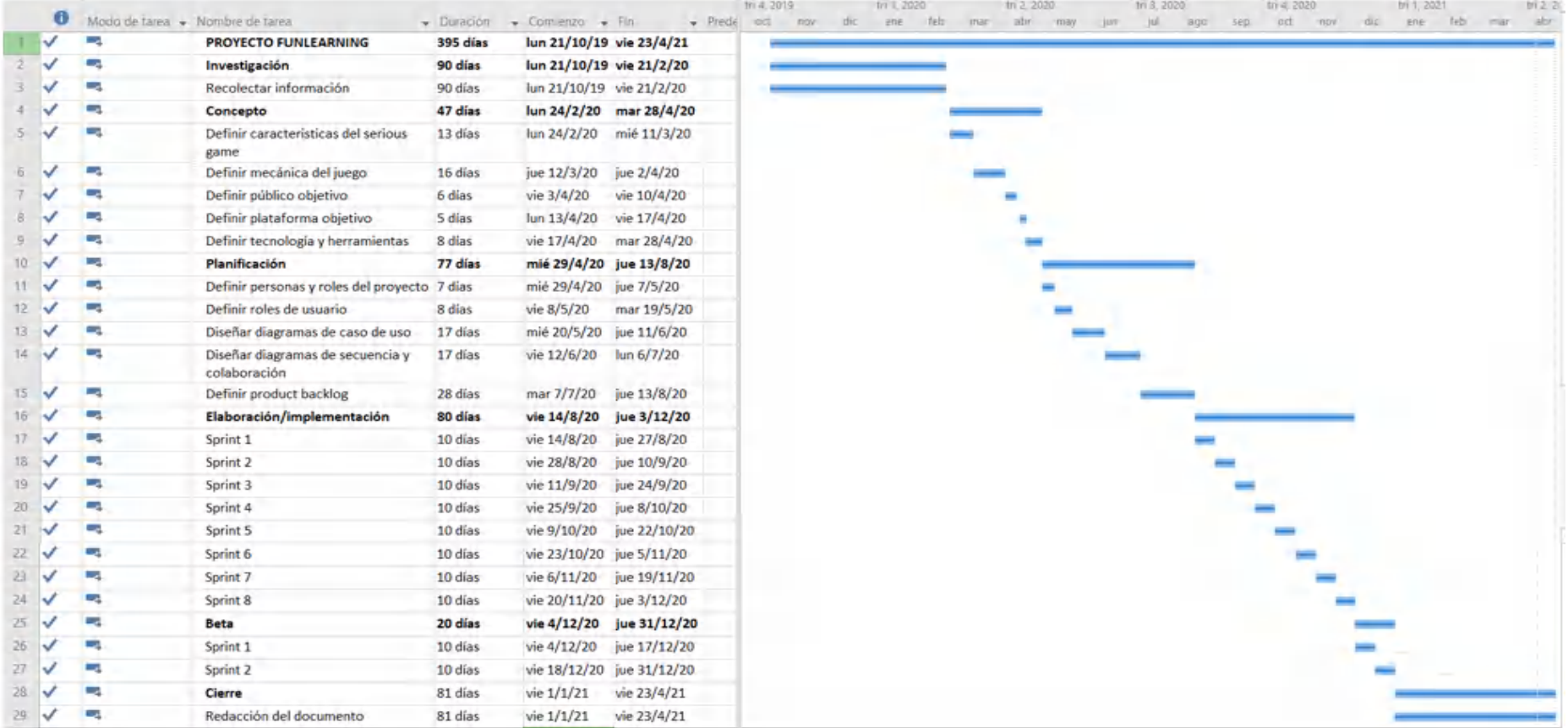

**Gráfico 2**-**3.** Cronograma de Gantt **Realizado por:** Falconí, Doménica, 2021

### *3.2.3. Elaboración/implementación:*

La implementación del proyecto se realizó de manera cíclica característica propia de una metodología ágil, las iteraciones conocidas como sprint tuvieron una duración de 2 semanas considerando este periodo de tiempo como el adecuado luego de haber realizado reuniones con el cliente. Como no existió experiencia previa con proyectos similares, se procedió a dar un aproximado de puntos estimados para el primer sprint, partiendo de este se pudo definir de mejor manera los siguientes, identificando la velocidad del proyecto. A continuación, se presentan los sprint uno y tres. Para visualizar los restantes, revisar el [ANEXO J.](#page--1-2)

*3.2.3.1. Sprint 1*

### **Tabla 14**-**3:** Sprint 1

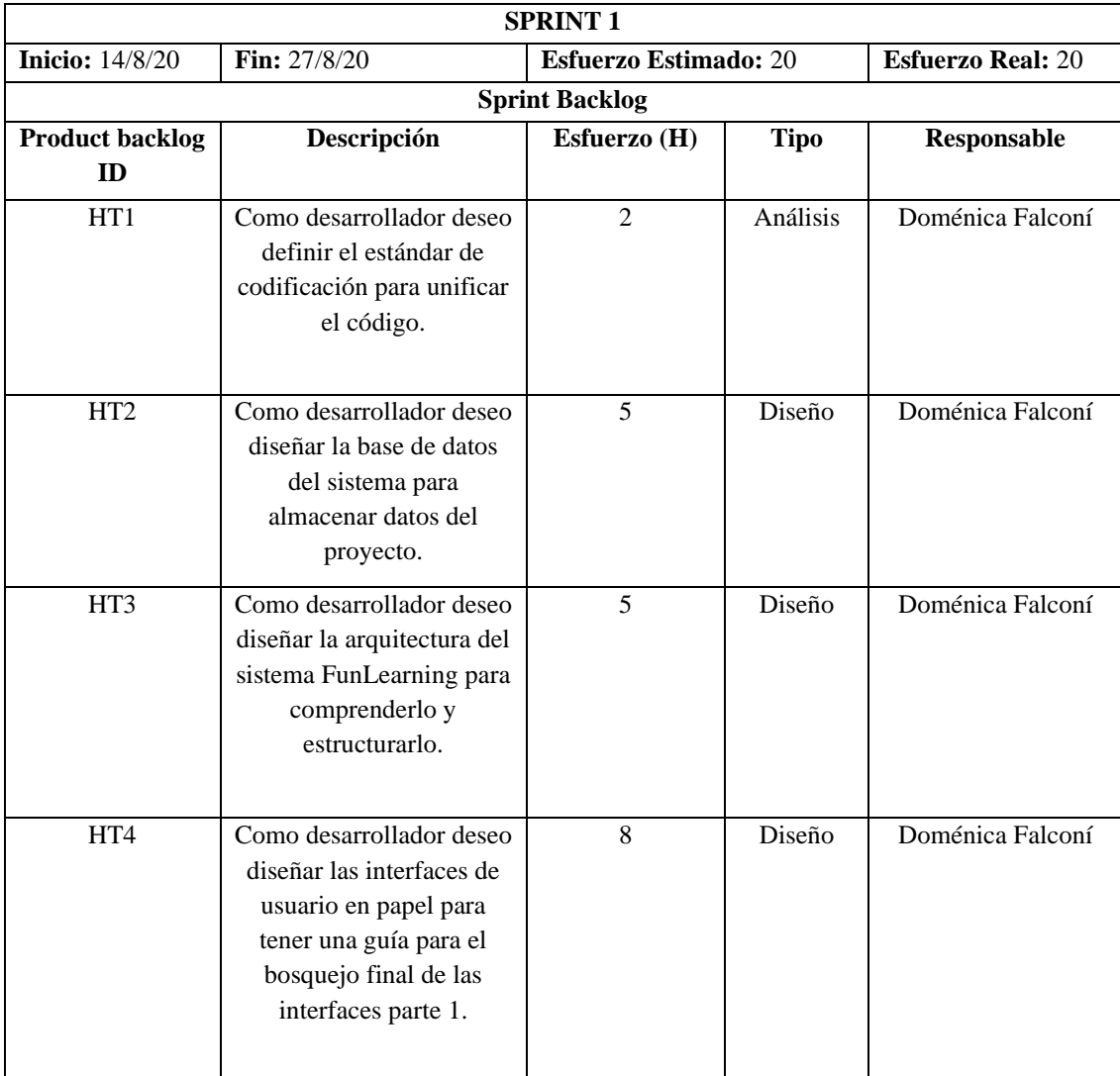

### **Estándar de codificación**

El estándar de codificación ayuda en el mantenimiento del sistema si por alguna razón la implementaran otros programadores, por ese motivo y a pesar de que el proyecto es de una sola persona es conveniente establecerlo. En este caso, el estándar escogido es: Lower Camel Case. Lower Camel Case, tiene un estilo de nomenclatura, aplicada a frases compuestas por una o más palabras, en donde la primera letra de cada palabra se escribe en mayúscula, exceptuando la primera letra de la primera palabra, la cual, se mantiene en minúscula.

### **Diseño de la base de datos**

Para realizar el diseño de la base de datos de FunLearning, se procedió a realizar el modelo entidad-relación o modelo conceptual, definiendo entidades y atributos que intervienen en el serious game, después de realizada el análisis se determinó la entidad "jugador", presente con los siguientes atributos: id, nombre, puntaje. Para mayor entendimiento ver la Figura 4-3.

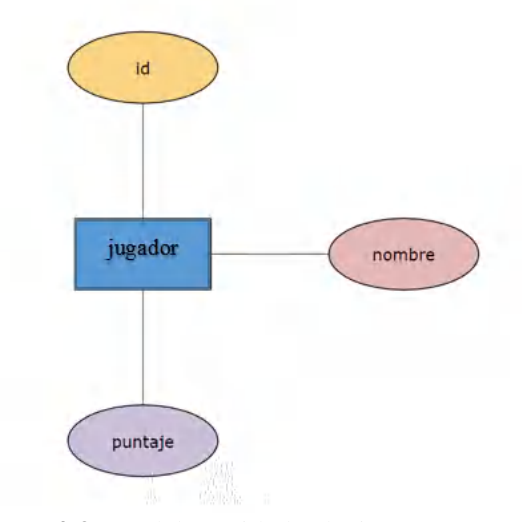

**Figura 4**-**3.** Modelo entidad-relación **Realizado por:** Falconí, Doménica, 2021

El siguiente modelo es el lógico en donde se visualiza a la entidad "jugador" en forma de clase con sus respectivos atributos: id (serial), nombre (variable character), puntaje (integer). Estos atributos poseen un tipo de dato, como se muestra en la Figura 5-3.

| jugador         |                             |  |  |  |
|-----------------|-----------------------------|--|--|--|
| id              | Serial                      |  |  |  |
|                 | nombre Long characters (50) |  |  |  |
| puntaje Integer |                             |  |  |  |
|                 |                             |  |  |  |

 **Figura 5**-**3.** Modelo lógico  **Realizado por:** Falconí, Doménica, 2021

El último modelo es el conocido como físico, la clase "jugador" se muestra en forma de tabla con sus columnas correspondientes, en este modelo además de colocar el tipo de datos, también se define claves principales, foráneas, relaciones y cardinalidades. En este caso la columna id, es la clave principal de nuestra tabla. Ver Figura 6-3.

|                 | jugador            |  |
|-----------------|--------------------|--|
| id              | integer            |  |
|                 | nombre varchar(50) |  |
| puntaje integer |                    |  |

 **Figura 6**-**3.** Modelo físico  **Realizado por:** Falconí, Doménica, 2021

En los gestores de base de datos se puede implementar las tablas de manera gráfica o por medio de código SQL, en la Figura 7-3 se muestra el código correspondiente para la tabla "jugador" con sus columnas y claves.

| create table JUGADOR                   |                                                  |           |
|----------------------------------------|--------------------------------------------------|-----------|
|                                        |                                                  |           |
| ΙD                                     | integer                                          | not null, |
| <b>NOMBRE</b>                          | varchar (50)                                     | null,     |
| <b>PUNTAJE</b>                         | integer                                          | null,     |
|                                        | constraint PK JUGADOR primary key clustered (ID) |           |
| $, \cdot$                              |                                                  |           |
| Figura 7-3. Código SQL                 |                                                  |           |
| Realizado por: Falconí, Doménica, 2021 |                                                  |           |
|                                        |                                                  |           |

**Diseño de la arquitectura del sistema**

El diagrama de componentes visualiza como se encuentra conectado la parte software. El sistema consta de los siguientes paquetes: interfaz de usuario, lógica de negocios y base de datos que están interconectados para un correcto funcionamiento. Es decir, la arquitectura implementada está en N capas. En la Figura 8-3, se muestra el diagrama de componente del sistema.

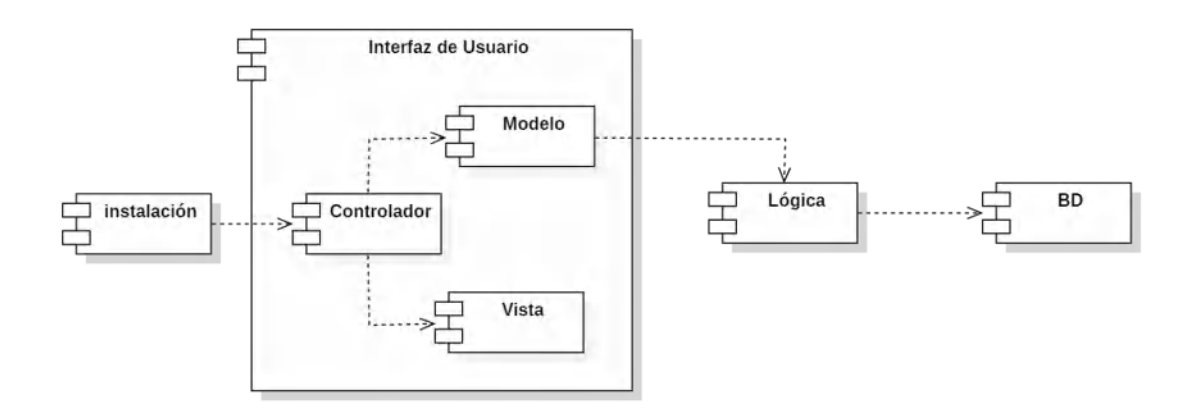

 **Figura 8**-**3.** Diagrama de componentes/arquitectura del sistema  **Realizado por:** Falconí, Doménica, 2021

En el diagrama de despliegue se visualiza el componente hardware para la puesta en producción de FunLearning, el primer paquete se ejecuta en un dispositivo móvil con sistema operativo Android que permite visualizar la interfaz de usuario, el segundo paquete conocido como servidor alberga la lógica de negocios finalmente el paquete de servidor de base de datos para PostgreSQL.

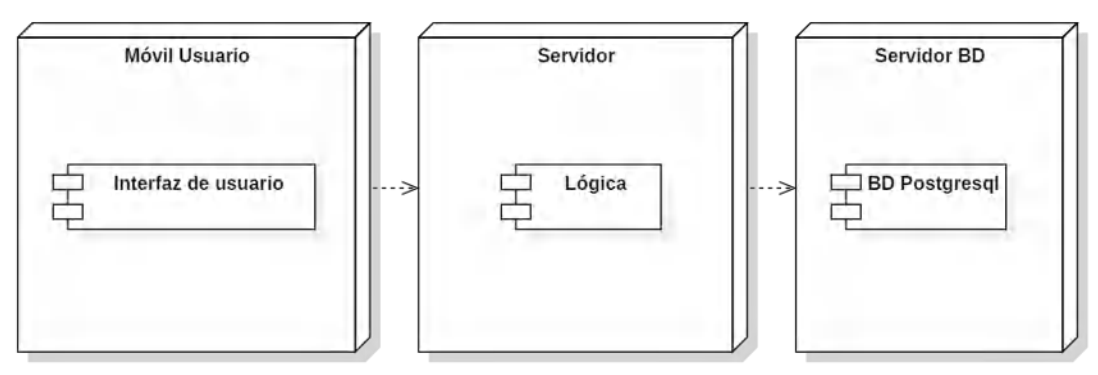

 **Figura 9**-**3.** Diagrama de despliegue  **Realizado por:** Falconí, Doménica, 2021

### **Diseño de interfaz de usuario**

### Jerarquía

La jerarquía de distribución de pantallas, se realizarán de la siguiente manera. En primer nivel se encontrará la pantalla splash; en el segundo nivel la pantalla menú; en tercer nivel las pantallas: jugar y opciones; en cuarto nivel las pantallas: secuencial, refuerzo, búsqueda, en quito nivel las pantallas: abecedario completo, completar palabra, explosión letras, escoger letras; en sexto nivel las pantallas: detalles letra, buscar letra, consolidación de conocimientos, puntaje; en séptimo nivel las pantallas: visualización de datos de letra, ingresar nombre; y finalmente en octavo nivel la pantalla de reportes puntaje.

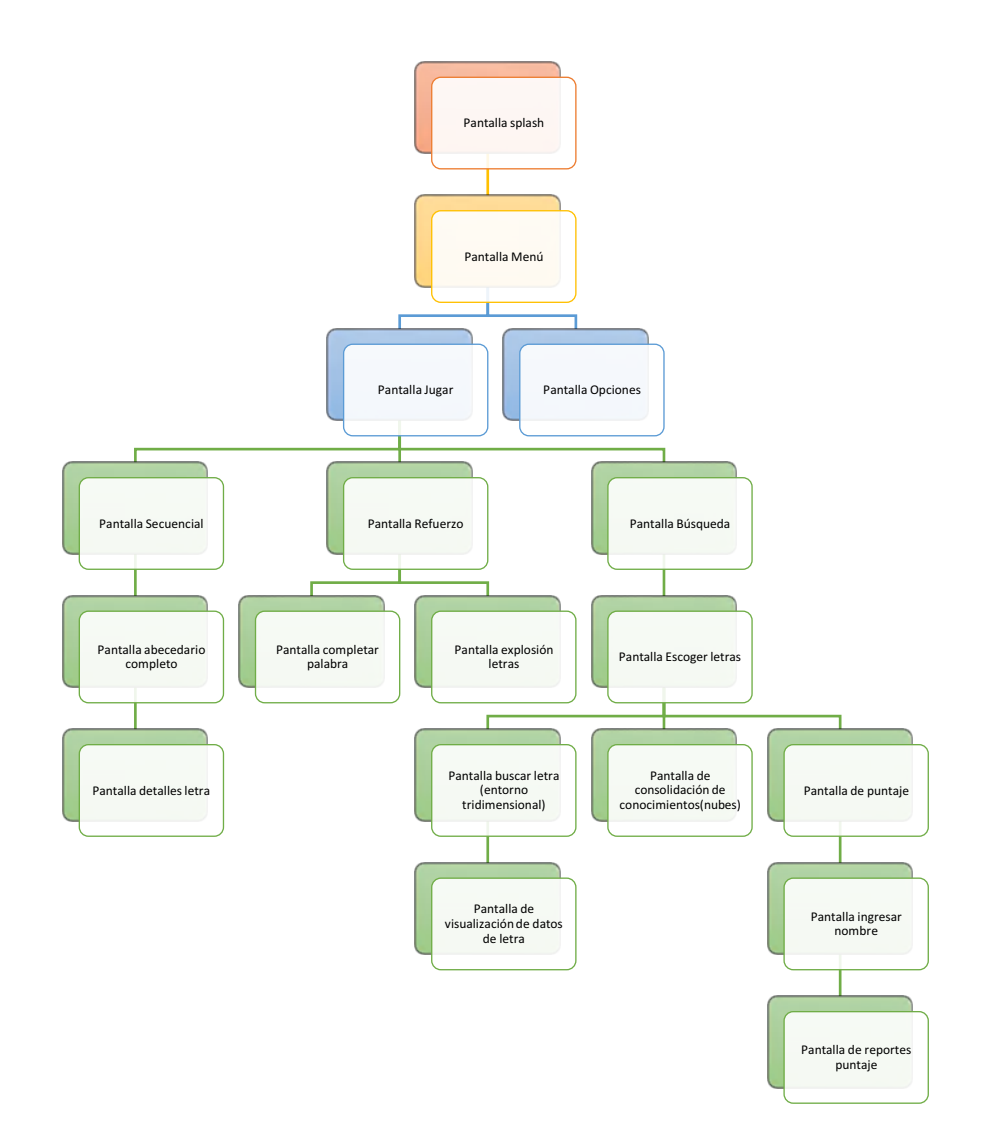

 **Figura 10**-**3.** Jerarquía de interfaces de usuario  **Realizado por:** Falconi, Doménica, 2021

### Bocetos

Entre las pantallas principales se encuentran: la pantalla de inicio y la de consolidación de conocimientos motivo por el cual se realiza 2 tipos de bocetos para cada una de ellas. A continuación, se muestra el primer boceto de la pantalla menú, que contiene los ítems: jugar, opciones y salir; el fondo de pantalla se ambienta en un parque y como elemento llamativo posee una letra escondida; de igual manera en la parte superior de la pantalla se encuentra el nombre del juego en este caso, FunLearning.

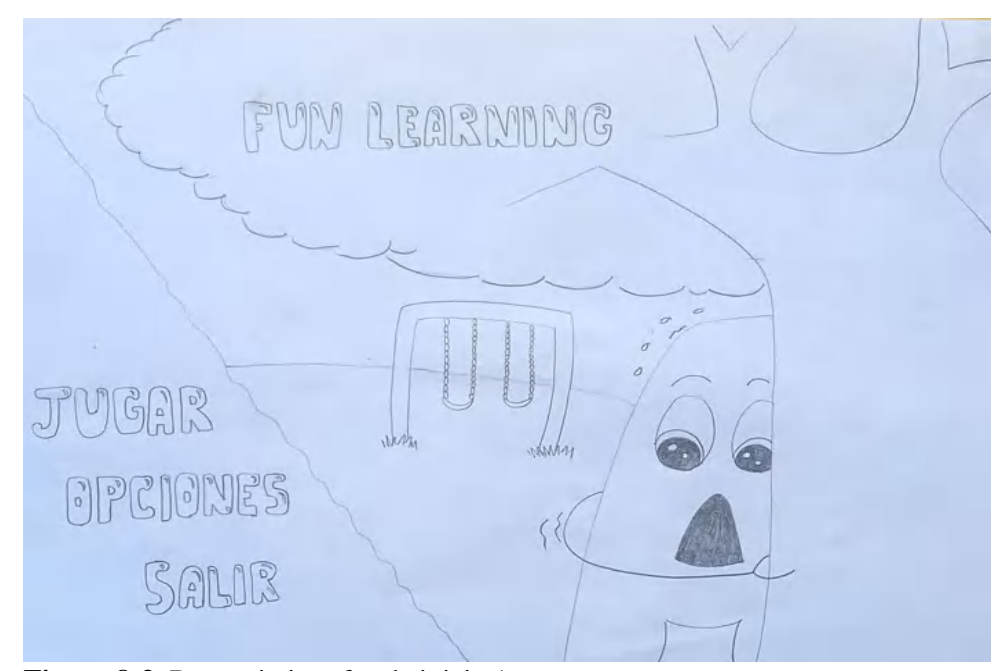

 **Figura 8**-**3.** Bosquejo interfaz de inicio 1  **Realizado por:** Falconí, Doménica, 2021

El segundo boceto de la pantalla de inicio visualiza los ítems: jugar, opciones y salir contenidos en un tablero de madera; ambientado nuevamente en un parque, como elemento principal cuenta con una profesora haciendo alusión a que está enfocado para los más pequeños.

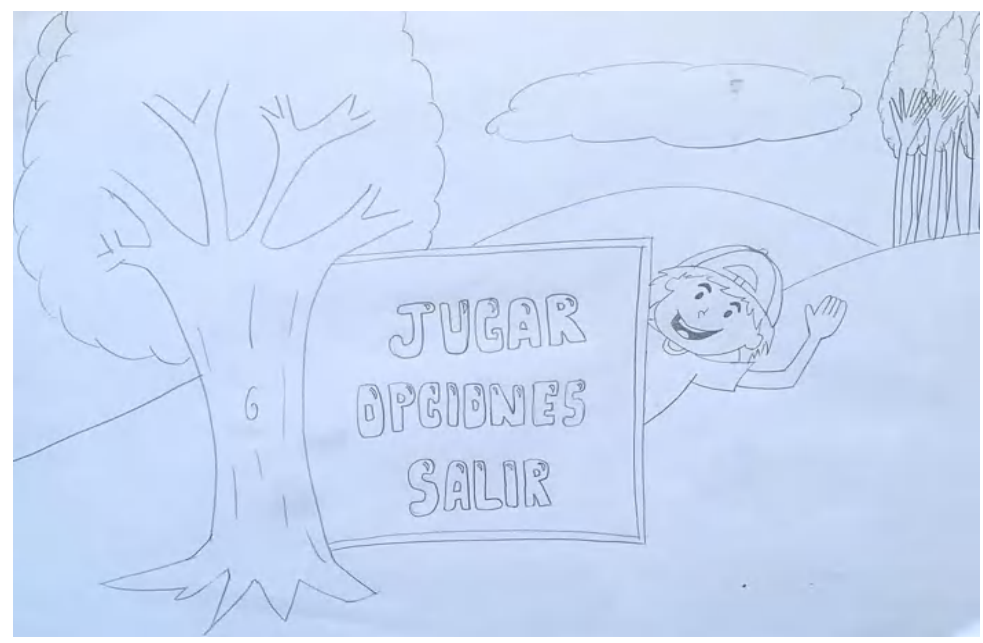

 **Figura 10**-**3.** Bosquejo interfaz de inicio 2  **Realizado por:** Falconí, Doménica, 2021

La pantalla se implementó siguiendo la guía dada por el segundo boceto, modificando al niño por una maestra como la imagen principal y añadiendo botones con iconos. A continuación, en la Figura 13-3 se puede visualizar el estado final de la pantalla de inicio.

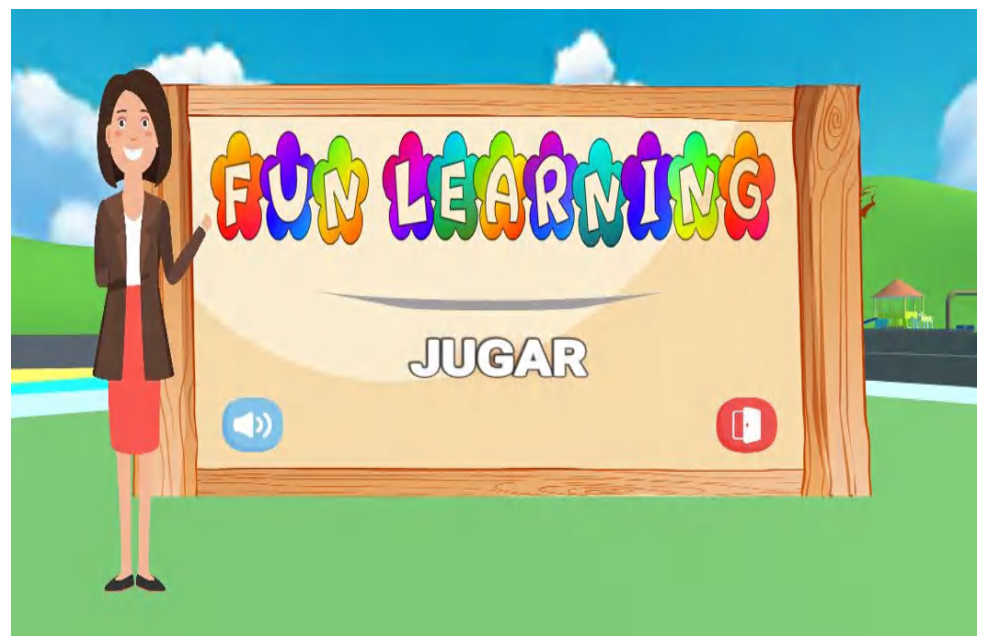

 **Figura 12**-**3.** Pantalla de inicio  **Realizado por:** Falconí, Doménica, 2021

El primer boceto para la pantalla de consolidación de conocimientos, consta de una pizarra con un conjunto de cartas que contiene las letras de manera aleatoria junto con sus objetos relacionados para generar un enlace, esto genera un número de intentos correctos y fallidos. Como se visualiza en la figura a continuación.

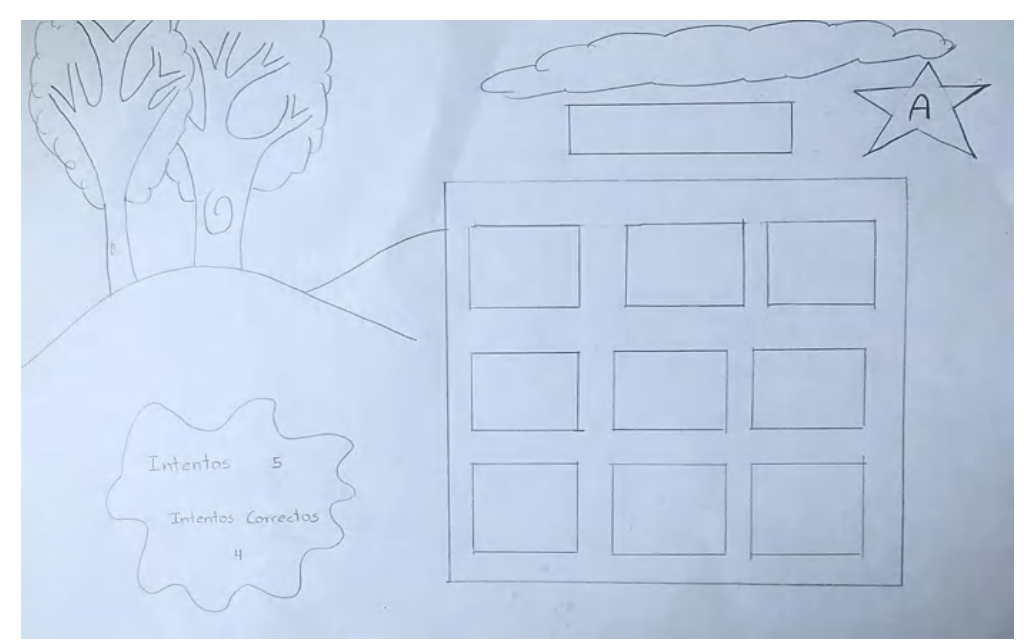

 **Figura 14-3.** Bosquejo pantalla de consolidación de conocimientos 1  **Realizado por:** Falconí, Doménica, 2021

La segunda opción concentra los mismos parámetros, la diferencia recae en el tamaño de la pizarra que ocupa todo el espacio disponible con las letras ubicadas en la parte superior y los objetos relacionados en la parte inferior, tal como lo muestra la Figura 15-3.

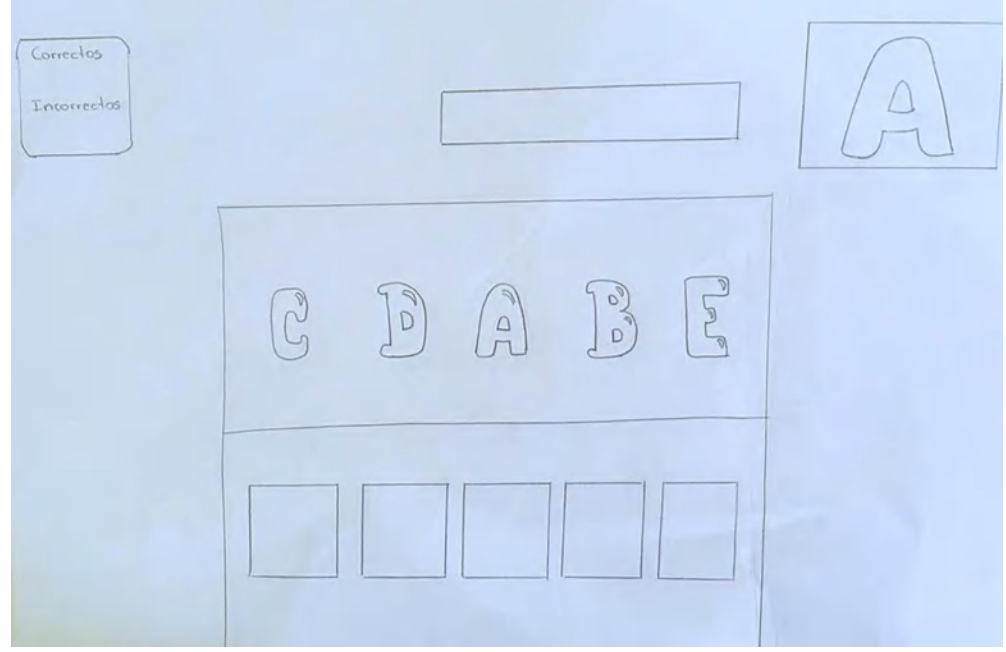

 **Figura 16-3.** Bosquejo pantalla de consolidación de conocimientos 2  **Realizado por:** Falconí, Doménica, 2021

La pantalla se implementó siguiendo la guía dada por el segundo bosquejo, adicionando dos niños a la imagen principal. A continuación, en la Figura 16-3 se puede visualizar el estado final de la pantalla de consolidación de conocimientos.

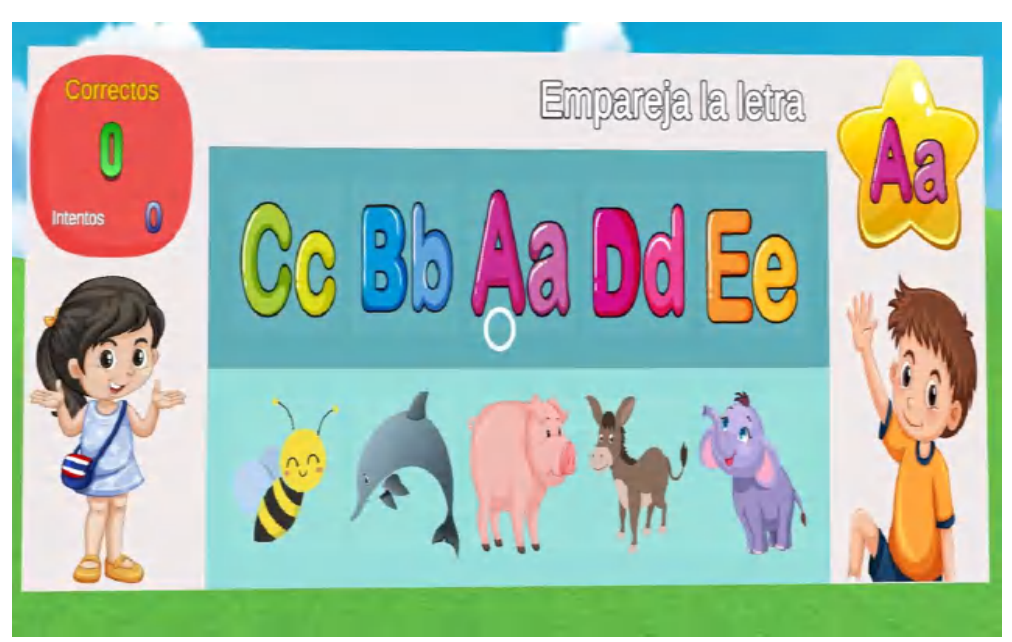

 **Figura 18**-**3.** Pantalla de consolidación de conocimientos  **Realizado por:** Falconí, Doménica, 2021

### *3.2.3.2. Sprint 3*

# **Tabla 16**-**3:** Sprint 3

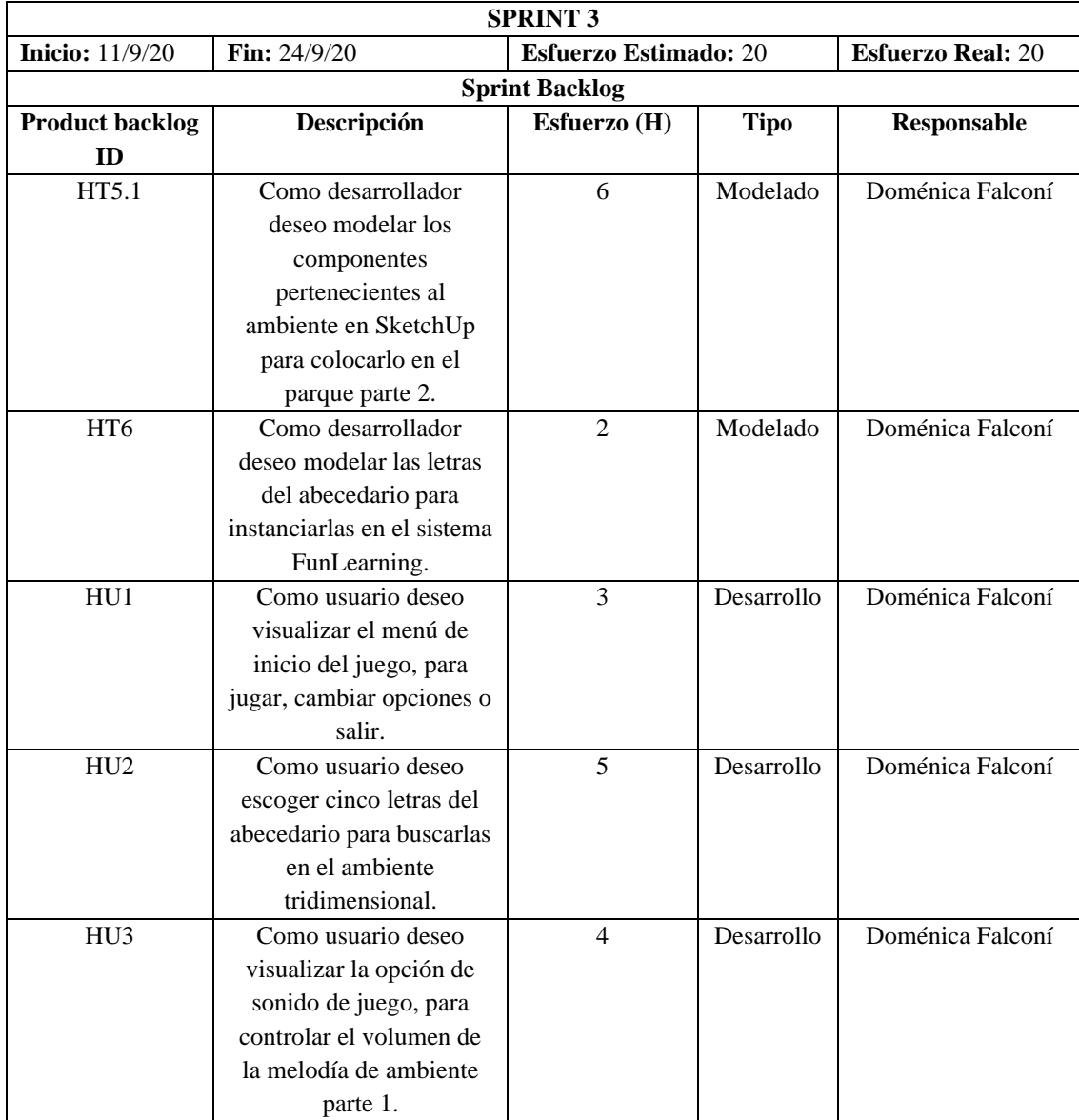

**Realizado por:** Falconí, Doménica, 2021

# *3.2.3.3. Historia de usuario*

La metodología SUM utiliza historia de usuario para detallar los requerimientos del sistema por medio de tarjetas, en el lado anverso se debe escribir el id, el nombre de la historia, el usuario, el sprint, la prioridad, la fecha de inicio, la fecha de fin, los puntos estimados, los puntos reales y una descripción. En la parte reversa, se coloca las pruebas de aceptación y las tareas de ingeniería. Para visualizar las demás historias de usuario, ver [ANEXO K.](#page--1-2)

# **Tabla 18**-**3:** Historia de usuario escoger letra

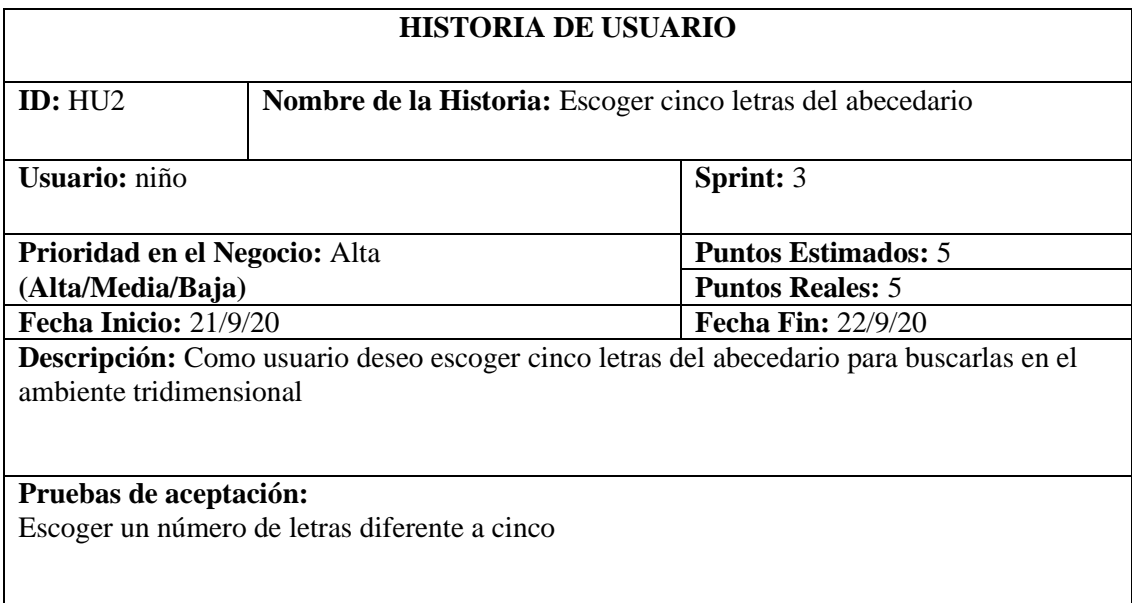

**Realizado por:** Falconí, Doménica, 2021

# **Tabla 20**-**3:** Prueba de aceptación escoger letra

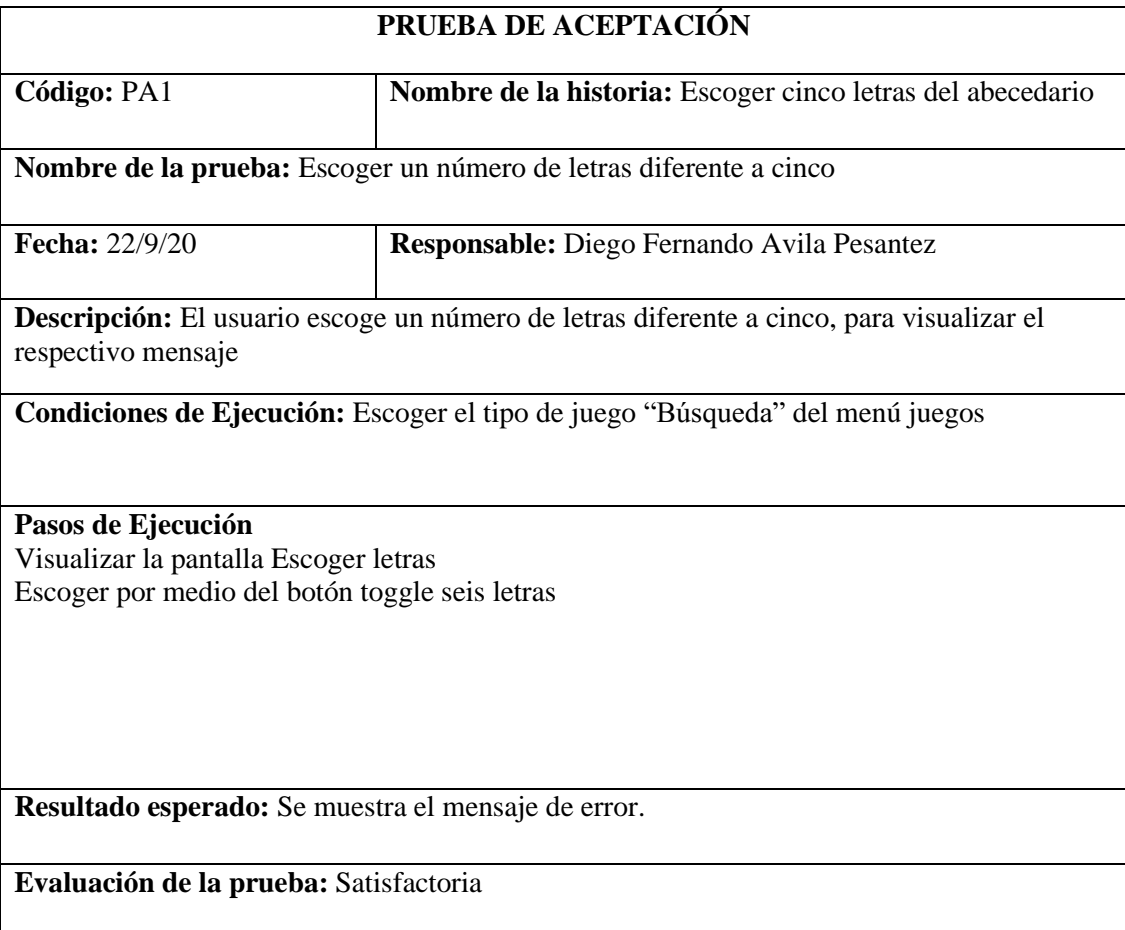

# **Tabla 22**-**3:** Tarea de ingeniería 1

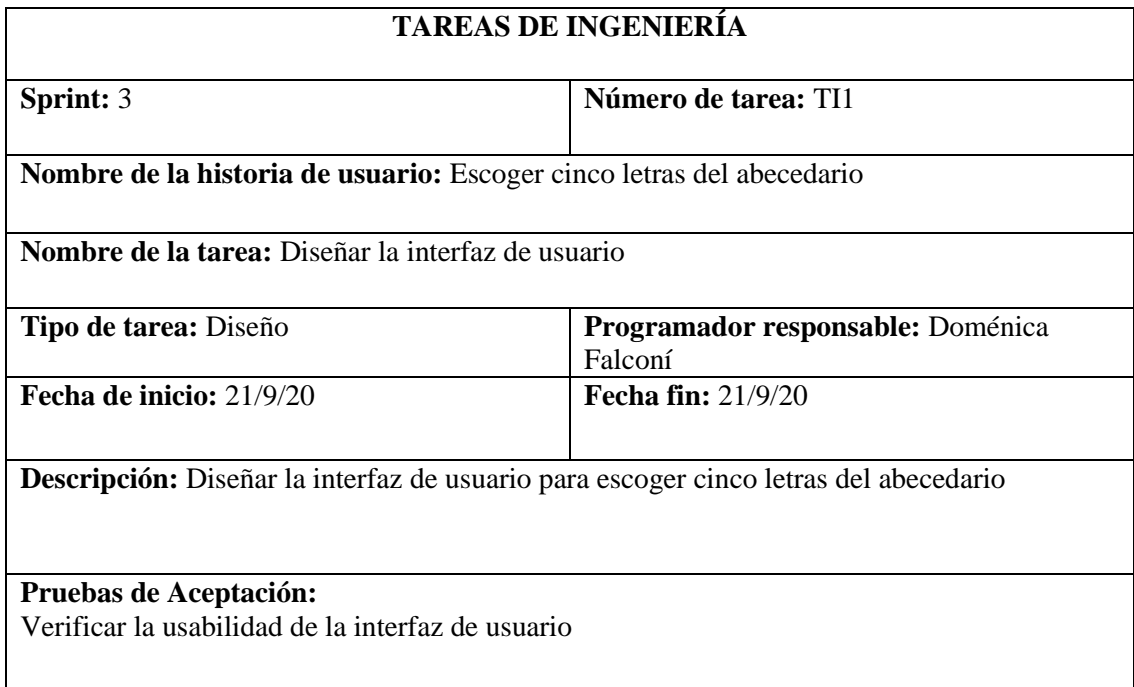

**Realizado por:** Falconí, Doménica, 2021

# **Tabla 24**-**3:** Prueba de aceptación 2 - tarea de ingeniería 1

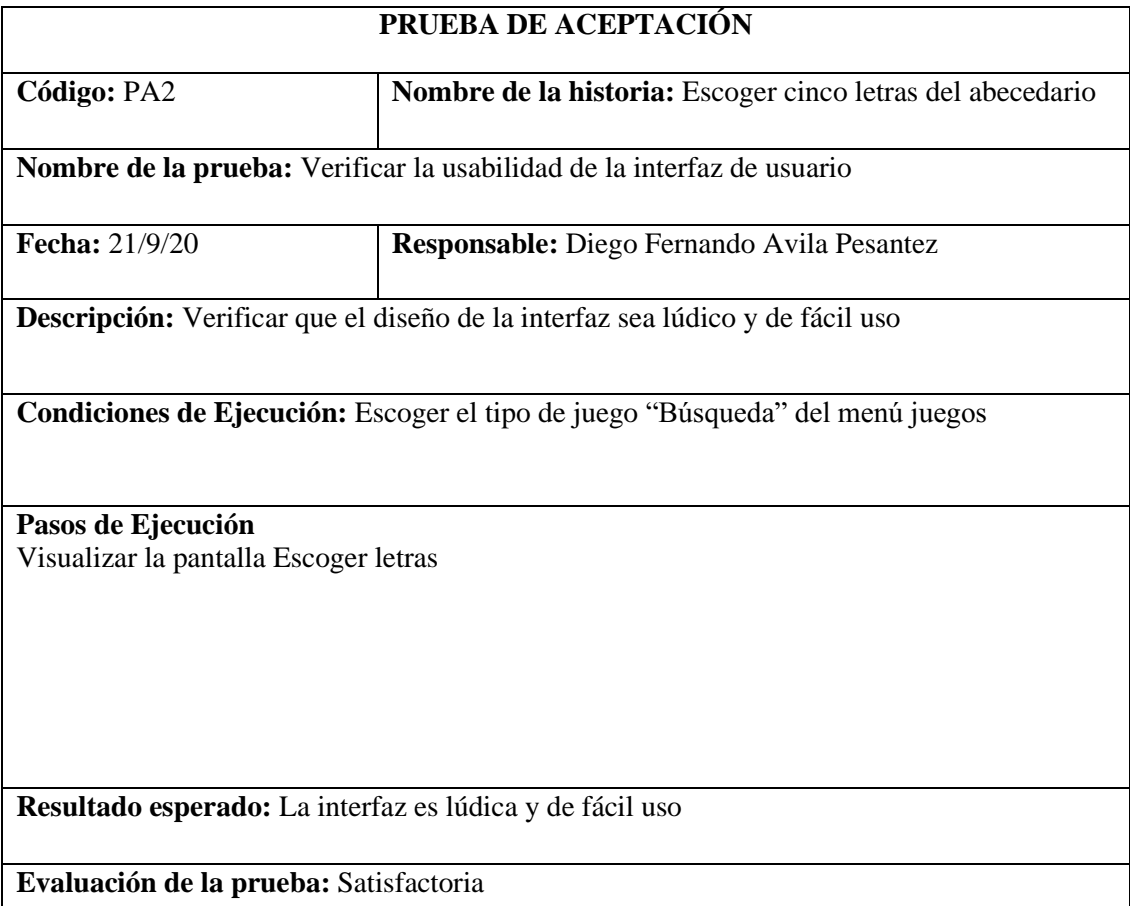

# **Tabla 26**-**3:** Tarea de ingeniería 2

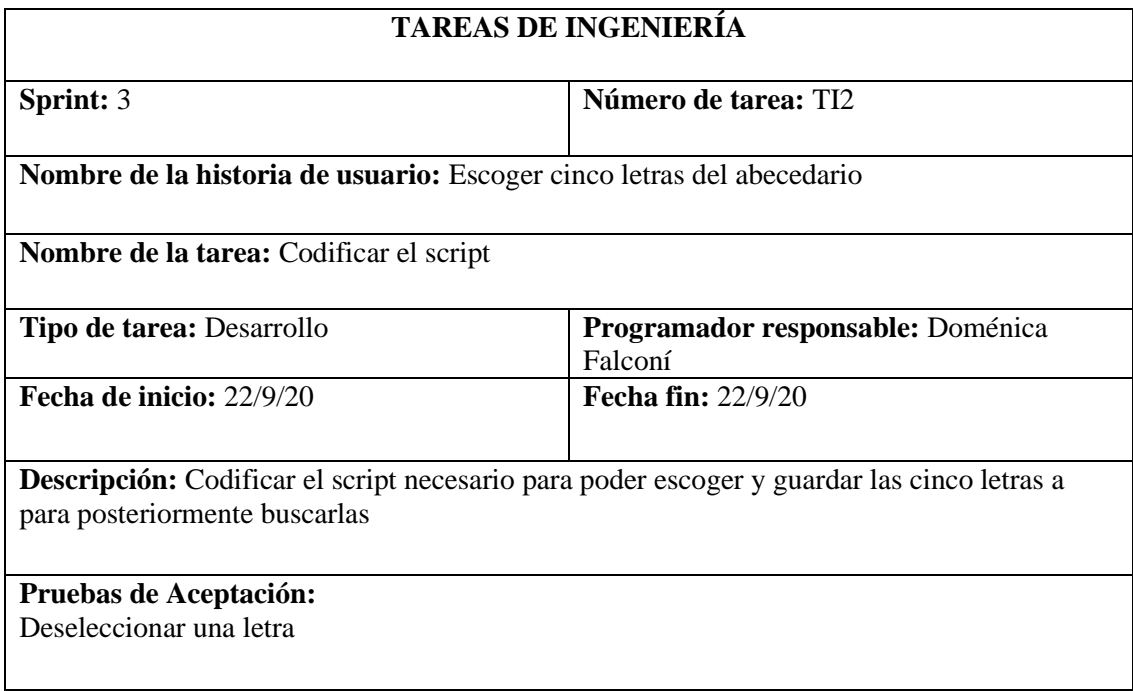

**Realizado por:** Falconí, Doménica, 2021

# **Tabla 28**-**3:** Prueba de aceptación 3 - tarea de ingeniería 2

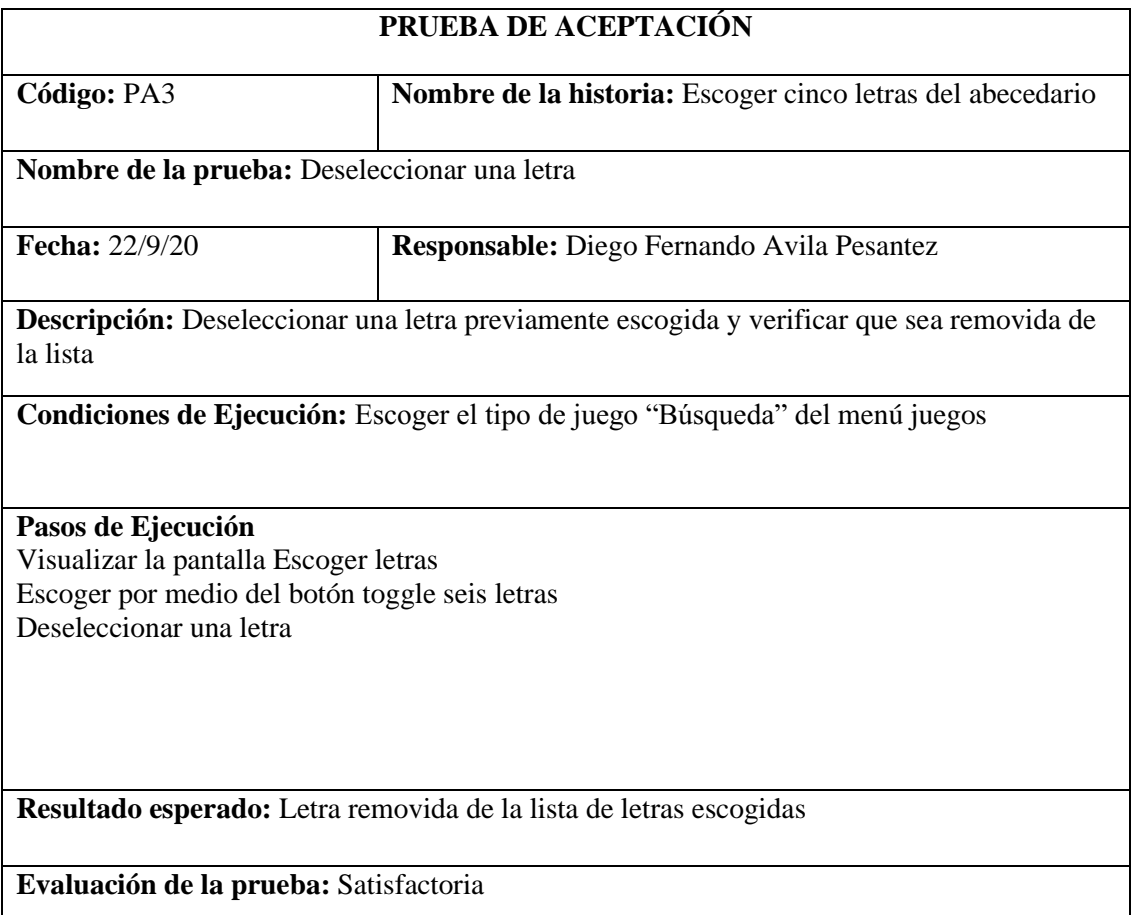

# *3.2.4. Beta*

En esta fase de la metodología se corrigen errores acaecidos después de realizar una pequeña prueba por parte del tester, conformada por 2 sprint con una duración de 2 semanas cada una, se dio por realizada esta etapa, para visualizar historias de usuario y demás información complementaria, ver [ANEXO](#page--1-2) L.

*3.2.4.1. Sprint 1*

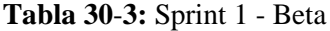

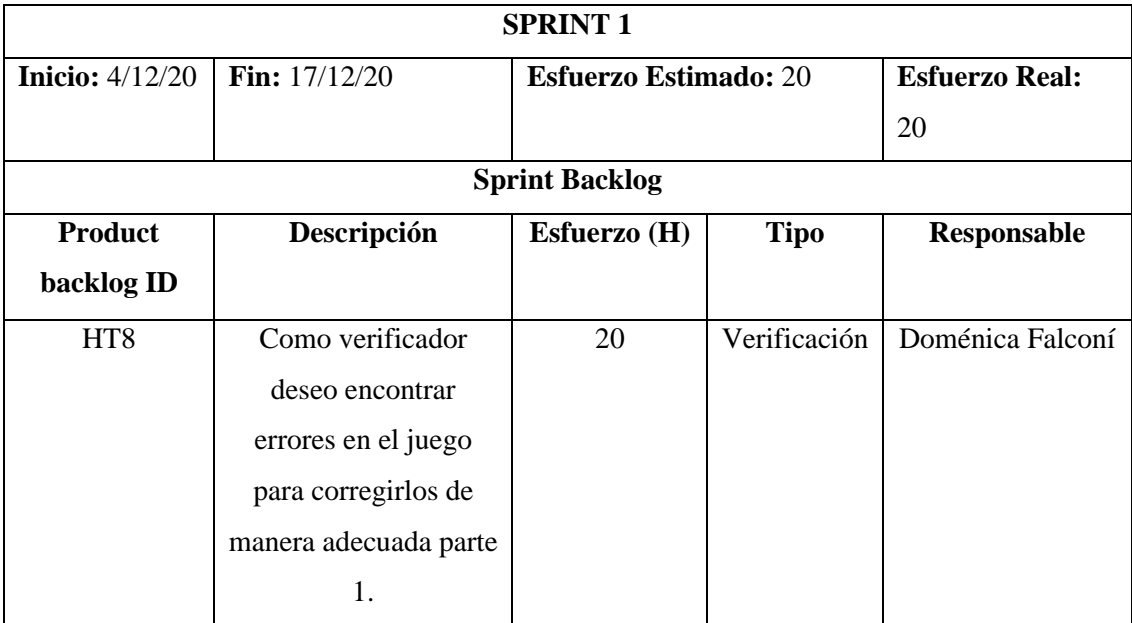
#### *3.2.4.2. Sprint 2*

#### **Tabla 32**-**3:** Sprint 2 - Beta

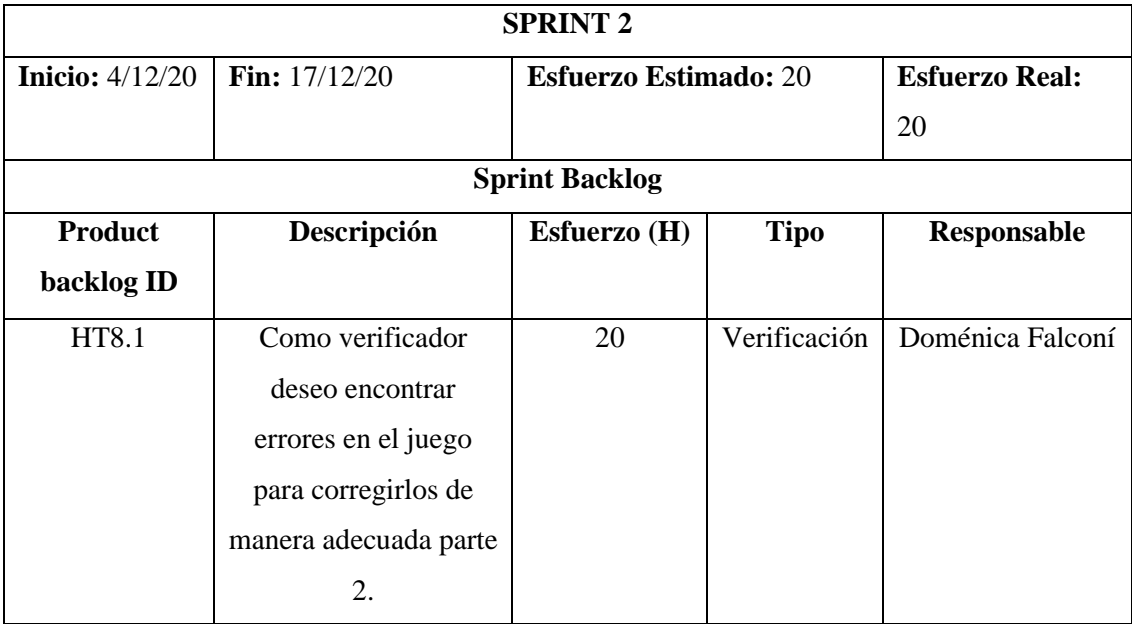

**Realizado por:** Falconí, Doménica, 2021

# *3.2.5.* **Cierre**

#### *3.2.5.1. BurnDown Chart*

BurnDown Chart en la gestión de proyectos indica la velocidad de desarrollo y el cumplimiento del tiempo planificado. En el eje X del Gráfico 3-3 se encuentra los sprints, y en el eje Y los puntos de esfuerzos.

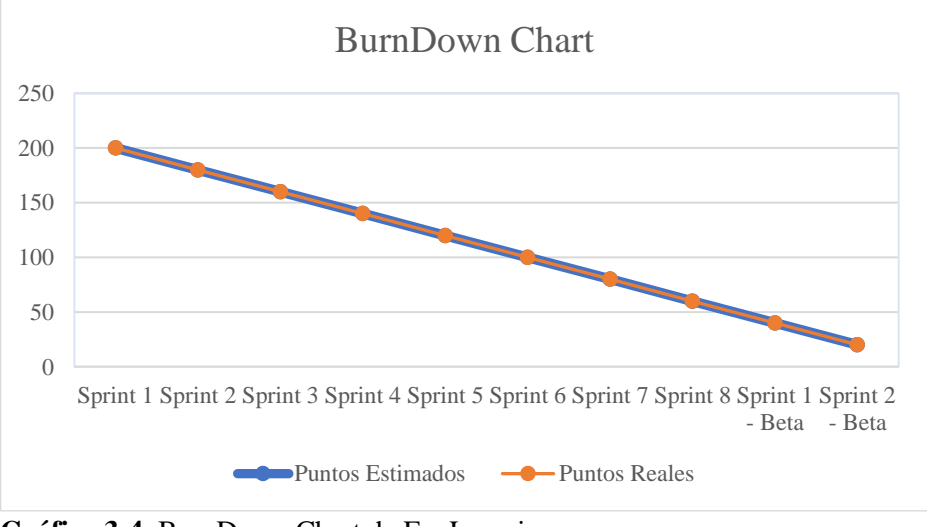

 **Gráfico 3**-**4.** BurnDown Chart de FunLearning  **Realizado por:** Falconí, Doménica, 2021

Los datos arrojados por el BurnDown Chart, nos indican que existió una congruencia entre los puntos estimados(azul) y los reales(naranja), pues ambos coinciden en el transcurso del proyecto al punto de sobrescribirse, llegando a la conclusión de que FunLearning se realizó en el tiempo planificado.

#### *3.2.5.2. APK*

Previo a la instalación de la APK de la aplicación FunLearning es requerido tener activo la opción "desarrollador" en el dispositivo Realmi 6PRO con sistema operativo Android Nouget 7.1.1. A continuación se indica los pasos:

- Ingresar a la configuración del dispositivo
- Buscar la opción de información
- Dar clic repetidamente en la opción "Número de Compilación", hasta que aparezca un mensaje de confirmación

Esto permite hacer pruebas de compilación y debug, además de facilitar el proceso de instalación. A continuación, se muestra en la Figura 17-3, la pantalla de configuración del dispositivo móvil.

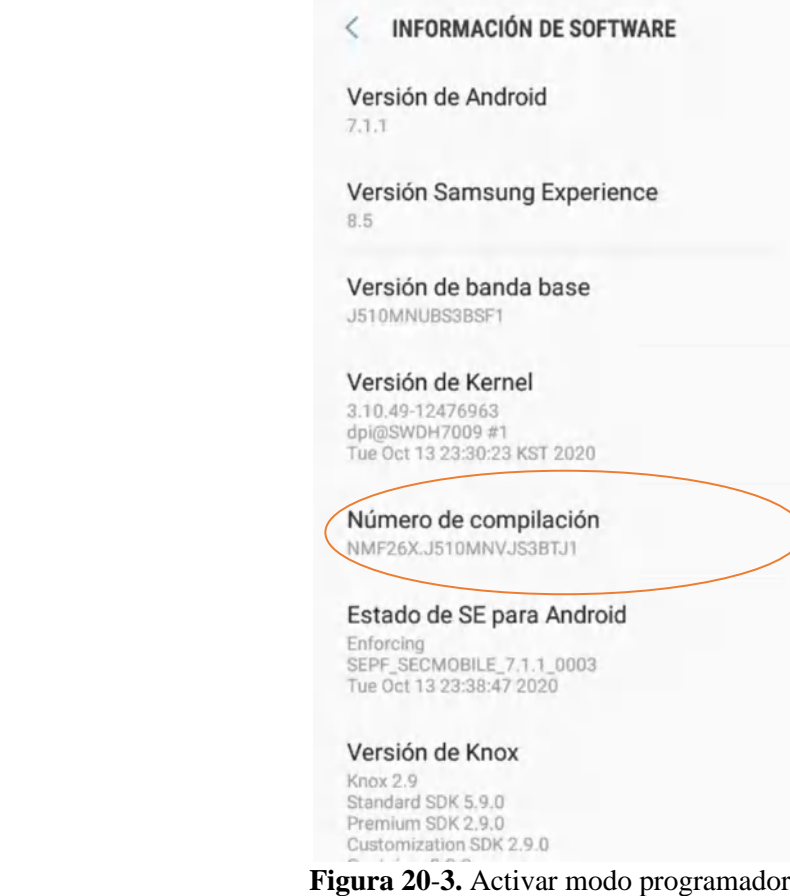

 **Realizado por:** Falconí, Doménica, 2021

Luego se presenta una pantalla de confirmación para iniciar con el proceso de instalación de la aplicación FunLearning. Se muestra un mensaje que enuncia lo siguiente: ¿Deseas instalar esta aplicación? con las opciones de cancelar e instalar, damos clic en la segunda opción. No requiere accesos especiales.

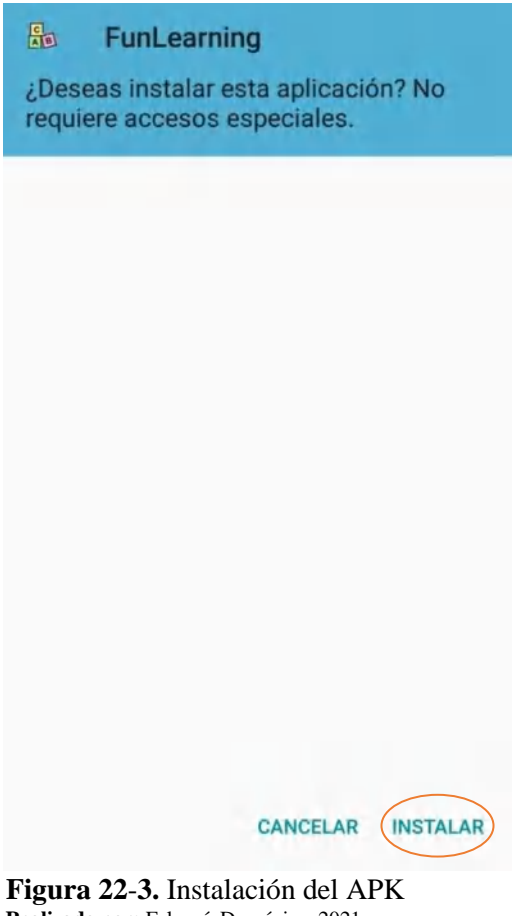

 **Realizado por:** Falconí, Doménica, 2021

Después se presenta la pantalla del proceso de instalación de la aplicación con una imagen de Android y un slider para visualizar el progreso, se requiere esperar de un periodo corto de tiempo mientras se completa la fase.

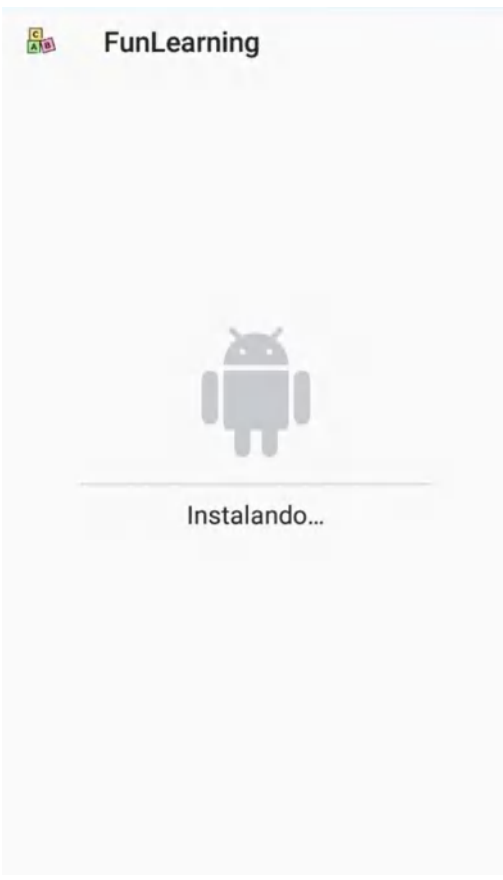

 **Figura 24**-**3.** Proceso de instalación  **Realizado por:** Falconí, Doménica, 2021

En la Figura 20-3 se presenta un mensaje de confirmación de la fuente de la APK, dicho mensaje presenta el nombre y logo de la aplicación, además de un mensaje que enuncia lo siguiente: ¿Permitir la instalación desde esta fuente?, adicional a esto se presentan dos opciones: cancelar y permitir, dar clic en la segunda opción.

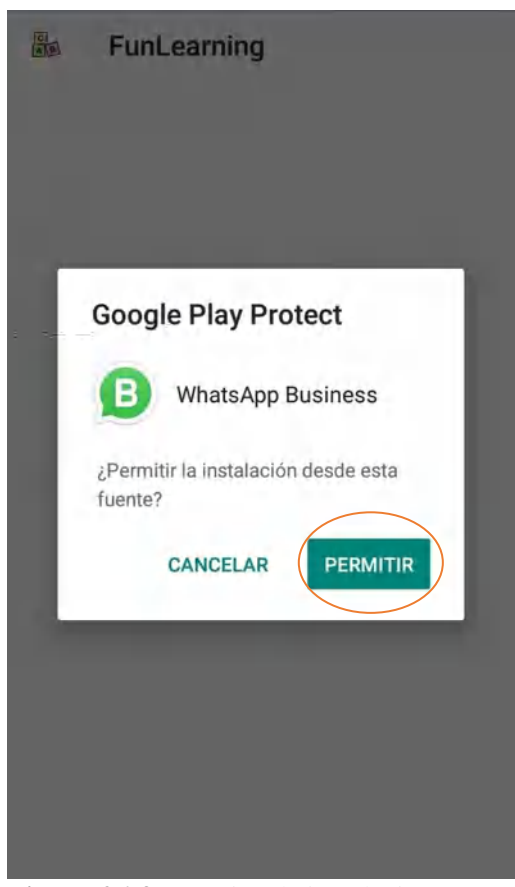

 **Figura 26**-**3.** Permiso de instalación  **Realizado por:** Falconí, Doménica, 2021

Una vez confirmada la fuente se procede a esperar hasta que la instalación finalice para visualizar una pantalla con un mensaje satisfactorio junto con dos opciones: finalizado y abrir, dar clic en la opción abrir, como se observa en la Figura 21-3.

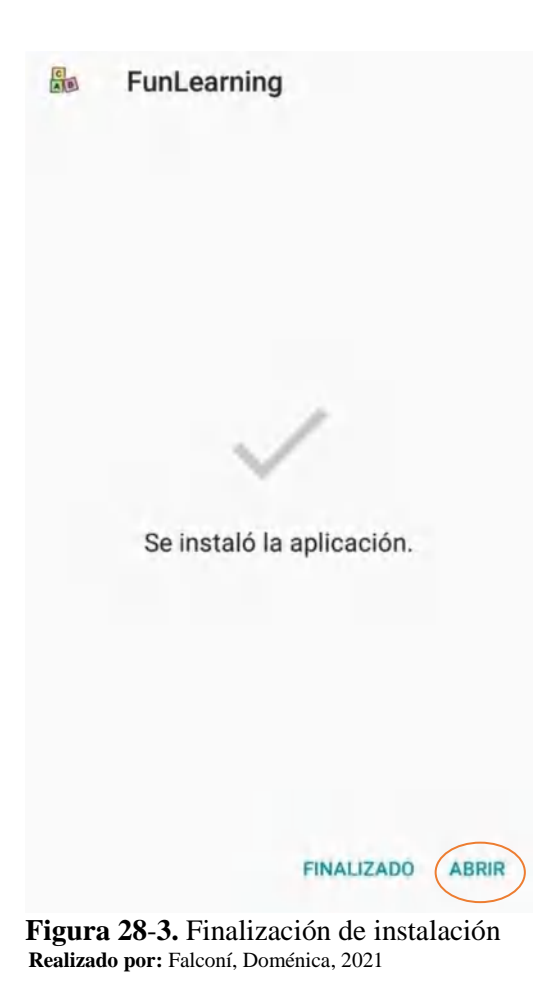

Finalmente, por tratarse de una aplicación de realidad virtual la ventana de inicio de FunLearning se despliega en dos pantallas pudiendo visualizar el menú con los ítems: jugar, opciones y salir.

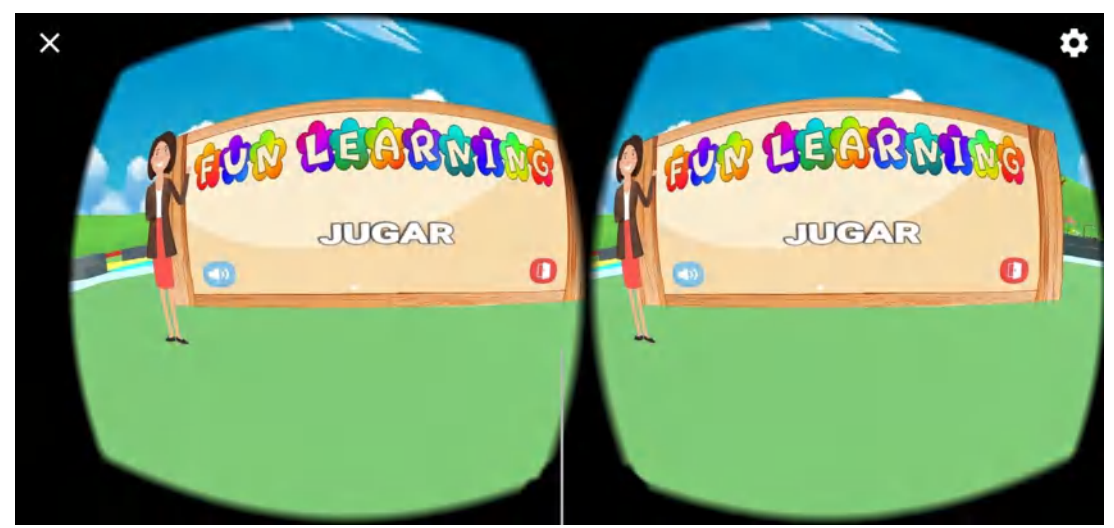

 **Figura 30**-**3.** Pantalla de la aplicación FunLearning  **Realizado por:** Falconí, Doménica, 2021

## **CAPÍTULO IV**

#### **4. RESULTADOS**

En este capítulo se determinó la calidad del software FunLearning por medio de evaluaciones de usabilidad bajo la Norma ISO/IEC 25010 y utilizando el cuestionario USE, conformado por 15 preguntas en una escala de Likert modificado. Para visualizar las encuestas completas ver ANEXO M.

#### **4.1. Cálculo de la población para el sistema FunLearning**

Para el cálculo de la muestra se tomó en cuenta los seis centros de desarrollo infantil que posee el Gobierno Autónomo Descentralizado de Riobamba, por motivo de pandemia se ha restringido la población por cumplimiento a la recomendaciones impuestas por el Ministerio de Salud y Ministerio de Educación, quienes, como medida de protección impusieron el recibir las clases en una modalidad virtual cumpliendo con el distanciamiento social, factor de suma importancia para el aplacamiento de los terribles efectos del COVID-19. Ante esta problemática acaecida a nivel mundial, se procedió a llevar a efecto las pruebas de usabilidad con una cantidad menor pero suficiente de niños para tener resultados reales. La población fue de 10 niños en una edad contemplada de 4 años.

#### **4.2.Evaluación de la facilidad de uso**

Dentro de la usabilidad el indicador a evaluar fue la facilidad de uso, teniendo como valor promedio 4.43 sobre 5. Si el promedio es mayor a 3, el rango de Likert lo considera como favorable y que satisface las condiciones impuestas. Con un valor máximo de 4.70 se encontraron puntuados 2 de los 11 ítems que manifiestan: "Es flexible" y "Puedo usarlo sin instrucciones escritas", con un valor mínimo de 4 se encontró el ítem "Tanto a los usuarios ocasionales como a los habituales les gustaría usarlo". Para visualizar las puntuaciones completas ver la Tabla 1-4.

| FACILIDAD DE USO DEL SISTEMA FUNLEARNING         |       |  |  |  |
|--------------------------------------------------|-------|--|--|--|
| <b>Items</b>                                     | Media |  |  |  |
| A. Es fácil de usar                              | 4.60  |  |  |  |
| B. Es simple de usar                             | 4.60  |  |  |  |
| C. Es amigable con el usuario                    | 4.50  |  |  |  |
| D. Requiere la menor cantidad de pasos           | 4.20  |  |  |  |
| posibles para lograr lo que quiero hacer con él. |       |  |  |  |
| E. Es flexible                                   | 4.70  |  |  |  |
| F. No necesito esforzarme para usarlo            | 4.50  |  |  |  |
| G. Puedo usarlo sin instrucciones escritas       | 4.70  |  |  |  |
| H. No noto ninguna inconsistencia mientras lo    | 4.20  |  |  |  |
| uso                                              |       |  |  |  |
| I. Tanto a los usuarios ocasionales como a los   | 4.00  |  |  |  |
| habituales les gustaría usarlo                   |       |  |  |  |
| J. Puedo recuperarme de los errores rápida y     | 4.30  |  |  |  |
| fácilmente                                       |       |  |  |  |
| K. Puedo usarlo con éxito cada vez               | 4.40  |  |  |  |
| Promedio                                         | 4.43  |  |  |  |

**Tabla 2**-**4:** Facilidad de uso FunLearning con USE

**Realizado por:** Falconí, Doménica, 2021

Los ítems planteados anteriormente pueden visualizarse en el Gráfico 1-4, presentándose cada uno de los valores obtenidos en forma de barras se logra apreciar fácilmente el puntaje más alto y bajo del cuestionario USE en el indicador "facilidad de uso" después de ser aplicado al sistema FunLearning.

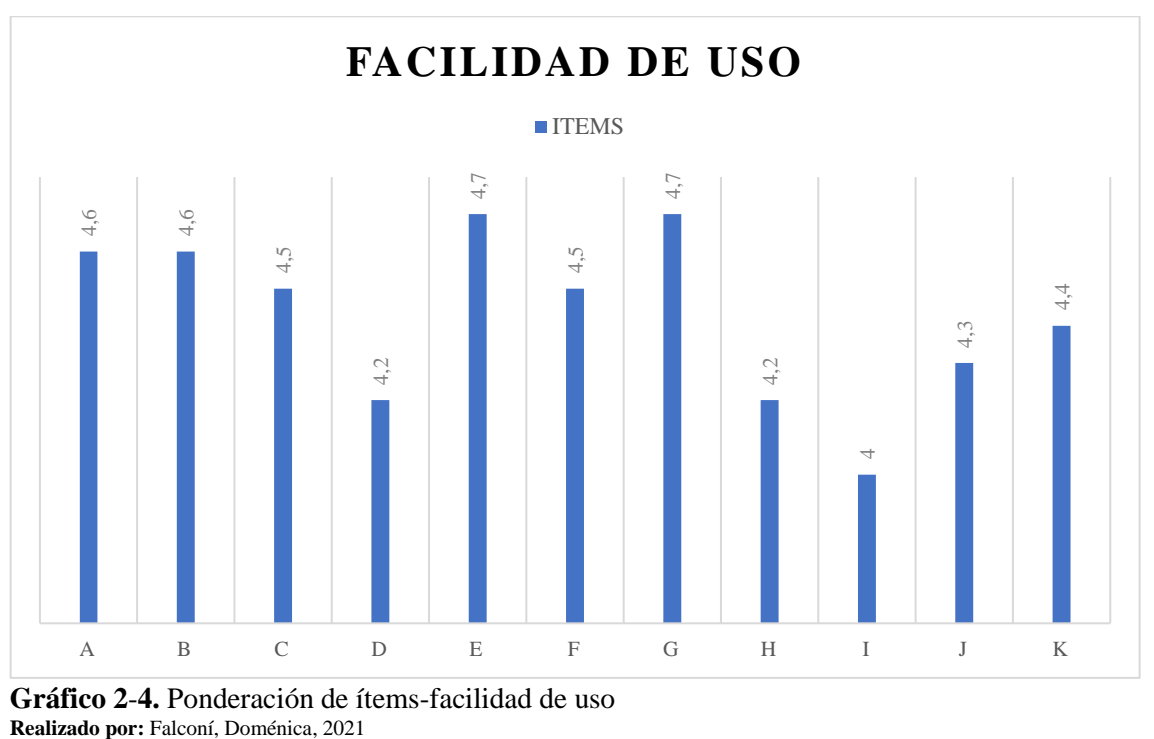

**Gráfico 2**-**4.** Ponderación de ítems-facilidad de uso

Luego de realizar los cálculos correspondientes se obtuvieron los siguientes resultados: media de 4.43, desviación estándar de 0.2178, valor mínimo de 4, valor máximo de 4.7, rango de 0.7 y una varianza de 0.04743. Partiendo del valor de la desviación estándar se determinó que no existe una dispersión significativa de sus datos. Ver Tabla 2-4.

| <b>FACILIDAD DE USO</b> |       |                 |               |               |       |                 |  |  |
|-------------------------|-------|-----------------|---------------|---------------|-------|-----------------|--|--|
| Casos                   | Media | Desv.           | <b>Mínimo</b> | <b>Máximo</b> | Rango | <b>Varianza</b> |  |  |
|                         |       | <b>Estándar</b> |               |               |       |                 |  |  |
| l0                      | 4.43  | 0.2178          |               | 4.            |       | 0.04743         |  |  |
|                         |       |                 |               |               |       |                 |  |  |

 **Tabla 4**-**4:** Valores estadísticos facilidad de uso

 **Realizado por:** Falconí, Doménica, 2021

Dentro de la facilidad de uso el ítem G presentó una de las mayores puntuaciones y manifiesta lo siguiente: "Puedo usarlo sin instrucciones escritas", maneja sus porcentajes de puntuación según los rangos (1-2), (3-4) y (5), consecuentemente el rango de 5 obtuvo un 70%, el rango de (3-4) un 30% y los rangos restantes obtuvieron 0%. Visualizar el Gráfico 2-4.

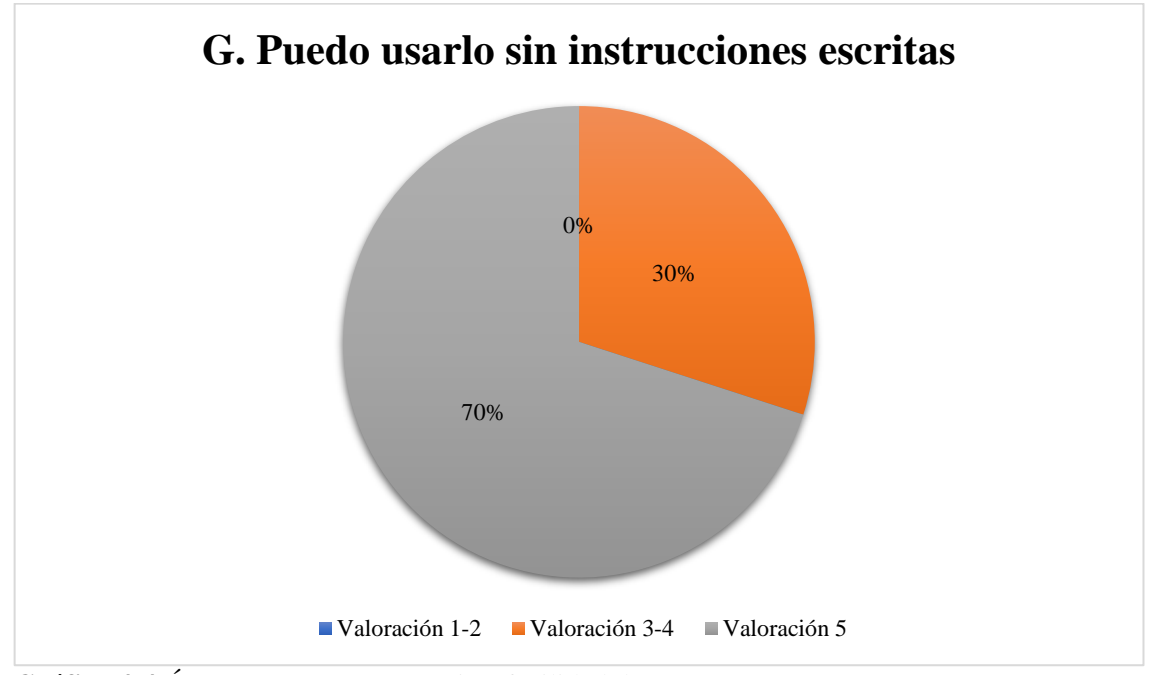

**Gráfico 4**-**4.** Ítem con mayor puntuación-facilidad de uso **Realizado por:** Falconí, Doménica, 2021

El ítem I tuvo la menor puntuación y menciona lo siguiente: "Tanto a los usuarios ocasionales como a los habituales les gustaría usarlo", maneja sus porcentajes de puntuación según los rangos (1-2), (3-4) y (5), consecuentemente el rango de 5 obtuvo un 20%, el rango de (3-4) un 80% y los rangos restantes un valor de 0%. Ver Gráfico 3-4.

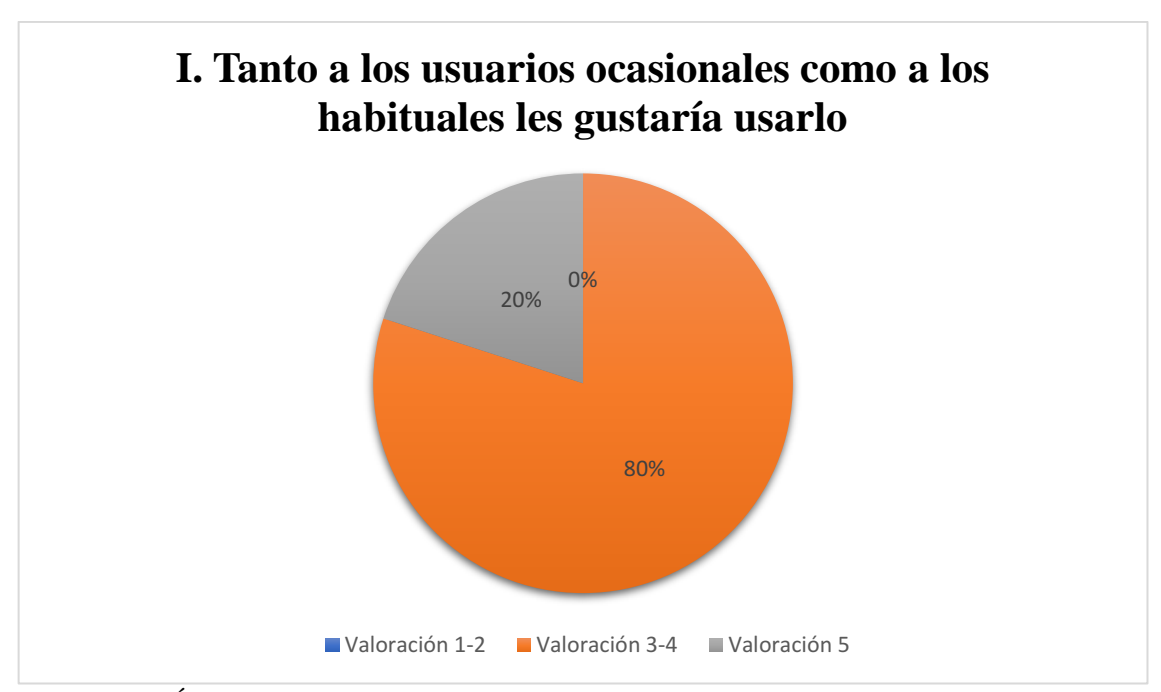

**Gráfico 6**-**4.** Ítem con meno puntuación-facilidad de uso **Realizado por:** Falconí, Doménica, 2021

## **4.3. Evaluación de la facilidad de aprendizaje**

Dentro de la usabilidad el indicador a evaluar fue la facilidad de aprendizaje, teniendo como valor promedio 4.6 sobre 5. Si el promedio es mayor a 3, el rango de Likert lo considera como favorable y que satisface las condiciones impuestas. Con un valor máximo de 4.7 se encontraron puntuados 2 de los 4 ítems que manifiestan: "Aprendí a usarlo rápidamente" y "Es fácil aprender a usarlo", con un valor mínimo de 4.5 se encontraron los ítems "Recuerdo fácilmente cómo usarlo" y "Rápidamente me volví hábil con eso". Para visualizar las puntuaciones completas ver la Tabla 3-4.

| <b>FACILIDAD DE APRENDIZAJE</b>       |       |  |  |  |
|---------------------------------------|-------|--|--|--|
| <b>Items</b>                          | Media |  |  |  |
| A. Aprendí a usarlo rápidamente       | 4.70  |  |  |  |
| B. Recuerdo fácilmente cómo usarlo    | 4.50  |  |  |  |
| C. Es fácil aprender a usarlo         | 4.70  |  |  |  |
| D. Rápidamente me volví hábil con eso | 4.50  |  |  |  |
| <b>Promedio</b>                       |       |  |  |  |

**Tabla 6**-**4:** Facilidad de aprendizaje FunLearning con USE

**Realizado por:** Falconí, Doménica, 2021

Los ítems planteados anteriormente pueden visualizarse en el Gráfico 4-4, presentándose cada uno de los valores obtenidos en forma de barras se logra apreciar fácilmente el puntaje más alto y bajo del cuestionario USE en el indicador "facilidad de aprendizaje" después de ser aplicado al sistema FunLearning.

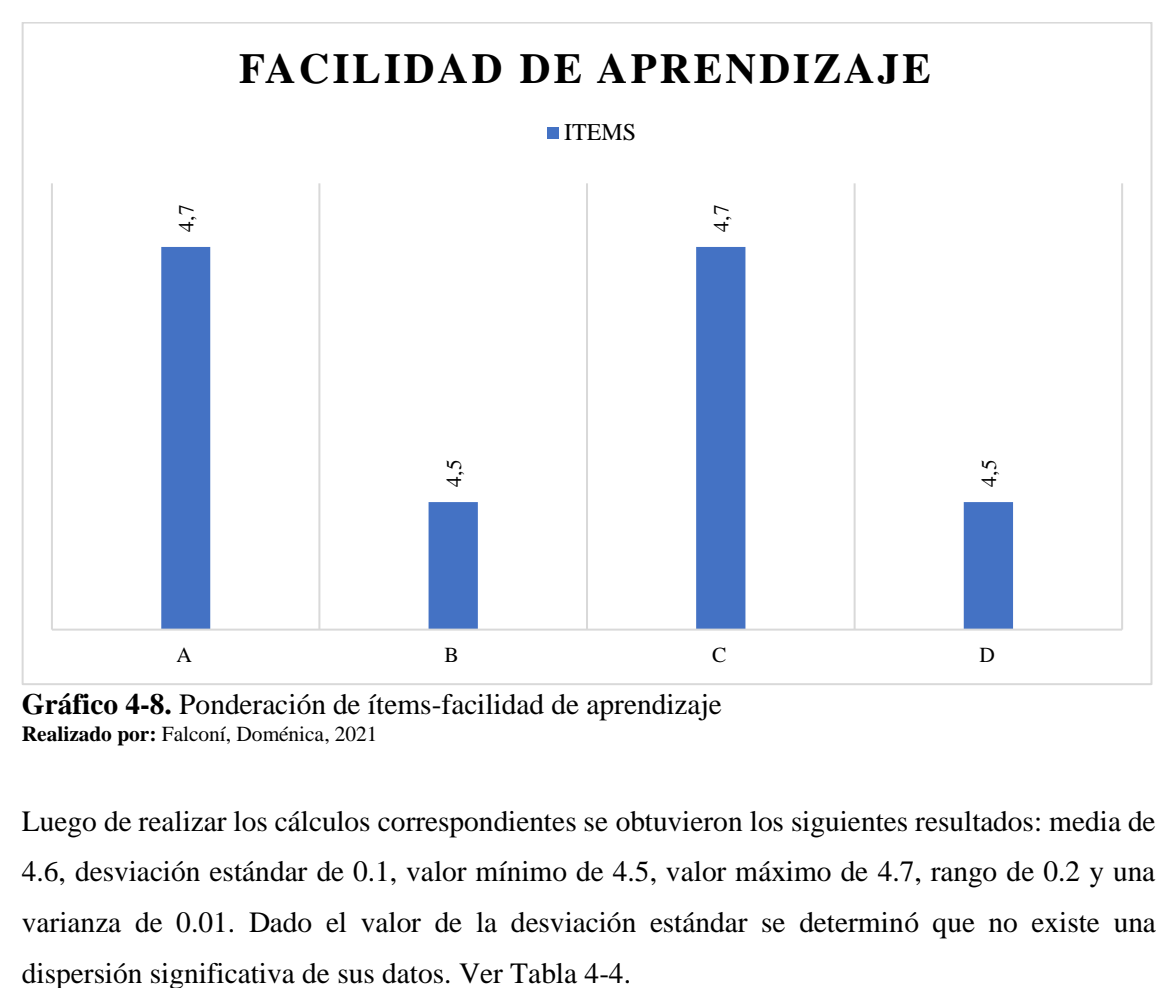

**Gráfico 4-8.** Ponderación de ítems-facilidad de aprendizaje **Realizado por:** Falconí, Doménica, 2021

Luego de realizar los cálculos correspondientes se obtuvieron los siguientes resultados: media de 4.6, desviación estándar de 0.1, valor mínimo de 4.5, valor máximo de 4.7, rango de 0.2 y una varianza de 0.01. Dado el valor de la desviación estándar se determinó que no existe una

| <b>FACILIDAD DE APRENDIZAJE</b> |       |                          |               |               |       |                 |  |  |
|---------------------------------|-------|--------------------------|---------------|---------------|-------|-----------------|--|--|
| Casos                           | Media | Desv.<br><b>Estándar</b> | <b>Mínimo</b> | <b>Máximo</b> | Rango | <b>Varianza</b> |  |  |
| $\theta$                        | 4.6   | J. I                     | 4.5           |               |       |                 |  |  |

 **Tabla 4-8:** Valores estadísticos facilidad de aprendizaje

 **Realizado por:** Falconí, Doménica, 2021

Dentro de la facilidad de aprendizaje el ítem A presentó una de las mayores puntuaciones y manifiesta lo siguiente: "Aprendí a usarlo rápidamente" maneja sus porcentajes de puntuación según los rangos (1-2), (3-4) y (5), consecuentemente el rango de 5 obtuvo un 70%, el rango de (3-4) un 30% y los rangos restantes obtuvieron 0%. Visualizar el Gráfico 5-4.

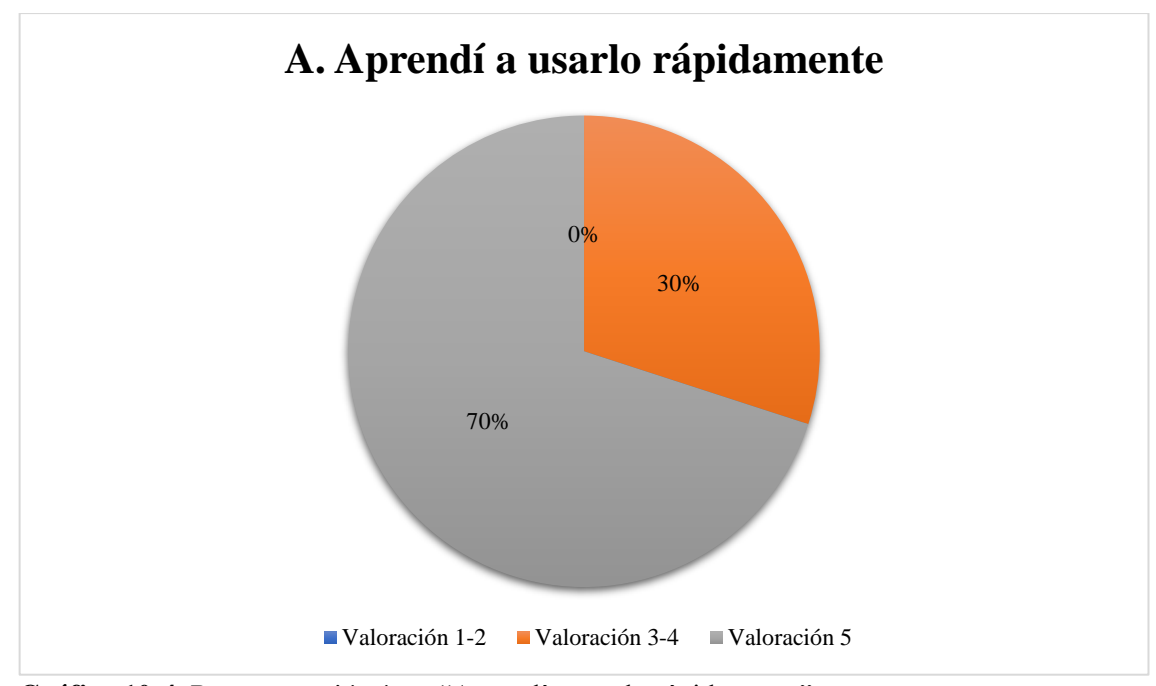

**Gráfico 10**-**4.** Representación ítem "Aprendí a usarlo rápidamente" **Realizado por:** Falconí, Doménica, 2021

El ítem B conto con una de las menores puntuaciones y menciona lo siguiente: "Recuerdo fácilmente cómo usarlo", maneja sus porcentajes de puntuación según los rangos (1-2), (3-4) y (5), consecuentemente el rango de 5 obtuvo un 50%, el rango de (3-4) un 50% y los rangos restantes un valor de 0%. Ver Gráfico 6-4.

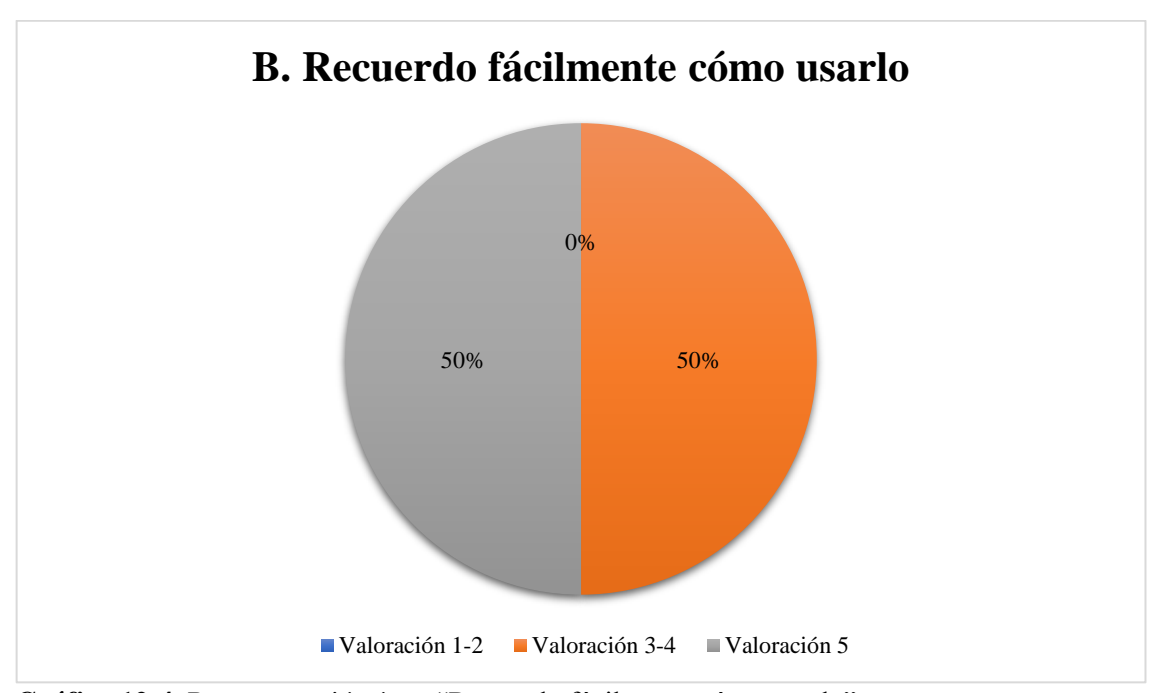

**Gráfico 12-4.** Representación ítem "Recuerdo fácilmente cómo usarlo" **Realizado por:** Falconí, Doménica, 2021

Realizada la encuesta de los indicadores de usabilidad: facilidad de uso y facilidad de aprendizaje, aplicando el cuestionario USE a usuarios del sistema FunLearning, se obtuvieron valores mayores a 3 considerado como el valor medio del rango de Likert en todos y cada uno de los ítems del cuestionario, por tal motivo se afirma que el sistema FunLearning cumple con todos los aspectos y características para ser considerado usable.

### **CONCLUSIONES**

- 1. En este trabajo se realizó una comparación de los principales softwares de modelado, hardware necesario para la Realidad Virtual y lenguajes de programación. Se analizó sus principales características, entre ellas: su tipo de licencia, su facilidad de uso y su documentación por medio de tablas, entre otras. Como resultado se obtuvo las herramientas y aplicaciones como IDE Unity 2018.4.29, SketchUp, Adobe Photoshop CS6, Adobe Audition, gafas de realidad VRBox, necesarias para la implementación del FunLearning.
- 2. Para el desarrollo del juego educativo se determinaron los requerimientos mediante reuniones con los directores y los docentes encargados de los Centros de Desarrollo Infantil. La arquitectura del sistema FunLearning fue en N capas, que consta de una capa de interfaz de usuario en MVC desplegado en un dispositivo móvil, una capa para la lógica de negocios que utiliza un servicio web en Node.js junto con Express, otra para la base de datos, las dos últimas capas fueron desplegadas en el servidor gratuito de Heroku. El desarrollo de FunLearning se implementó bajo la metodología SUM, utilizando los casos de uso, diagramas de secuencia y colaboración de UML en su etapa de análisis. Para la elaboración del juego se utilizó las mejores prácticas de programación y se contó con una etapa Beta para la determinación y corrección de errores, que permitió la aplicación de juego educativo para su experimentación final.
- 3. Para el control de calidad se utilizó la norma ISO/IEC 25010 y sus directrices enfocadas a la Usabilidad, en donde se escogieron dos sub-características: la facilidad de uso y la facilidad de aprendizaje, las cuales fueron medidas a través de cuestionario USE, que fue adaptado para los niños mediante una escala de Likert y el uso de pictogramas. Como resultado se obtuvo un valor promedio 4,43 y 4,6 respectivamente, concluyendo que el software FunLearning cumple con las características de Usabilidad establecidas y se convierte en una herramienta de refuerzo de aprendizaje del abecedario, de manera divertida y funcional para los niños de 4 años de los Centros de Desarrollo Infantil del GAD Riobamba.

#### **RECOMENDACIONES**

- Trabajar con la versión Unity 2018.4.29 considerada como una de las más estables y además de soportar Google Vr, plugin con gran documentación, necesario para la implementación de la realidad virtual en proyectos desarrollados en el IDE y que muestra incompatibilidad con versiones superiores a la indicada.
- Tener especial cuidado con la cantidad de materiales utilizados en el modelado de objetos 3D pues al momento de exportar los componentes resultan pesados por la cantidad de archivos duplicados haciendo tedioso el proceso de importación al IDE Unity lo que desemboca un excesivo consumo de recursos del computador impidiendo el avance de la implementación del sistema FunLearning.

# **BIBLIOGRAFÍA**

**Báez Deysi, Bucay Patricia.** *DESARROLLO E IMPLEMENTACIÓN DE UN SOFTWARE EDUCATIVO CON REALIDAD VIRTUAL Y OBJETOS DE APRENDIZAJE PARA LA ENSEÑANZA DE CIENCIAS NATURALES EN QUINTO Y SEXTO AÑO DE EDUCACIÓN GENERAL BÁSICA. CASO DE ESTUDIO: U.E. GIOVANNI ANTONIO FARINA* (Trabajo de Titulación) (Grado). [En línea]Universidad de las Fuerzas Armadas. Sangolquí-Ecuador. 2018. [Consulta: 2020-03-29]. Disponible en:

<http://repositorio.espe.edu.ec/bitstream/21000/14885/1/T-ESPE-040398.pdf>

**Rengel Oscar.** *REALIDAD VIRTUAL PARA LA ENSEÑANZA APRENDIZAJE DE LA FÍSICA: INTRODUCCIÓN AL UNIVERSO, EN SEGUNDO SEMESTRE DE PEDAGOGÍA DE LAS CIENCIAS EXPERIMENTALES, MATEMÁTICAS Y FÍSICA DE LA UNIVERSIDAD NACIONAL DE CHIMBORAZO EN EL PERÍODO ABRIL 2019 - AGOSTO 2019* (Trabajo de Titulación) (Grado). [En línea]Universidad de las Fuerzas Armadas. Sangolquí-Ecuador. 2018. [Consulta: 2020-03-29]. Disponible en:

[http://dspace.unach.edu.ec/bitstream/51000/6233/1/UNACH-EC-FCEHT-TG-C.EXAC-2019-](http://dspace.unach.edu.ec/bitstream/51000/6233/1/UNACH-EC-FCEHT-TG-C.EXAC-2019-000012.pdf) [000012.pdf](http://dspace.unach.edu.ec/bitstream/51000/6233/1/UNACH-EC-FCEHT-TG-C.EXAC-2019-000012.pdf)

**Arcos Obando, Claudia Elizabeth.** *IMPLEMENTACIÓN DE UN SOFTWARE EDUCATIVO UTILIZANDO TÉCNICAS DE INTELIGENCIA ARTIFICIAL, REALIDAD VIRTUAL Y REALIDAD AUMENTADA PARA EL CUARTO AÑO DE EDUCACIÓN GENERAL BÁSICA DE LA UNIDAD EDUCATIVA SAINT DOMINIC* (Trabajo de Titulación) (Grado). [En línea] Universidad de las Fuerzas Armadas. Sangolquí – Ecuador. 2015. [Consulta: 2020-03-29]. Disponible en:<https://repositorio.espe.edu.ec/bitstream/21000/11383/1/T-ESPE-049113.pdf>

**Fernández, Araceli.** *Las nuevas tecnologías en la primera infancia* (Trabajo de Titulación) (Maestría). [En línea] Universidad de Cádiz, Facultad de Ciencias de la Educación. Cádiz-España. 2017. pp. 12-25. [Consulta: 2021-04-07]. Disponible en: [https://rodin.uca.es/xmlui/bitstream/handle/10498/19823/FTM%20Araceli%20Fem%25%C2%](https://rodin.uca.es/xmlui/bitstream/handle/10498/19823/FTM%20Araceli%20Fem%25%C2%A0%20C3%A1ndez%20Eslava.pdf?sequence=1) [A0%20C3%A1ndez%20Eslava.pdf?sequence=1](https://rodin.uca.es/xmlui/bitstream/handle/10498/19823/FTM%20Araceli%20Fem%25%C2%A0%20C3%A1ndez%20Eslava.pdf?sequence=1)

**RODRÍGUEZ, Irene.** *Uso de tecnología en primera infancia sí cambia desarrollo del cerebro, pero no necesariamente para mal*[blog]. 14 julio 2017. [Consulta: 07 abril 2021]

León, Reynolds. "Aplicación de la realidad virtual no inmersiva para Ingenieros Agrícolas". *Revista Ciencias Técnicas Agropecuarias,* vol. 21, No. 1, 2012, (Cuba) pp. 68-72.

**Castañares, Wenceslao** (2011). Realidad virtual, mímesis y simulación. CIC. Cuadernos de Información y Comunicación, 16,59-81.[Consulta: 23 de Marzo de 2021]. ISSN: 1135-7991. Disponible en: <https://www.redalyc.org/articulo.oa?id=93521629004>

**Levis, Diego.** (2006). ¿Qué es la realidad virtual? (Universidad de Buenos Aires) Recuperado el 17 de marzo de 2020. Disponible en:

[https://d1wqtxts1xzle7.cloudfront.net/30471870/que\\_es\\_rv-with-cover-page](https://d1wqtxts1xzle7.cloudfront.net/30471870/que_es_rv-with-cover-page-v2.pdf?Expires=1629687357&Signature=CqEXFSO5m8XXnrV7KT4V-gERBsfcF7spEV~-3pPTonbaLkS6rP0uZYOPX-bn9p~TgO9VXV-tcDGwg12lUk6-JB9bJBS8q0~kTjyfdO4n1fGkJwFflvFiTLIerU4JPyIVA4M0HHSdw~5REBJTPrRL5~UEZGGS1JCJR~sH0tNdWX-noHJHDXhyW5sFMifDUsxlHvYqwKTDC4DPq9IvsIRvIVDWK5m8IbjPt71ILQXCt0h2ZzdEGClm95ap~fwa4cloebRIfAvCeWYuEGK-JmpPYQwGpYVtXj5E2keMwLAG5l6QFWyRvkvM0ks5KD2WxSgo-gqZWzs8b-anQIhVRoODRA__&Key-Pair-Id=APKAJLOHF5GGSLRBV4ZA)[v2.pdf?Expires=1629687357&Signature=CqEXFSO5m8XXnrV7KT4V-gERBsfcF7spEV~-](https://d1wqtxts1xzle7.cloudfront.net/30471870/que_es_rv-with-cover-page-v2.pdf?Expires=1629687357&Signature=CqEXFSO5m8XXnrV7KT4V-gERBsfcF7spEV~-3pPTonbaLkS6rP0uZYOPX-bn9p~TgO9VXV-tcDGwg12lUk6-JB9bJBS8q0~kTjyfdO4n1fGkJwFflvFiTLIerU4JPyIVA4M0HHSdw~5REBJTPrRL5~UEZGGS1JCJR~sH0tNdWX-noHJHDXhyW5sFMifDUsxlHvYqwKTDC4DPq9IvsIRvIVDWK5m8IbjPt71ILQXCt0h2ZzdEGClm95ap~fwa4cloebRIfAvCeWYuEGK-JmpPYQwGpYVtXj5E2keMwLAG5l6QFWyRvkvM0ks5KD2WxSgo-gqZWzs8b-anQIhVRoODRA__&Key-Pair-Id=APKAJLOHF5GGSLRBV4ZA) [3pPTonbaLkS6rP0uZYOPX-bn9p~TgO9VXV-tcDGwg12lUk6-](https://d1wqtxts1xzle7.cloudfront.net/30471870/que_es_rv-with-cover-page-v2.pdf?Expires=1629687357&Signature=CqEXFSO5m8XXnrV7KT4V-gERBsfcF7spEV~-3pPTonbaLkS6rP0uZYOPX-bn9p~TgO9VXV-tcDGwg12lUk6-JB9bJBS8q0~kTjyfdO4n1fGkJwFflvFiTLIerU4JPyIVA4M0HHSdw~5REBJTPrRL5~UEZGGS1JCJR~sH0tNdWX-noHJHDXhyW5sFMifDUsxlHvYqwKTDC4DPq9IvsIRvIVDWK5m8IbjPt71ILQXCt0h2ZzdEGClm95ap~fwa4cloebRIfAvCeWYuEGK-JmpPYQwGpYVtXj5E2keMwLAG5l6QFWyRvkvM0ks5KD2WxSgo-gqZWzs8b-anQIhVRoODRA__&Key-Pair-Id=APKAJLOHF5GGSLRBV4ZA) [JB9bJBS8q0~kTjyfdO4n1fGkJwFflvFiTLIerU4JPyIVA4M0HHSdw~5REBJTPrRL5~UEZGG](https://d1wqtxts1xzle7.cloudfront.net/30471870/que_es_rv-with-cover-page-v2.pdf?Expires=1629687357&Signature=CqEXFSO5m8XXnrV7KT4V-gERBsfcF7spEV~-3pPTonbaLkS6rP0uZYOPX-bn9p~TgO9VXV-tcDGwg12lUk6-JB9bJBS8q0~kTjyfdO4n1fGkJwFflvFiTLIerU4JPyIVA4M0HHSdw~5REBJTPrRL5~UEZGGS1JCJR~sH0tNdWX-noHJHDXhyW5sFMifDUsxlHvYqwKTDC4DPq9IvsIRvIVDWK5m8IbjPt71ILQXCt0h2ZzdEGClm95ap~fwa4cloebRIfAvCeWYuEGK-JmpPYQwGpYVtXj5E2keMwLAG5l6QFWyRvkvM0ks5KD2WxSgo-gqZWzs8b-anQIhVRoODRA__&Key-Pair-Id=APKAJLOHF5GGSLRBV4ZA) [S1JCJR~sH0tNdWX-](https://d1wqtxts1xzle7.cloudfront.net/30471870/que_es_rv-with-cover-page-v2.pdf?Expires=1629687357&Signature=CqEXFSO5m8XXnrV7KT4V-gERBsfcF7spEV~-3pPTonbaLkS6rP0uZYOPX-bn9p~TgO9VXV-tcDGwg12lUk6-JB9bJBS8q0~kTjyfdO4n1fGkJwFflvFiTLIerU4JPyIVA4M0HHSdw~5REBJTPrRL5~UEZGGS1JCJR~sH0tNdWX-noHJHDXhyW5sFMifDUsxlHvYqwKTDC4DPq9IvsIRvIVDWK5m8IbjPt71ILQXCt0h2ZzdEGClm95ap~fwa4cloebRIfAvCeWYuEGK-JmpPYQwGpYVtXj5E2keMwLAG5l6QFWyRvkvM0ks5KD2WxSgo-gqZWzs8b-anQIhVRoODRA__&Key-Pair-Id=APKAJLOHF5GGSLRBV4ZA)

[noHJHDXhyW5sFMifDUsxlHvYqwKTDC4DPq9IvsIRvIVDWK5m8IbjPt71ILQXCt0h2ZzdE](https://d1wqtxts1xzle7.cloudfront.net/30471870/que_es_rv-with-cover-page-v2.pdf?Expires=1629687357&Signature=CqEXFSO5m8XXnrV7KT4V-gERBsfcF7spEV~-3pPTonbaLkS6rP0uZYOPX-bn9p~TgO9VXV-tcDGwg12lUk6-JB9bJBS8q0~kTjyfdO4n1fGkJwFflvFiTLIerU4JPyIVA4M0HHSdw~5REBJTPrRL5~UEZGGS1JCJR~sH0tNdWX-noHJHDXhyW5sFMifDUsxlHvYqwKTDC4DPq9IvsIRvIVDWK5m8IbjPt71ILQXCt0h2ZzdEGClm95ap~fwa4cloebRIfAvCeWYuEGK-JmpPYQwGpYVtXj5E2keMwLAG5l6QFWyRvkvM0ks5KD2WxSgo-gqZWzs8b-anQIhVRoODRA__&Key-Pair-Id=APKAJLOHF5GGSLRBV4ZA) [GClm95ap~fwa4cloebRIfAvCeWYuEGK-](https://d1wqtxts1xzle7.cloudfront.net/30471870/que_es_rv-with-cover-page-v2.pdf?Expires=1629687357&Signature=CqEXFSO5m8XXnrV7KT4V-gERBsfcF7spEV~-3pPTonbaLkS6rP0uZYOPX-bn9p~TgO9VXV-tcDGwg12lUk6-JB9bJBS8q0~kTjyfdO4n1fGkJwFflvFiTLIerU4JPyIVA4M0HHSdw~5REBJTPrRL5~UEZGGS1JCJR~sH0tNdWX-noHJHDXhyW5sFMifDUsxlHvYqwKTDC4DPq9IvsIRvIVDWK5m8IbjPt71ILQXCt0h2ZzdEGClm95ap~fwa4cloebRIfAvCeWYuEGK-JmpPYQwGpYVtXj5E2keMwLAG5l6QFWyRvkvM0ks5KD2WxSgo-gqZWzs8b-anQIhVRoODRA__&Key-Pair-Id=APKAJLOHF5GGSLRBV4ZA)

[JmpPYQwGpYVtXj5E2keMwLAG5l6QFWyRvkvM0ks5KD2WxSgo-gqZWzs8b](https://d1wqtxts1xzle7.cloudfront.net/30471870/que_es_rv-with-cover-page-v2.pdf?Expires=1629687357&Signature=CqEXFSO5m8XXnrV7KT4V-gERBsfcF7spEV~-3pPTonbaLkS6rP0uZYOPX-bn9p~TgO9VXV-tcDGwg12lUk6-JB9bJBS8q0~kTjyfdO4n1fGkJwFflvFiTLIerU4JPyIVA4M0HHSdw~5REBJTPrRL5~UEZGGS1JCJR~sH0tNdWX-noHJHDXhyW5sFMifDUsxlHvYqwKTDC4DPq9IvsIRvIVDWK5m8IbjPt71ILQXCt0h2ZzdEGClm95ap~fwa4cloebRIfAvCeWYuEGK-JmpPYQwGpYVtXj5E2keMwLAG5l6QFWyRvkvM0ks5KD2WxSgo-gqZWzs8b-anQIhVRoODRA__&Key-Pair-Id=APKAJLOHF5GGSLRBV4ZA)[anQIhVRoODRA\\_\\_&Key-Pair-Id=APKAJLOHF5GGSLRBV4ZA](https://d1wqtxts1xzle7.cloudfront.net/30471870/que_es_rv-with-cover-page-v2.pdf?Expires=1629687357&Signature=CqEXFSO5m8XXnrV7KT4V-gERBsfcF7spEV~-3pPTonbaLkS6rP0uZYOPX-bn9p~TgO9VXV-tcDGwg12lUk6-JB9bJBS8q0~kTjyfdO4n1fGkJwFflvFiTLIerU4JPyIVA4M0HHSdw~5REBJTPrRL5~UEZGGS1JCJR~sH0tNdWX-noHJHDXhyW5sFMifDUsxlHvYqwKTDC4DPq9IvsIRvIVDWK5m8IbjPt71ILQXCt0h2ZzdEGClm95ap~fwa4cloebRIfAvCeWYuEGK-JmpPYQwGpYVtXj5E2keMwLAG5l6QFWyRvkvM0ks5KD2WxSgo-gqZWzs8b-anQIhVRoODRA__&Key-Pair-Id=APKAJLOHF5GGSLRBV4ZA)

**Chirinos, Yesica.** *La Realidad Virtual como mediadora de Aprendizajes Desarrollo de una aplicación móvil de Realidad Virtual orientada a niños.* (Trabajo de Titulación)(Maestría) Universidad Nacional de la Plata. La Plata-Argentina. 2020. pp.32-34. [Consulta: 2020-01-14]. Disponible en:<http://sedici.unlp.edu.ar/handle/10915/112305>

**Jiménez, Angélica De Antonio.; Villalobos, Marco.; Ramírez, Enrique.** "Cuándo y Cómo usar la Realidad Virtual en la Enseñanza". *Revista de Enseñanza y Tecnología* [en línea]*,* (2000) pp. 26-36. [Consulta: 06/04/2021]. Disponible en: [https://dialnet.unirioja.es](https://dialnet.unirioja.es/)

**ISO/IEC 25010.** *System and Software Quality Requirements and Evaluation*

**Serrano, José.; Cebrián Daniel. "**Usabilidad y Satisfacción de la e-Rúbrica". *Revista de docencia Universitaria* [en línea], 2014, (España) 12 (1), pp. 177-195. [Consulta: 30 mayo 2021]. ISSN: 1887-4592. Disponible en: https://dialnet.unirioja.es

**Conca Pascual, Gilberto José**. *Juego hecho en Unity 3D: Space Bullet.*(Trabajo de Titulación)(Ingeniería) Universidad Politécnica de Valencia. Valencia-España. 2016. p.4. [Consulta: 2020-01-14]. Disponible en:<https://riunet.upv.es/handle/10251/74609>

**Medrano Sanz, Ignacio**. *Google SketchUp aplicado al desarrollo de videojuegos educativos.*  (Trabajo de Titulación) (Ingeniería) Universidad Carlos III de Madrid. Madrid-España.2009. pp.7-25. [Consulta: 2020-01-16]. Disponible en:<https://e-archivo.uc3m.es/handle/10016/7563>

**Cañarte Miranda, Carlos Josué**. *Los programas utilizados en diseño gráfico, Photoshop e Illustrator, y su influencia en el aprendizaje de los estudiantes de tercer año de bachillerato de la especialización en informática de la unidad educativa fiscal "General Eloy Alfaro Delgado" del cantón Durán 2015 - 2016*. (Trabajo de Titulación)(Ingeniería) Universidad de Guayaquil. Guayaquil-Ecuador. 2016. p.24. [Consulta: 2020-01-16]. Disponible en: <http://repositorio.ug.edu.ec/handle/redug/9185?mode=full>

**[Adobe Creative Team,](https://www.google.es/search?hl=es&tbo=p&tbm=bks&q=inauthor:%22Adobe+Creative+Team%22&source=gbs_metadata_r&cad=7)** *Adobe Audition CC Classroom in a Book* [en línea]. USA: Adobe Press, 2013. [Consulta: 07 de abril del 2021]. Disponible en: [https://books.google.es/books?id=WvZxKG9u2\\_gC&printsec=frontcover&hl=es&source=gbs\\_](https://books.google.es/books?id=WvZxKG9u2_gC&printsec=frontcover&hl=es&source=gbs_ge_summary_r&cad=0#v=onepage&q&f=false) [ge\\_summary\\_r&cad=0#v=onepage&q&f=false](https://books.google.es/books?id=WvZxKG9u2_gC&printsec=frontcover&hl=es&source=gbs_ge_summary_r&cad=0#v=onepage&q&f=false)

**Acerenza, Nicolas., & Coppes, Ariel., & Mesa, Gustavo., & Viera, Alejandro., & Fernández, Eduardo,. & Laurenzo, Tomás,. & Vallespir, Diego,. "**Una Metodología para Desarrollo de Videojuegos". *Simposio Argentino de Ingeniería de Software*[en línea],2009,(Argentina),pp.171- 176.[Consulta: 19 de julio 2020]. Disponible en: [https://www.fing.edu.uy/sites/default/files/biblio/22811/asse\\_2009\\_16.pdf](https://www.fing.edu.uy/sites/default/files/biblio/22811/asse_2009_16.pdf)

**Eclipse.** *SUM* [blog]. Lugar: 2008. [Consulta: 20 julio del 2020]. Disponible en: <http://www.gemserk.com/sum/>

**Trigás, Manuel.** *Metodología Scrum*[blog]. 2012. [Consulta: 19 julio 2020]

**Llauradó, Oriol.** *La escala de Likert: qué es y cómo utilizarla*[blog].12 diciembre 2014. [Consulta: 19 julio 2020]

**Vixinmedia.** *¿Qué es la escala de satisfacción del consumidor y cómo usarla para crecer tu negocio?*[blog].2020.[Consulta: 19 julio 2020]

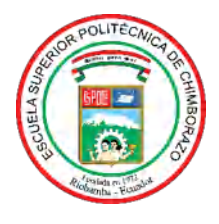

# **ESCUELA SUPERIOR POLITÉCNICA DE CHIMBORAZO DIRECCIÓN DE BIBLIOTECAS Y RECURSOS PARA EL APRENDIZAJE Y LA INVESTIGACIÓN**

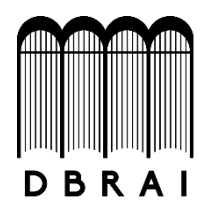

# **UNIDAD DE PROCESOS TÉCNICOS**

# REVISIÓN DE NORMAS TÉCNICAS, RESUMEN Y BIBLIOGRAFÍA

**Fecha de entrega:** 3/ 09 / 2021

**INFORMACIÓN DEL AUTOR/A (S)**

**Nombres – Apellidos**: DOMÉNICA GUADALUPE FALCONÍ BOSSANO

**INFORMACIÓN INSTITUCIONAL**

**Facultad**: INFORMÁTICA Y ELECTRÓNICA

**Carrera**: INGENIERÍA EN SISTEMAS

**Título a optar:** INGENIERA EN SISTEMAS INFORMÁTICOS

**f. Analista de Biblioteca responsable: Ing. CPA.** Jhonatan Rodrigo Parreño Uquillas**. MBA.**

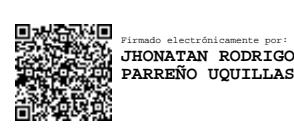

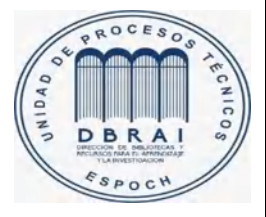

3-09-2021 1682-DBRA-UTP-2021